## **VŠB – Technická univerzita Ostrava**

## **Fakulta strojní**

## **Katedra hydromechaniky a hydraulických zařízení - 338**

# Optimalizace proporcionálního řízení soustavy pro odebírání forem

# The Optimisation of the Proportional Control System for Removing Moulds

**Student: Bc. Adam Bureček** 

**Vedoucí diplomové práce: Dr. Ing. Lumír Hružík** 

**Ostrava 2010** 

Zde je zadání diplomové práce

### **Prohlášení studenta**

Prohlašuji, že jsem celou diplomovou práci včetně příloh vypracoval samostatně pod vedením vedoucího diplomové práce a uvedl jsem všechny použité podklady a literaturu.

V Ostravě ……………… ..........................................

podpis studenta

#### Prohlašuji, že:

- jsem byl seznámen s tím, že na moji diplomovou práci se plně vztahuje zákon č. 121/2000 Sb. - autorský zákon, zejména §35 - užití díla v rámci občanských a náboženských obřadů, v rámci školních představení a užití díla školního a §60 - školní dílo.
- beru na vědomí, že Vysoká škola báňská Technická univerzita Ostrava (dále jen VŠB - TUO) má právo nevýdělečně ke své vnitřní potřebě diplomovou práci užít (§35 odstavec. 3).
- souhlasím s tím, že jeden výtisk diplomové práce bude uložen v Ústřední knihovně VŠB – TUO k prezenčnímu nahlédnutí a jeden výtisk bude uložen u vedoucího diplomové práce. Souhlasím s tím, že údaje o diplomové práci, budou zveřejněny v informačním systému VŠB - TUO.
- bylo sjednáno, že s VŠB TUO, v případě zájmu z její strany, uzavřu licenční smlouvu s oprávněním užít dílo v rozsahu §12 odst. 4 autorského zákona.
- bylo sjednáno, že užít své dílo diplomovou práci nebo poskytnou licenci k jejímu využití mohu jen se souhlasem VŠB - TUO, která je oprávněna v takovém případě ode mne požadovat přiměřený příspěvek na úhradu nákladů, které byly VŠB -TUO na vytvoření díla vynaloženy (až do jejich skutečné výše).
- beru na vědomí, že odevzdáním své práce souhlasím se zveřejněním své práce podle zákona č. 111/1998 Sb., o veřejných školách a o změně a doplnění dalších zákonů (zákon o vysokých školách), ve znění pozdějších předpisů, bez ohledu na výsledek její obhajoby

V Ostravě……………………. ……..…………………………….

podpis studenta

#### **Adresa trvalého pobytu:**

Polní 29

Kozmice, 747 11

Rád bych poděkoval vedoucímu diplomové práce Dr. Ing. Lumíru Hružíkovi a konzultantu Ing. Radimu Friedlovi, za cenné rady a čas věnovaný konzultacím.

## **ANOTACE DIPLOMOVÉ PRÁCE**

Bureček, A. Optimalizace proporcionálního řízení soustavy pro odebírání forem. Ostrava: Katedra hydromechaniky a hydraulických zařízení, Fakulta strojní, VŠB – Technická univerzita Ostrava, 2010, 73 s. Diplomová práce, vedoucí Dr. Ing. Hružík L.

Tato diplomová práce se zabývá dynamikou hydraulického obvodu zdvih odebírání zatěžkávacích desek. Je zde uvedena činnost formovací linky a popis hydraulického obvodu. Dále je popsáno měřící zařízení a vlastní měření. Pomocí výsledku měření je sestaven matematický model v programu Matlab – Simhydraulics. Na závěr je navržena optimalizace hydraulického obvodu.

#### **ANNOTATION OF THESIS**

Bureček, A. The Optimisation of the Proportional Control System for Removing Moulds. Ostrava: Department of Hydromechanics and Hydraulic Equipments. Faculty of Mechanical Engineering, VŠB – Technical University of Ostrava, 2010, 73 p. Thesis Work, Hružík, L.

This thesis deals with the dynamics of the hydraulic circuit stroke removing load plates. The actions of forming line a description of the hydraulic circuit are given here. It is described measuring device and the measurement itself. Using the measurement results is constructed a mathematical model in Matlab - Simhydraulics. Finally the optimization of hydraulic circuit is proposed.

## Obsah

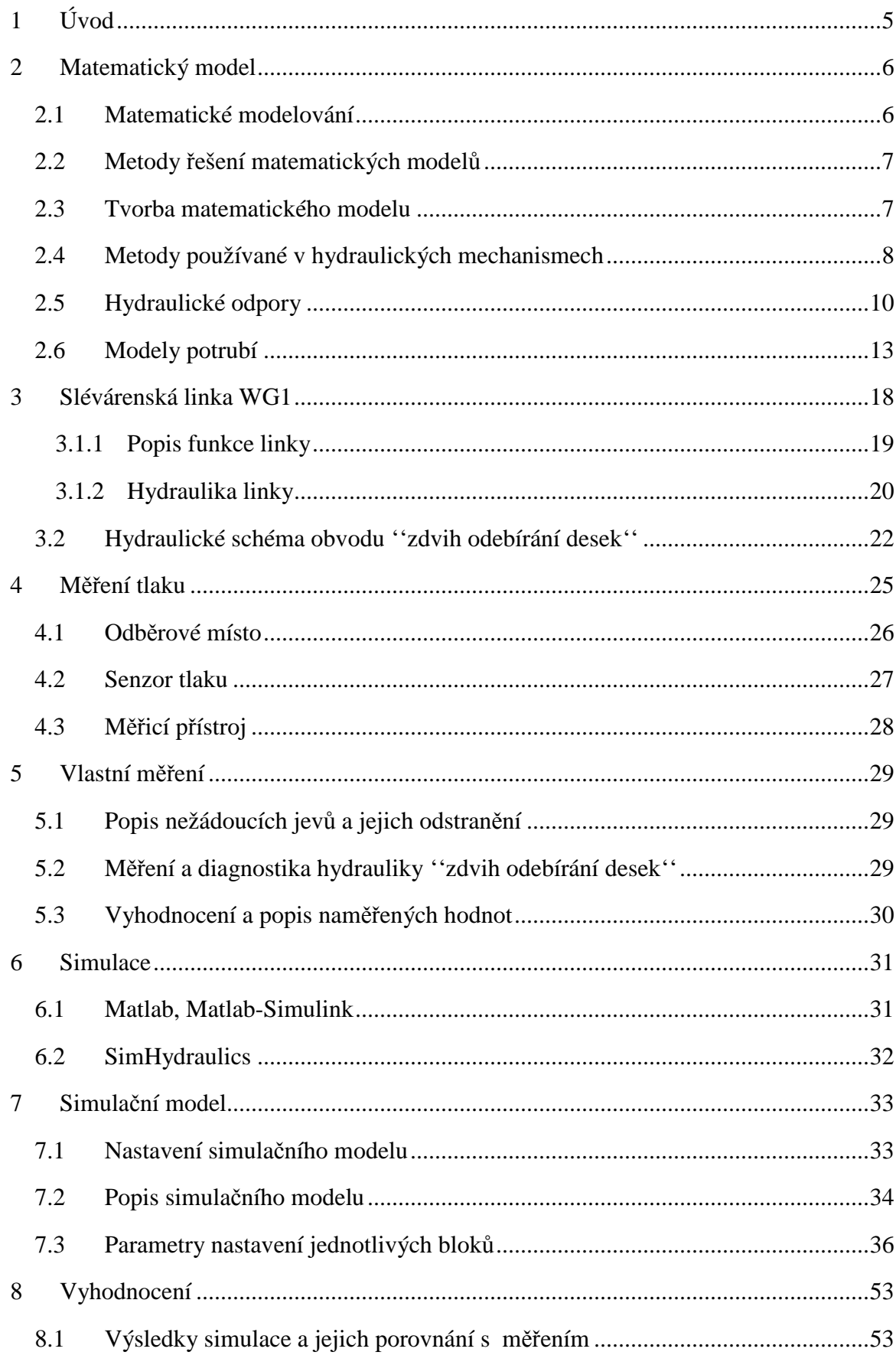

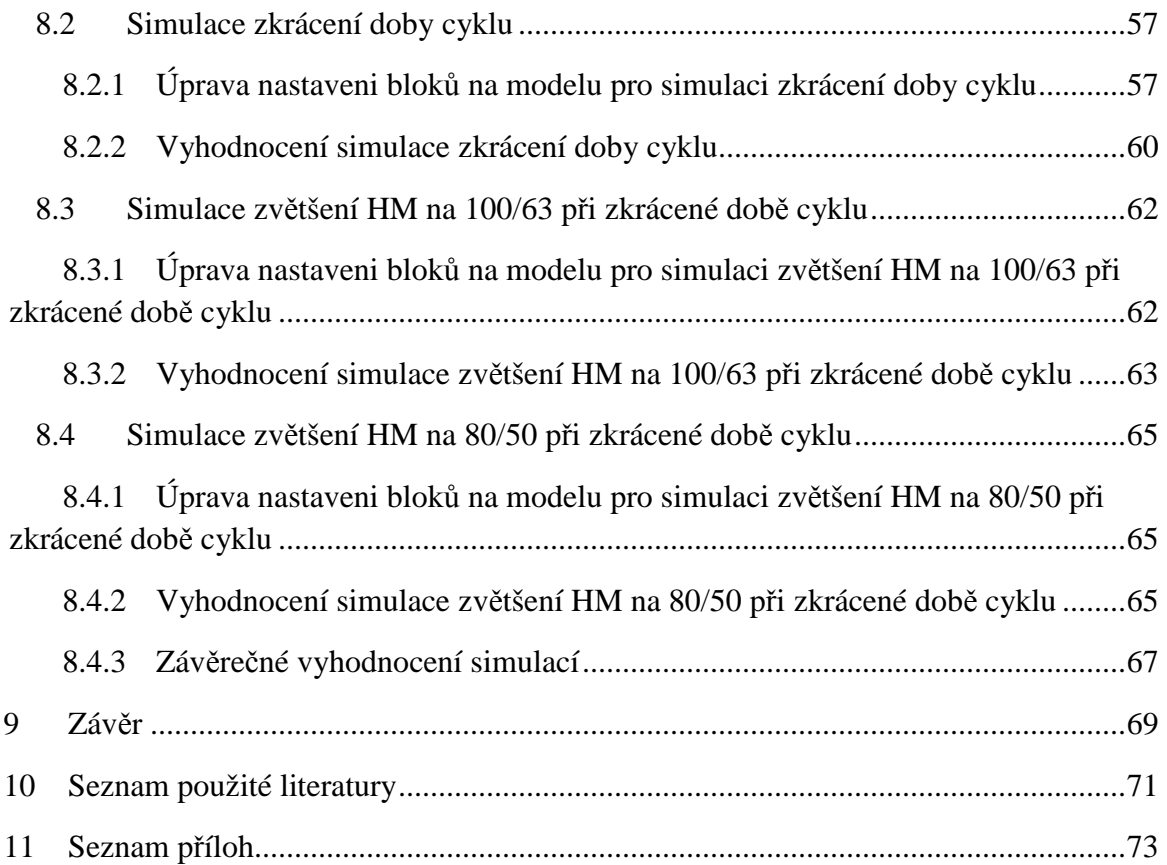

## **Seznam použitého značení**

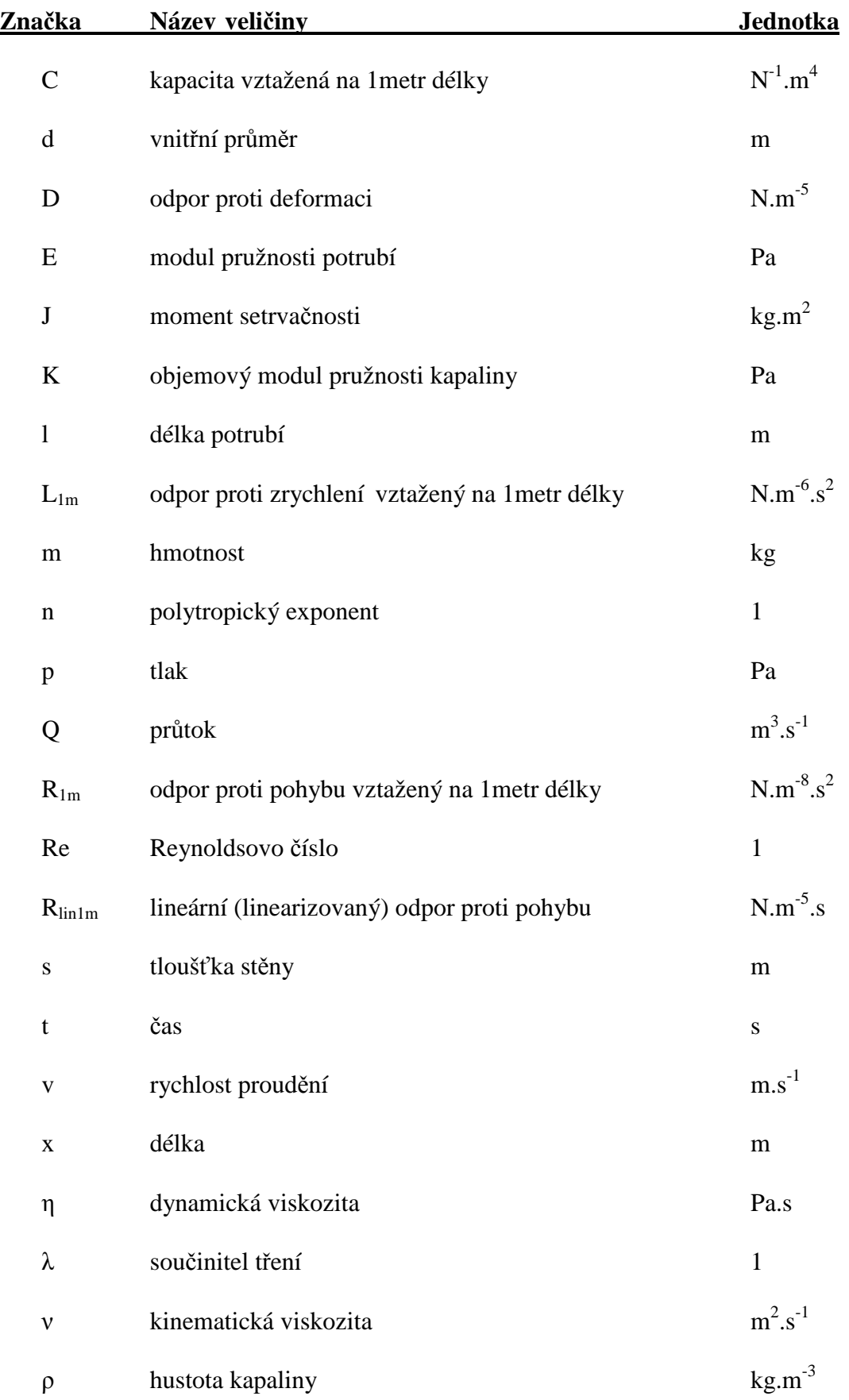

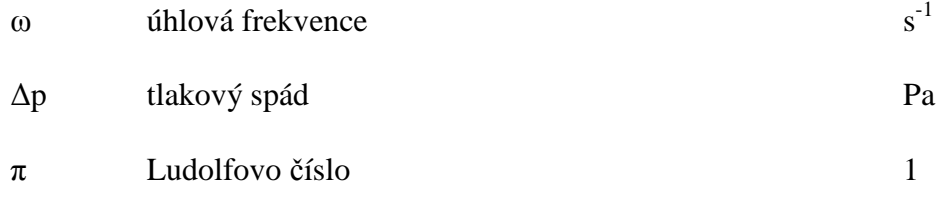

## **1 Úvod**

Hydraulické mechanismy jsou nedílnou součástí nejrůznějších odvětví v průmyslu. Můžeme se s nimi setkat u výrobních strojů a zařízení, staveních strojů, zařízení hutnických továren, dopravních a manipulačních zařízení, těžebních strojů, energetice, potravinářství a v neposlední řadě také v letecké technice. Využití těchto mechanismů v posledních letech stoupá díky zvyšujícím se kvalitám provedení jednotlivých prvků. Jejich výhodami jsou výhodné charakteristiky pohonu, jednoduché plynulé i stupňovité řízení parametrů, příznivý poměr výkonu a hmotnosti akčního členu a také možnost zástavby do konstrukce stroje. V oblasti velkých výkonových zesílení nelze tyto mechanismy nahradit jiným známým typem mechanismů. Postupem času stále více rostou požadavky na technickou úroveň, přesnost, složitost a rychlost řízení hydraulických mechanismů. Spojením hydrauliky, elektroniky a výpočetní techniky vytváříme stále přesnější mechanismy, které rostoucí požadavky splňují a tím také ovlivňují kvalitu výrobní technologie a zvyšují tím i produktivitu práce.

S rozvojem výpočetní techniky se naskytla možnost dynamické chování hydraulických prvků a celých hydraulických systému simulovat pomocí různých matematických modelů a simulačních programů. Výhoda simulace hydraulického obvodu spočívá v tom, že s výpočetním modelem, který představuje skutečný hydraulický obvod, můžeme nasimulovat různé provozní stavy hydraulického mechanismu za různých počátečních podmínek s různými prvky a jejich nastavením. Takto můžeme zjistit konstrukční chybu či nedostatek ještě před samotnou realizací daného mechanismu, ale také vyřešit problémy na již provozovaném zařízení. Matematické modelování je nutné ověřit experimentem, neboť průvodním jevem modelování je zjednodušování. Skutečnost, že každý model je vždy zatížen chybou neubírá na významu modelování a jeho výsledcích.

Na základě zadavatele této diplomové práce, firmy PKS Servis s.r.o., bude provedena diagnostika a simulace hydraulického obvodu v programu Matlab - SimHydraulics. Tento hydraulický obvod zajišťuje funkci zdvih odebírání zatěžkávacích desek a je součástí slévárenské formovací linky WG1 v závodu Viadrus ve firmě ŽDB. Úkolem bude simulovat dynamické chování při zvýšení rychlosti zdvihu hydromotoru a vlivu světlosti hydromotoru na tento rychlejší režim. Výsledkem této simulace by mělo být snížení doby cyklu linky z 24 s na 14 s a tím zvýšení produktivity výroby.

## **2 Matematický model**

### *2.1Matematické modelování*

Matematické modelováni je účinnou metodou díky, které můžeme poznávat vlastnosti zkoumaných objektů a také je to způsob, jak popsat systém a jeho chování matematickými rovnicemi. Vytváření matematických modelů na počítačích, se stalo důležitou součástí návrhu různých složitých zařízení. Díky počítačové simulaci můžeme s matematickým modelem experimentovat velice podobně jako s reálným objektem, ale bez rizika havárie a potřeby reálného objektu, čímž se náklady na realizaci velmi sníží.

Modelování a simulace složitých technických systémů se zasloužily o rozvoj technických i netechnických oborů, a také o rozvoj a dostupnost výpočetní techniky a aplikačního programového vybavení. Spolu se složitostí těchto systémů však rostou požadavky na znalost postupů vytváření matematických modelů, které vedou k abstraktním formám a je třeba se zaměřit na to, aby nedošlo k odtržení od reality. Matematické modelování nám umožňuje rychle a efektivně prověřit různé varianty za různých počátečních podmínek, ovšem je nutné modely ověřovat v reálných podmínkách.

Průvodním jevem modelování je zjednodušování, a to se projevuje tím více, čím složitější je zkoumaný problém. Musíme proto najít optimální poměr mezi zjednodušením a přijatelnou věrohodností modelu. Hlavními faktory pro správné určení matematického modelu jsou charakter řešené úlohy, cíle řešení, dobrá znalost fyzikální podstaty problému a v neposlední řadě záleží na schopnosti řešitele odlišit a vyčlenit podstatné od nepodstatného a dovést zjednodušení k hranici, kdy model stále zůstává věrohodný. Každý model je vždy zatížen chybou, ale to neubírá na významu modelování a jeho výsledcích.

Matematický model je formálním vyjádřením problému ve fyzikálních a matematických termínech. Je představován soustavou matematických vztahů jednoznačně popisující zkoumaný jev nebo proces a to zejména pomocí rovnic:

- algebraické rovnice
- obyčejné diferenciální rovnice
- parciální diferenciální rovnice

## *2.2Metody řešení matematických modelů*

Metody řešení matematických modelů lze rozdělit na analytické a numerické.

#### **Analytické metody**

Analytické metody umožňují získat řešení ve tvaru matematického výrazu pro hledanou veličinu jako funkci prostorových souřadnic a času. Řešení musí odpovídat řešené rovnici a podmínkám jednoznačnosti.

Složitější popis problému je analyticky prakticky neřešitelný, proto u většiny úloh je obvykle nutné zjednodušit matematický model procesu tak, aby úlohy byly řešitelné. Základním problémem je pak určení stupně zjednodušení modelu při zachování jeho věrohodnosti.

#### **Numerické metody**

Numerické metody umožňují získat řešení úlohy v konečném počtu diskrétních míst, tzv. uzlů, zvolené výpočtové sítě, a jsou vhodnější i pro nelineární úlohy se složitými okrajovými podmínkami na složitých oblastech.

Numerické metody, jejichž podstata leží v diskretizaci proměnných, mají značné možnosti uplatnění v rozvíjejícím se počítačovém modelování.

#### *2.3Tvorba matematického modelu*

Matematický model lze vytvořit prakticky dvěma metodami. A to metodou přímé identifikace, kde se vychází ze souhrnu poznatků o chování zkoumaného objektu, získaných jednak identifikací objektu, jednak jako výsledek rozvoje příslušného oboru. Nebo metodou nepřímé identifikace, kde se potřebné informace získávají na fyzikálním modelu nepřímo.

Pro matematické modelování v hydraulických mechanismech lze použít obecné programovací jazyky, jako jsou např.: Pascal, Mathcad, Matlab, Maple nebo speciální komerčně vytvořené programovací jazyky jako jsou např.: Flowmaster, Matlab-Simscape (Simhydraulics).

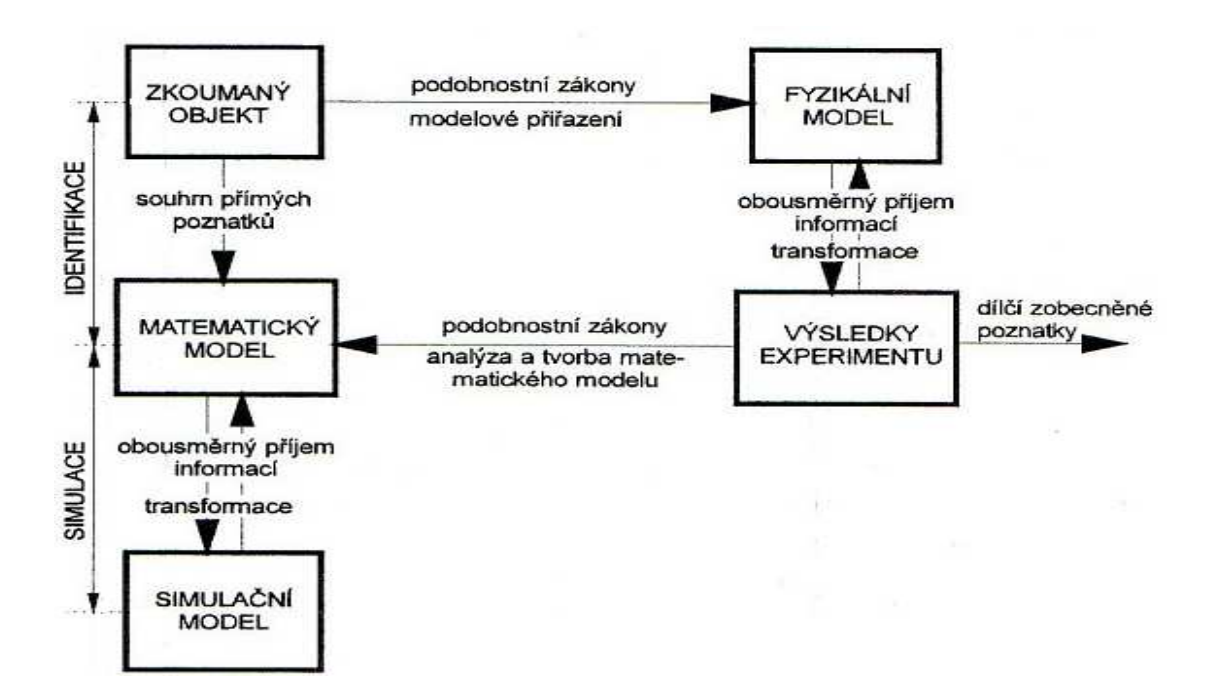

Obr. 2.1 Schéma tvorby matematického modelu [5]

### *2.4Metody používané v hydraulických mechanismech*

#### **Metoda soustředných parametrů**

Je to metoda, kdy obvod hydraulického mechanismu nebo jeho části je nahrazen zjednodušeným modelem, v němž jsou všechny jeho dynamické parametry (odpory) soustředěny do charakteristických míst. Jedná se o tyti tři, odpor proti pohybu, odpor proti zrychlení a odpor proti deformaci. Jestliže předpokládáme v obvodu jednorozměrné proudění závislé na čase t, pak jsou časové změny tlaku p(t) a průtoku Q(t) uvažovány tak, jako by probíhaly po celé délce potrubí hydraulického obvodu současně, tj. bez vlivu délky úseku. Tuto metodu využívá program Matlab – SimHydraulic.

#### **Metoda rozložených parametrů**

Je to nejdokonalejší, ale také nejobtížnější způsob modelování hydraulických mechanismů. U této metody jsou dynamické parametry, tj. odpory proti pohybu, zrychlení a deformaci, v daném systému rozloženy spojitě.

Dynamické chování systému, které je charakteristické zejména změnami tlaků, průtoků v čase a prostoru je v tomto případě popisováno pomocí parciálních diferenciálních rovnic. Tato metoda je vhodná pro výpočty systémů s dlouhým potrubím. Za předpokladu

jednorozměrného proudění v obvodu, závislého na čase t a poloze x, jsou závisle proměnnými veličinami tlak *p = p(x,t)* a průtok *Q = Q(x,t).*

Vychází se z rovnice kontinuity:

$$
\frac{\partial p}{\partial t} + \frac{1}{C_{1m}} \cdot \frac{\partial Q}{\partial x} = 0
$$
\n(2.1)

a z rovnice pohybové:

$$
\frac{\partial p}{\partial x} + R_{1m} Q^2 + L_{1m} \frac{\partial Q}{\partial t} = 0
$$
\n(2.2)

kde *R1m, L1m, C1m* jsou dynamické parametry vztažené na jeden metr délky potrubí.

#### **Metoda modelování soustavou přenosových funkcí**

Pomocí této metody modelování lze řešit lineární nebo linearizované úlohy. Použijeme zde Laplaceovu transformaci, která je odvozena z teorie elektrických obvodů. U této transformace se funkci x(t) (vzor) přiřadí funkce X(s) (obraz), kde *s* je komplexní proměnná.

Hydraulické systémy můžeme charakterizovat nelineárním popisem, tj. nelineárním matematickým modelem. Nelineární charakter lze v okolí zkoumaného pracovního bodu výrazně redukovat pomocí linearizace.

Metoda Laplaceovy transformace vychází ze tří rovnic, které zahrnují důležité parametry potrubí:

odpor proti pohybu

$$
R_{\text{lin 1m}} = \frac{128}{\pi} \cdot \frac{\rho v}{d^4} \left[ m^{-5} \cdot N \cdot s \right] \qquad R_{\text{Im}} = \frac{8}{\pi^2} \cdot \frac{\rho \lambda_t}{d^5} \left[ m^{-8} \cdot N \cdot s^2 \right] \tag{2.3}
$$

hydraulická kapacita

$$
C_{1m} = \frac{S}{K} \left( 1 + \frac{Kd}{Es} \right) \left[ m^4 \cdot N^{-1} \right] \tag{2.4}
$$

odpor proti zrychlení

$$
L_{1m} = \frac{\rho}{S} \left[ m^{-6} \cdot N \cdot s^2 \right] \tag{2.5}
$$

Soustava parciálních diferenciálních rovnic se řeší postupně. Laplaceovou transformací dostaneme soustavu obyčejných diferenciálních rovnic. Podílem Laplaceových obrazů

výstupní a vstupní veličiny při nulových počátečních podmínkách je definován přenos, což je komplexní číslo. Pro určení vlastností přenosu a tím i vlastností systému se provede tzv. frekvenční analýza. Určí se reálná a imaginární část a pro snadné grafické vyhodnocení se určí amplituda a fáze přenosu. Graficky se vyhodnotí amplitudová a fázová charakteristika.

## *2.5Hydraulické odpory*

Matematický model může být vytvořen pomocí třech druhů hydraulických odporů (odporem proti pohybu, deformaci a zrychlení). Model skutečného prvku lze vytvořit kombinací těchto odporů. Hydraulické odpory jsou analogické s odpory elektrickými.

#### **Odpor proti pohybu**

Představuje všechny odpory proti proudění kapaliny (odpory třením a místní odpory). Tyto odpory mohou být laminární nebo turbulentní. Laminární odpor je na průtoku lineárně závislý a z elektrické analogie odpovídá odporu ohmickému. Turbulentní odpor ve vyvinutém stadiu je na průtoku kvadraticky závislý. To přináší do řešení dynamiky hydraulických obvodů nelinearitu, a je potřeba nelineární průběh linearizovat. Výsledek linearizace, ale platí jen v oblasti, kde nahrazuje nelineární průběh s malými odchylkami.

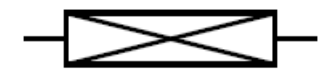

Obr. 2.2 Značka odporu proti pohybu

Odpor proti pohybu je určen vztahem:

$$
R = \frac{d(\Delta p)}{dQ_v}
$$
 (2.6)

Ze vztahu (2.6) získáme tlakový spád na tomto odporu:

$$
\Delta p = R \cdot Q^n \tag{2.7}
$$

(kde n = 1... pro laminární proudění; n = 2... pro turbulentní proudění)

$$
\Delta p = R \cdot Q \implies R = \frac{\Delta p}{Q} \tag{2.8}
$$

Pro potrubí kruhového průřezu je součinitel třecích ztrát λ pro laminární proudění:

$$
\lambda = \frac{64}{\text{Re}}\tag{2.9}
$$

Výsledný odpor proti pohybu pro laminární proudění:

$$
\mathbf{R}_{\text{lam}} = \frac{128 \cdot \mathbf{v} \cdot \mathbf{\rho} \cdot \mathbf{l}}{\pi \cdot \mathbf{d}^4} \quad [kg \cdot m^{-4} \cdot s^{-1}] \tag{2.10}
$$

Při vyvinutém turbulentním proudění je hodnota součinitele třecích ztrát:

$$
\lambda = \frac{0.316}{\sqrt[4]{\text{Re}}}, \text{ pro } \lambda < 10^5 \tag{2.11}
$$

Vztah pro odpor proti pohybu pro turbulentní proudění je následující:

$$
R = \frac{8 \cdot \lambda \cdot \rho \cdot 1}{\pi^2 \cdot d^5} \quad [kg \cdot m^{-7} \cdot s^{-2}]
$$
 (2.12)

#### **Odpor proti zrychlení**

Příčinou odporu proti zrychlení, někdy také nazývanému hydraulická indukčnost je setrvačnost kapaliny nebo setrvačnost v systému pohybujících se hmot (píst, pístnice, zátěž, pružina, apod.).

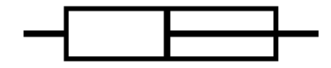

Obr. 2.3 Značka odporu proti zrychlení

Tlakový spád na délce l je dán rovnicí:

$$
\Delta p = L \cdot \frac{dQ}{dt} \tag{2.13}
$$

Odpor proti zrychlení obecně:

$$
L = \frac{\Delta p}{\frac{dQ}{dt}}
$$
 (2.14)

Odpor proti zrychlení u přímočarého pohybu je určen vztahem:

$$
L = \frac{m}{S^2} \left[ kg \cdot m^{-4} \right] \tag{2.15}
$$

U rotačního pohybu:

$$
L = \left(\frac{2 \cdot \pi}{Vg}\right)^2 \cdot J \quad \left[kg \cdot m^{-4}\right] \tag{2.16}
$$

#### **Odpor proti deformaci**

Vyjadřuje schopnost prvku akumulovat do sebe určité množství kapaliny. Takovým odporem může být například akumulátor, nádrž, pružina, stlačitelnost kapaliny nebo deformace hadice vlivem tlakové energie.

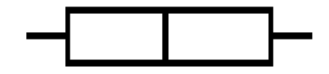

Obr. 2.4 Značka odporu proti deformaci

Odpor proti deformaci je určen vztahem:

$$
D = \frac{d(\Delta p)}{d(\Delta V)} = \frac{1}{Q} \cdot \frac{d\Delta p}{dt}
$$
 (2.17)

Převrácenou hodnotou odporu proti deformaci je hydraulická kapacita:

$$
C = \frac{1}{D} = \frac{Q}{\frac{d\Delta p}{dt}} = \frac{dV}{d\Delta p}
$$
 (2.18)

Tlakový spád na délce l je dán rovnicí:

$$
\Delta p = \frac{1}{C} \cdot \int Q \cdot dt
$$
 (2.19)

Kapacita potrubí je dána vztahem:

$$
C = \frac{V}{K} \cdot \left(1 + \frac{K \cdot d}{E \cdot S}\right) \tag{2.20}
$$

### *2.6Modely potrubí*

Modelování hydraulických systémů pomocí tří zavedených hydraulických odporů (odporu proti pohybu, odporu proti zrychlení a odporu proti deformaci) a ideálních zdrojů tlaku a průtoku vychází z abstrakce, která vede k matematickým modelům se soustředěnými parametry. Kombinováním těchto odporů lze vytvořit model skutečného prvku. Uvedené vlastnosti se zde často vyskytují rozprostřeně - např. potrubí, u některých prvků je některá vlastnost dominantní - regulační ventily - hydraulický odpor, hydraulický akumulátor hydraulická kapacita apod. Přechod k modelům se soustředěnými parametry představuje důležité zjednodušení, které vede ke snadněji rozložitelným matematickým modelům, a při citlivém sestavení je přesnost modelu dostatečná technickým aplikacím.

Při matematickém modelování hydraulického vedení lze použít různých kombinací zapojení odporů R, L, C, k vyjádření předpokládaných vlastností uvažovaného hydraulického vedení. Zapojení může být sériové, paralelní nebo obecné a existuje zde analogie s Kirhoffovými zákony. Zákon o uzlech, jež představuje rovnice kontinuity a zákon o okruzích, který říká, že součet tlakových spádů na odporech v jediném okruhu je roven nule.

Nejčastěji se vyskytují tyto kombinace:

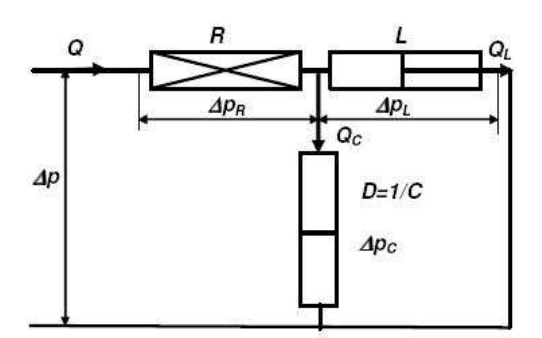

Obr. 2.5 T – článek

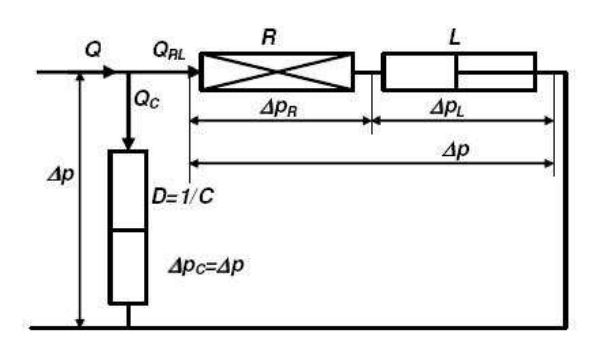

Obr. 2.6 L – článek

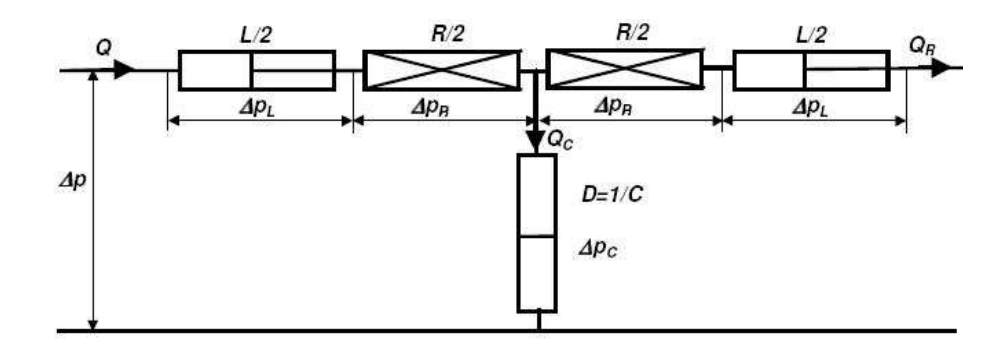

Obr. 2.7 Symetrický T – článek

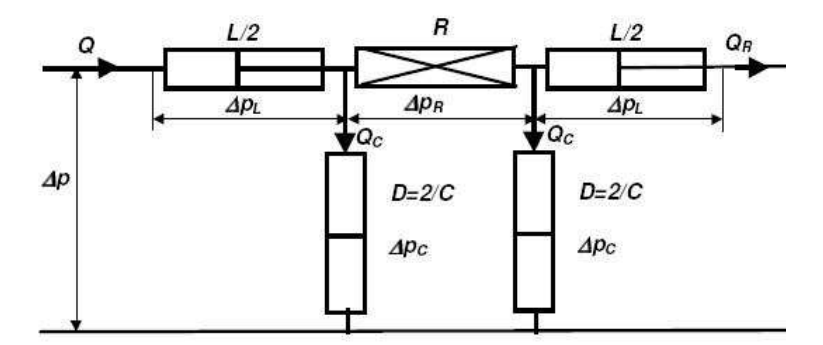

Obr. 2.8  $\pi$  – článek

## **Řešení pro T – článek:**

Ze zákona o okruzích dle obr. 2.5 vyplývá:

$$
\Delta p = \Delta p_R + \Delta p_L = \Delta p_R + \Delta p_C \Rightarrow \Delta p_L = \Delta p_C \tag{2.21}
$$

Ze zákona o uzlech platí:

$$
Q = Q_c + Q_L \Rightarrow \frac{dQ}{dt} = \frac{dQ_c}{dt} + \frac{dQ_L}{dt}
$$
\n(2.22)

Dále platí:

$$
\Delta p_L = L \frac{dQ_L}{dt} \tag{2.23}
$$

$$
\Delta p_c = \frac{1}{C} \int Q_c dt
$$
\n(2.24)

Laminární nebo linearizované proudění:

$$
\Delta p_R = R_{lin} \cdot Q \tag{2.25}
$$

$$
\Delta p = R_{lin} Q + \frac{1}{C} \int Q_C dt \Rightarrow \tag{2.26}
$$

$$
\Rightarrow \frac{dQ_C}{dt} = C \frac{d^2 \Delta p}{dt^2} - CR_{lin} \frac{d^2 Q}{dt^2}
$$
 (2.27)

$$
\Delta p = R_{lin} Q + L \frac{dQ_L}{dt} \Rightarrow \tag{2.28}
$$

$$
\Rightarrow \frac{dQ_L}{dt} = \frac{\Delta p}{L} + \frac{R_{lin}}{L}Q\tag{2.29}
$$

$$
\frac{dQ}{dt} = C\frac{d^2\Delta p}{dt^2} - CR_{lin}\frac{d^2Q}{dt^2} + \frac{\Delta p}{L} + \frac{R_{lin}}{L}Q\tag{2.30}
$$

Po úpravě je výsledná rovnice následující:

$$
R_{lin}LC\frac{d^2Q}{dt^2} + L\frac{dQ}{dt} + R_{lin}Q = LC\frac{d^2\Delta p}{dt^2} + \Delta p
$$
\n(2.31)

Turbulentní proudění:

$$
\Delta p_R = R \cdot Q^2 \tag{2.32}
$$

$$
\Delta p = RQ^2 + \frac{1}{C} \int Q_C dt \Rightarrow \tag{2.33}
$$

$$
\Rightarrow \frac{dQ_C}{dt} = C \frac{d^2 \Delta p}{dt^2} - CR \frac{d^2 (Q^2)}{dt^2} \Rightarrow \tag{2.34}
$$

$$
\Rightarrow \frac{dQ_C}{dt} = C \frac{d^2 \Delta p}{dt^2} - 2CR \left(\frac{dQ}{dt}\right)^2 - 2CRQ \frac{d^2Q}{dt^2}
$$
\n(2.35)

$$
\Delta p = RQ^2 + L \frac{dQ_L}{dt} \Rightarrow \tag{2.36}
$$

$$
\Rightarrow \frac{dQ_L}{dt} = \frac{\Delta p}{L} + \frac{R}{L} Q^2 \tag{2.37}
$$

$$
\frac{dQ}{dt} = C\frac{d^2\Delta p}{dt^2} - 2CR\left(\frac{dQ}{dt}\right)^2 - 2CRQ\frac{d^2Q}{dt^2} + \frac{\Delta p}{L} + \frac{R}{L}Q^2\tag{2.38}
$$

Po úpravě je výsledná rovnice následující:

$$
2RLCQ\frac{d^2Q}{dt^2} + 2RLC\left(\frac{dQ}{dt}\right)^2 + L\frac{dQ}{dt} + RQ^2 = LC\frac{d^2\Delta p}{dt^2} + \Delta p
$$
\n(2.39)

Rovnice (2.31) a (2.39) jsou druhého řádu vzhledem k průtoku i tlaku. Ani v jednom případě se na pravé straně se nevyskytuje člen obsahující odpor proti pohybu, proto v případě výpočtu tlaku bude výsledkem netlumená křivka. Tento prvek je tedy nevhodný pro výpočet tlaku. Rozbor analytického řešení by vedl k závěru, že výsledkem bude exponenciála nebo harmonická funkce, tak jako pro každou diferenciální rovnici druhého řádu. Dále by následovalo numerické řešení.

#### **Řešení pro L – článek:**

Ze zákona o okruzích dle obr. 10 vyplývá:

$$
\Delta p = \Delta p_R + \Delta p_L = \Delta p_C \tag{2.40}
$$

Ze zákona o uzlech platí:

$$
Q = Q_{RL} + Q_C \tag{2.41}
$$

Dále platí:

 $=\frac{1}{I}\int \Delta p_L \cdot dt$  $Q_{RL} = \frac{1}{L} \int \Delta p_L$  $(2.42)$ 

$$
Q_c = C \frac{d\Delta p}{dt} \tag{2.43}
$$

Laminární nebo linearizované proudění:

$$
Q_{RL} = \frac{\Delta p_R}{R_{lin}}\tag{2.44}
$$

$$
Q = C \frac{d\Delta p}{dt} + \frac{\Delta p_R}{R_{lin}} \Rightarrow
$$
\n(2.45)

$$
\Rightarrow \Delta p_R = R_{lin} Q - R_{lin} C \frac{d\Delta p}{dt}
$$
\n(2.46)

$$
Q = C \frac{d\Delta p}{dt} + \frac{1}{L} \int \Delta p_L dt
$$
 (2.47)

$$
\Rightarrow \frac{dQ}{dt} = C \frac{d^2 \Delta p}{dt^2} + \frac{\Delta p_L}{L}
$$
\n(2.48)

$$
\Rightarrow \Delta pL = L\frac{dQ}{dt} - LC\frac{d^2\Delta p}{dt^2}
$$
\n(2.49)

Po úpravě je výsledná rovnice následující:

$$
LC\frac{d^2(\Delta p)}{dt^2} + RlinC\frac{d(\Delta p)}{dt} + \Delta p = L\frac{dQ}{dt} + RlinQ
$$
\n(2.50)

Turbulentní proudění:

$$
Q_{RL} = \sqrt{\frac{\Delta p_R}{R}}
$$
 (2.51)

$$
Q = C \frac{d\Delta p}{dt} + \sqrt{\frac{\Delta p_R}{R}} \Rightarrow \tag{2.52}
$$

$$
\Rightarrow \Delta pR = R \left(Q - C \frac{d \Delta p}{dt}\right)^2 \tag{2.53}
$$

$$
Q = C \frac{d\Delta p}{dt} + \frac{1}{L} \int \Delta p_L dt
$$
 (2.54)

$$
\Rightarrow \frac{dQ}{dt} = C \frac{d^2 \Delta p}{dt^2} + \frac{\Delta p_L}{L}
$$
 (2.55)

$$
\Rightarrow \Delta pL = L\frac{dQ}{dt} - LC\frac{d^2\Delta p}{dt^2}
$$
\n(2.56)

Po úpravě je výsledná rovnice následující:

$$
LC\frac{d^2(\Delta p)}{dt^2} + 2RCQ\frac{d(\Delta p)}{dt} - RC^2\left(\frac{d(\Delta p)}{dt}\right)^2 + \Delta p = L\frac{dQ}{dt} + RQ^2
$$
 (2.57)

Diferenciální rovnice (2.50) a (2.57) vyjadřují závislost vstupního průtoku Q a tlakového spádu ∆p. Obě veličiny jsou v derivacích, jako vstupní veličinu lze tedy zvolit libovolnou proměnnou a druhou veličinu spolu se zadanými počátečními podmínkami řešit. Dále by opět následovalo numerické řešení. [3], [6]

## **3 Slévárenská linka WG1**

Ve firmě ŽDB v závodě Viadrus se nachází slévárenská formovací linka WG1. Na této lince jsme provedli měření tlaků u několika hydraulických obvodů. Tyto hodnoty nám poslouží jako vstupní parametry pro matematické modelování.

Slévárenská linka WG1 slouží k odlévání jednotlivých článků radiátorů. Na lince se forma skládá ze dvou rámů vyplněných pískem, ve kterých se pod lisy otiskne vnější část konečného výrobku. Než se tyto části složí, je do prvního rámu vložen pískový model, který tvoří vnitřní prostor pro vodu. Pískový model je vypodkládán podložkami pro vystředění pískového modelu. Po složení formy ze dvou rámů, jsou tyto rámy před zalitím taveninou zatíženy zatěžkávacími deskami v místě odlévání, aby nedošlo k nadzvednutí horního rámu při odlévání. Zatěžkávací rám je po cca 40 metrech sundáván a litina postupně tuhne. Na konci je písková forma i s odlitky vyražena z rámu. Písek padá na pás a dopravuje se zpět do zásobníků, které plní rámy před lisováním. Nás bude zajímat část této linky, a sice uzel zatěžkávacích desek.

Uzel zatěžkávacích desek slouží k nakládání a odebírání zatěžkávacích desek z odlévacích forem. Hmotnost zatěžkávací desky je 650 až 680kg. Cyklus linky začíná naložením zatěžkávací desky na formu s odlitkem, která je uložena na kolejovém dopravníku. Poté co na trati urazí cca 40 metrů, ji zdvihací zařízení odebere. Zdvihací zařízení vždy zvedá dvě desky, přičemž jedna se dostane do mezipolohy a druhá na válečkovou trať, po které se vrátí zpět. Nakládací zařízení ji znovu dá nejprve do mezipolohy a poté jí opět naloží na formu s odlitkem.

Hydraulika zde zajišťuje šest funkcí, tři pro nakládání desek a tři pro jejich odebírání. Konstrukce mechanismu je na začátku (nakládání) i na konci (odebírání) stejná s tím rozdílem, že na začátku je brzdový válec a na konci tlačný, čímž je zajištěn vratný pohyb desek.

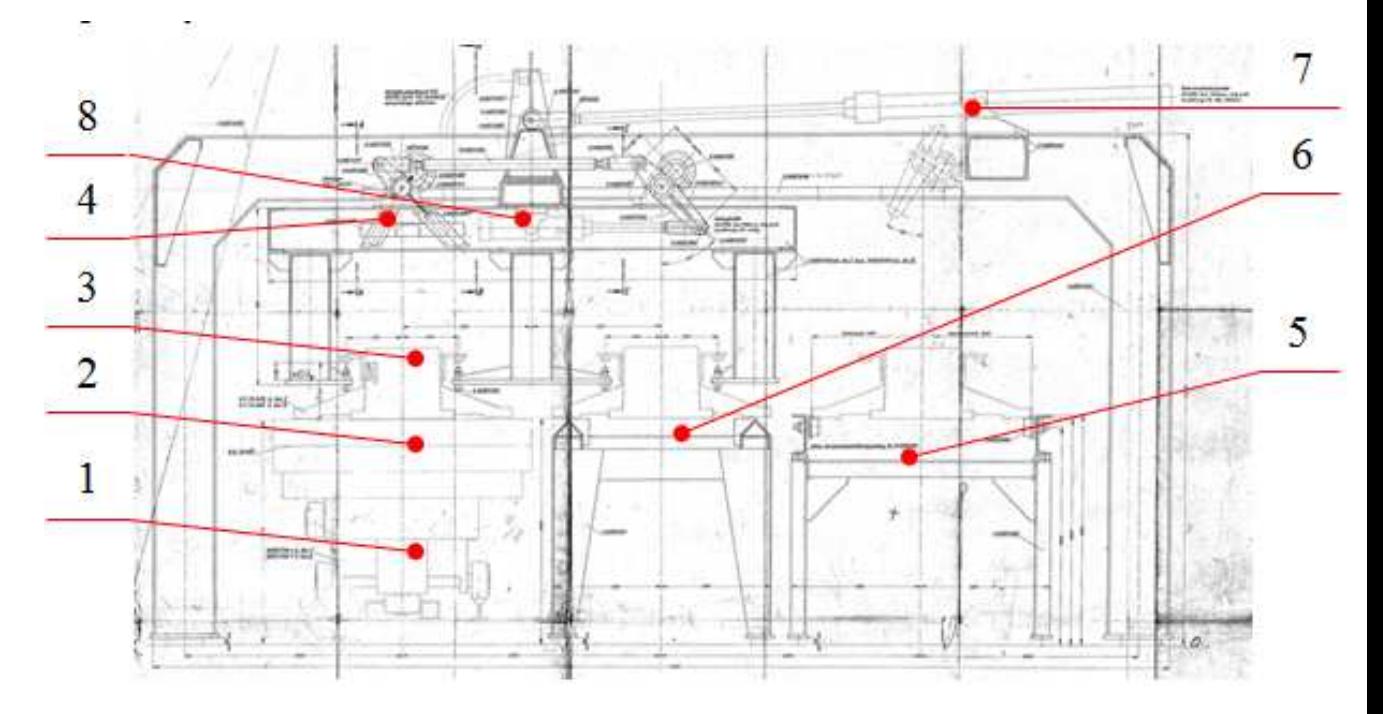

Obr. 3.1 Nosný rám zatěžkávacích desek viz. Příloha C

Pro podrobnější popis jsem zvolil soustavu pro odebírání zatěžkávacích desek. Odlévací forma obr. 3.1 poz. 2 na vozíku obr. 3.1 poz. 1 jede po kolejové trati s naloženou zatěžkávací deskou obr. 3.1 poz. 3. Přímočarý hydromotor pro funkci ''zdvih odebírání desek'' obr. 3.1 poz. 8 se zasune, tím přes pákový mechanismus zvedne desku jak z vozíku, tak i z mezipolohy obr. 3.1 poz. 6. Následně se přímočarý hydromotor pro funkci ''pojezd odebírání desek'' obr. 3.1 poz. 7 zasune a tím přemístí desku z vozíku do mezipolohy a desku z mezipolohy na válečkovou trať obr. 3.1 poz. 5. Dále se přímočarý hydromotor pro funkci ''zdvih odebírání desek'' vysune a spustí tak obě desky dolů. Poté se přímočarý hydromotor pro funkci ''pojezd odebírání desek'' vysune a vrátí zdvihací mechanismus do výchozí polohy.

Nakonec se přímočarý hydromotor pro funkci ''tlačný válec desek'' obr. 3.2 poz. 9 vysune a potlačí desky na válečkové trati, tím vytvoří prostor pro položení další desky. Válec se ihned po vysunutí zasouvá.

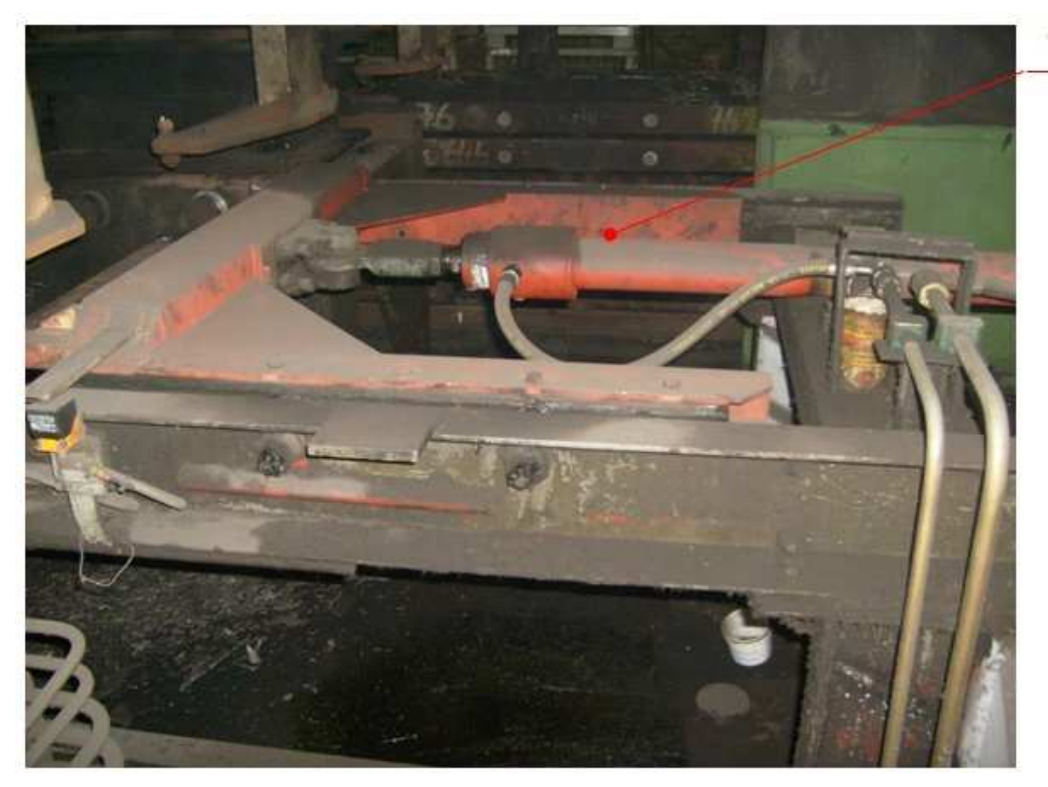

Obr. 3.2 Tlačný válec desek

### **3.1.2 Hydraulika linky**

Hydraulický agregát obr. 3.3, který napájí hydraulický obvod pro odebírání forem je společný i pro několik dalších obvodů, které jsou součástí celé linky např. lisy nebo další manipulační prvky. Aby nedocházelo k tlakovým propadům při spuštění více obvodů najednou, je hydraulický systém vybaven pístovým akumulátorem obr. 3.4.

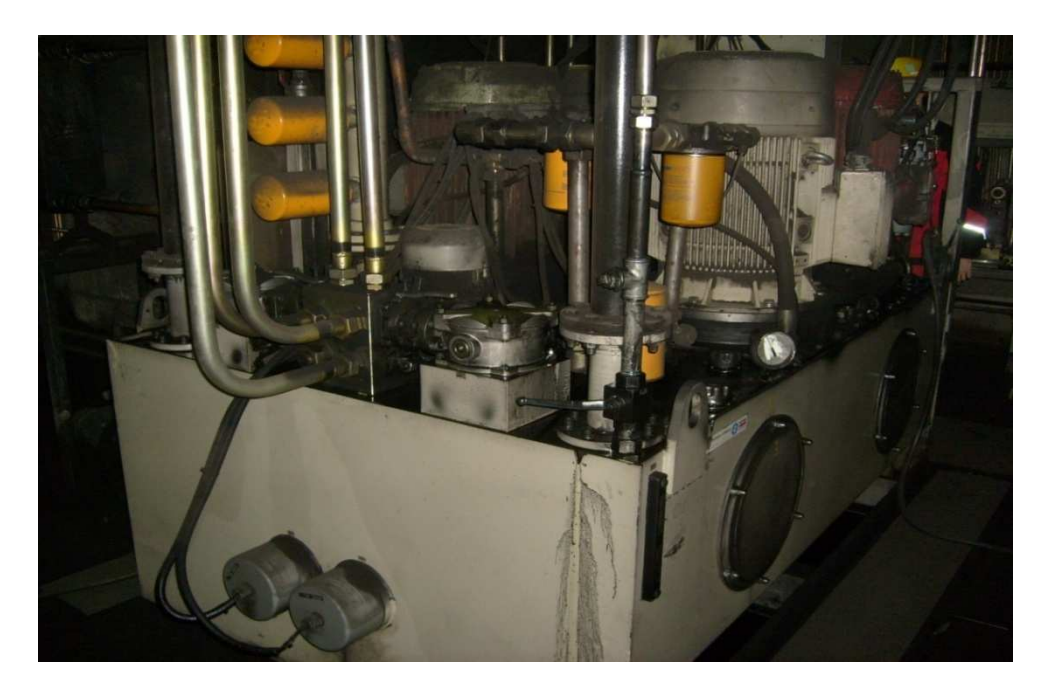

Obr. 3.3 Hydraulický agregát

 $\overline{9}$ 

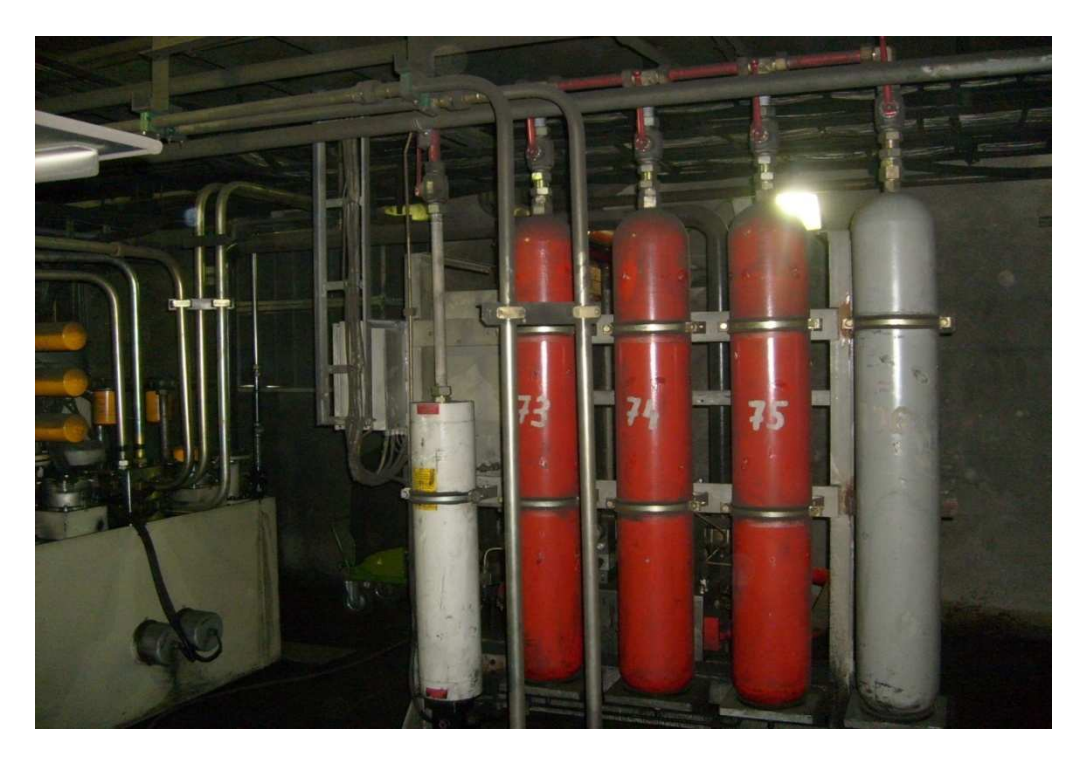

Obr. 3.4 Pístový akumulátor

Tlaková kapalina je přiváděna potrubím o délce cca 15 metrů k bloku řízení obr. 3.5 a odtud pak potrubím o délce cca 35 metrů k hydromotorům obr. 3.6.

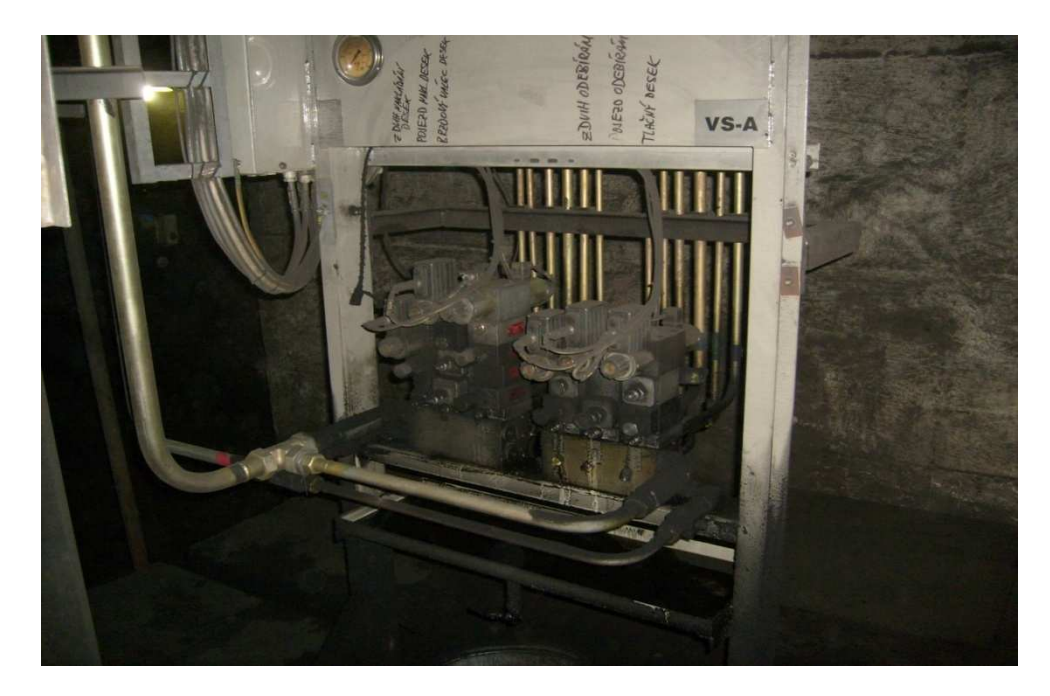

Obr. 3.5 Blok řízení

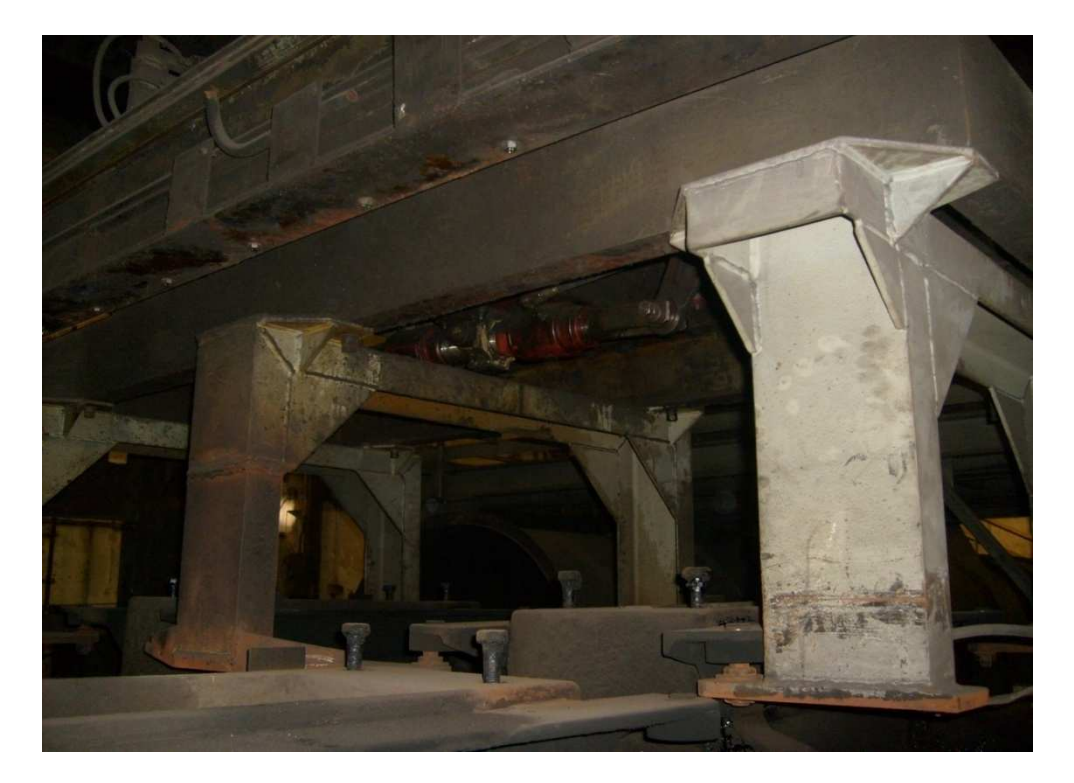

Obr. 3.6 Přímočarý hydromotor – zdvih odebírání desek

## *3.2Hydraulické schéma obvodu ''zdvih odebírání desek''*

Toto schéma obr. 3.7 je zjednodušené a jsou zde zakresleny jen prvky ovlivňující pohyb ''zdvih odebírání desek''. Při provozu formovací linky má tato funkce na starost zvedání a spouštění zatěžkávacích desek. Tento pohyb je zajištěn přímočarým hydromotorem 63/45-330 obr. 3.7 a jeho řízení je uskutečněno proporcionálním rozvaděčem 14.7 obr. 3.7. Při vysouvání pístnice se do činnosti uvede jednosměrný ventil 30.2 a také přepouštěcí ventil 17.2, který větev A1 odlehčí. Tlaková kapalina je dodávána hydraulickým agregátem a pístovým akumulátorem přívodní větví P a odváděna odpadní větví T. Pracovní tlak v systému je 180 bar. Odběrové místo pro měření tlaku na větvi A1 je vytvořeno pomocí minimess 80.19 a na větvi B1 pomocí minimess 80.20, které jsou zašroubovány do měřící mezidesky 68.10. Tlakové větve A1 a B1 tvoří ocelové potrubí o délce 35 metrů, vnějším průměru 16 mm a vnitřním průměru 12 mm. Hydromotor je k potrubí připojen hydraulickými hadicemi o délce 3 metry a vnitřním průměru 12 mm.

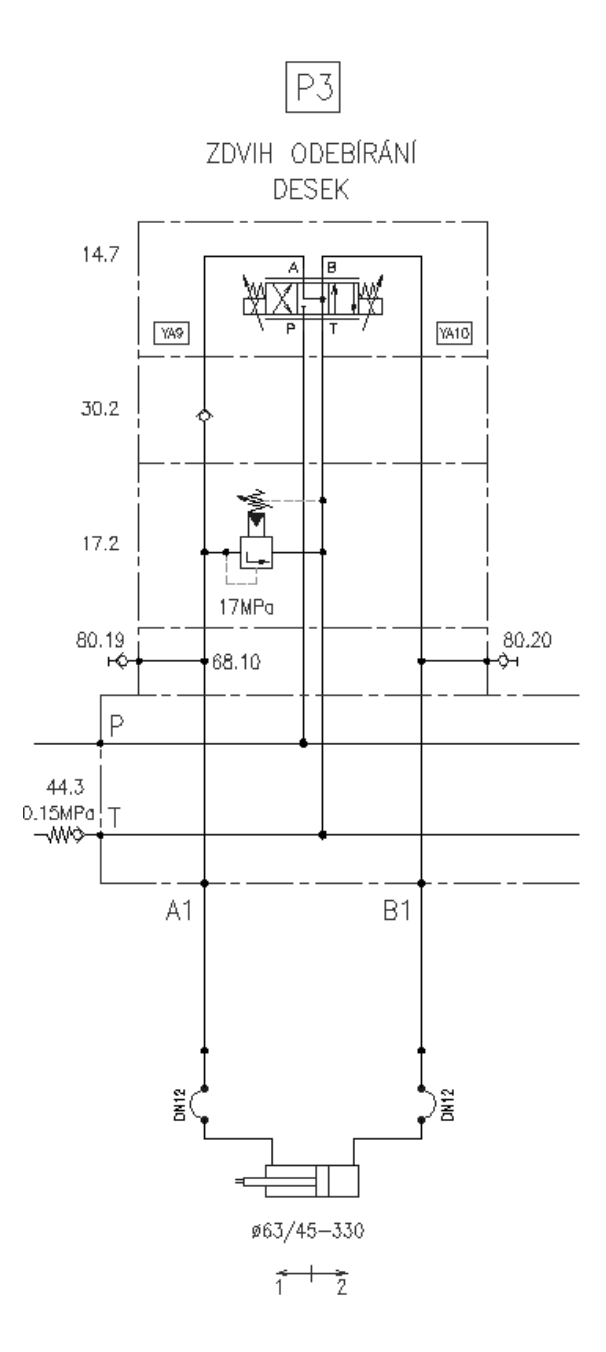

Obr. 3.7 Schéma hydraulického obvodu pro ''zdvih odebírání desek''

#### **Legenda a specifikace:**

Ve specifikaci jsou uvedeny pouze základní údaje použitých prvků. Další podrobnosti a charakteristiky můžeme najít v katalogových listech výrobců.

#### **Hydraulický agregát**

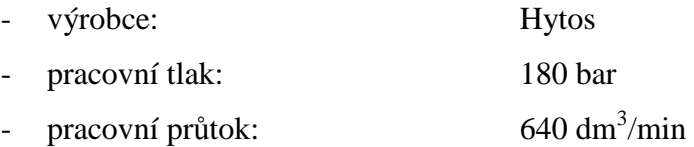

### Nádrž

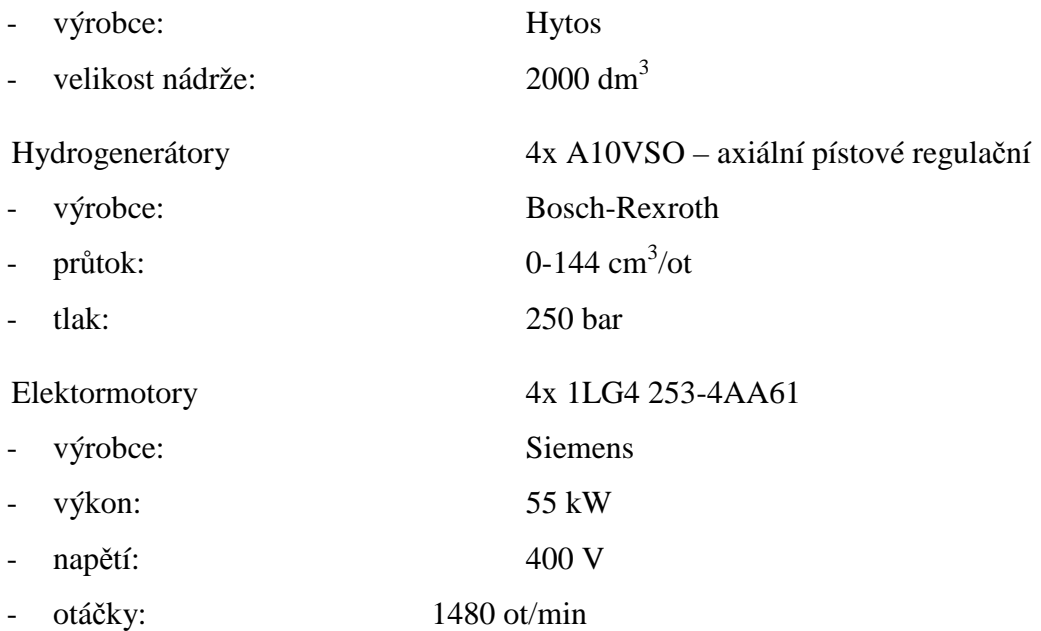

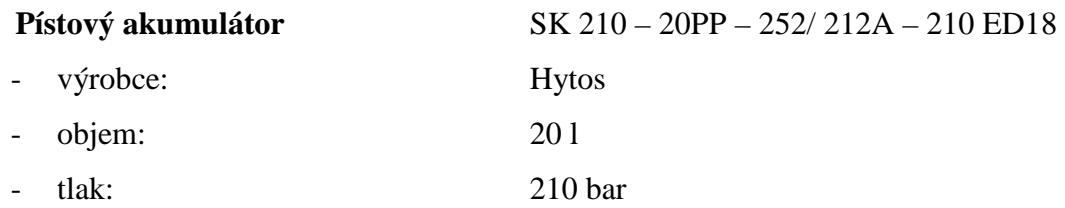

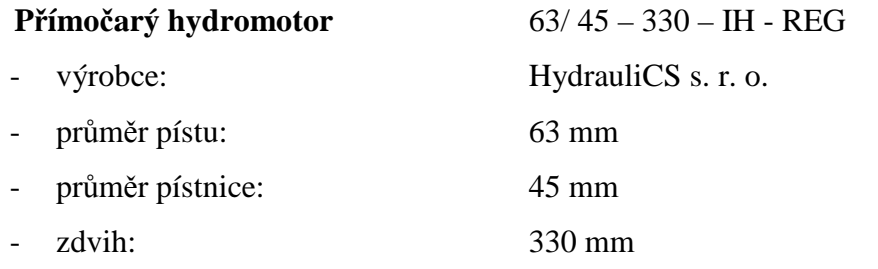

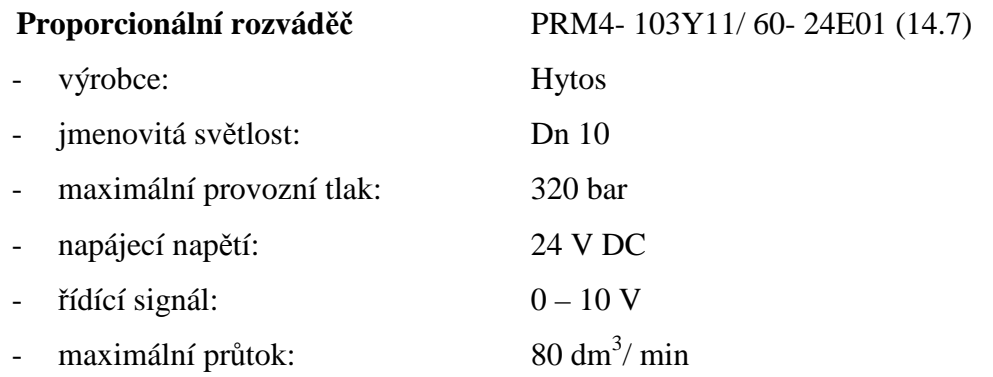

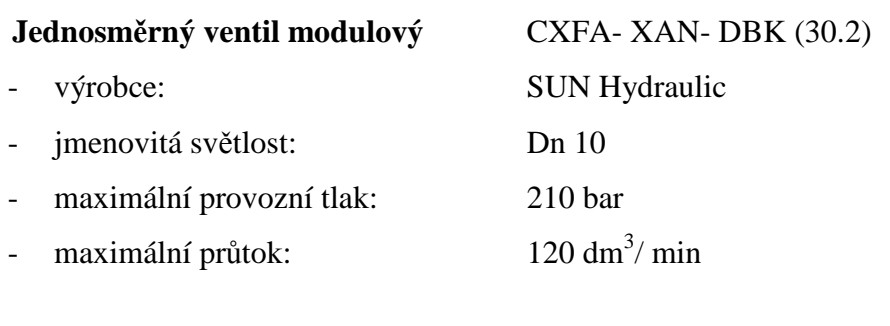

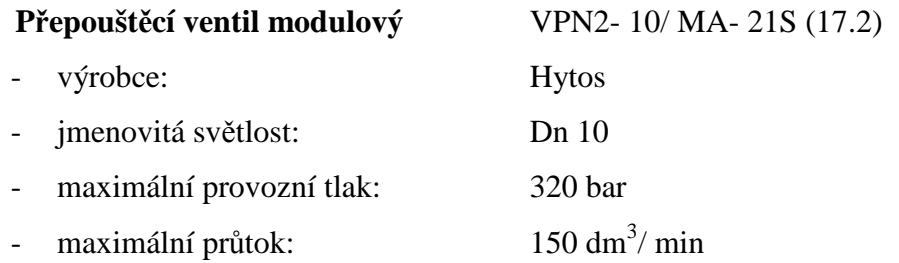

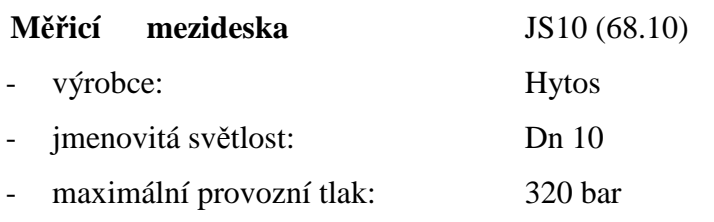

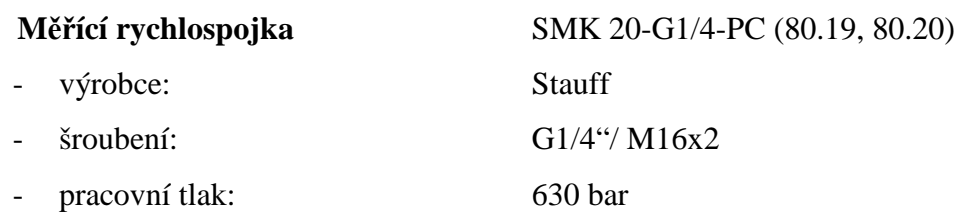

## **4 Měření tlaku**

Zařízení pro měření tlaku v dnešní době vyrábí řada firem z nejznámějších např. Hydac, Hydrotechnik a Parker. Tyto zařízení se skládají z několika částí. Těmi hlavními jsou měřicí přístroj obr. 4.1 poz. 1, senzory tlaku poz. 2, senzory průtoku poz. 3, senzory teploty poz. 4 a další příslušenství, jako kabeláž a napájecí adaptér.

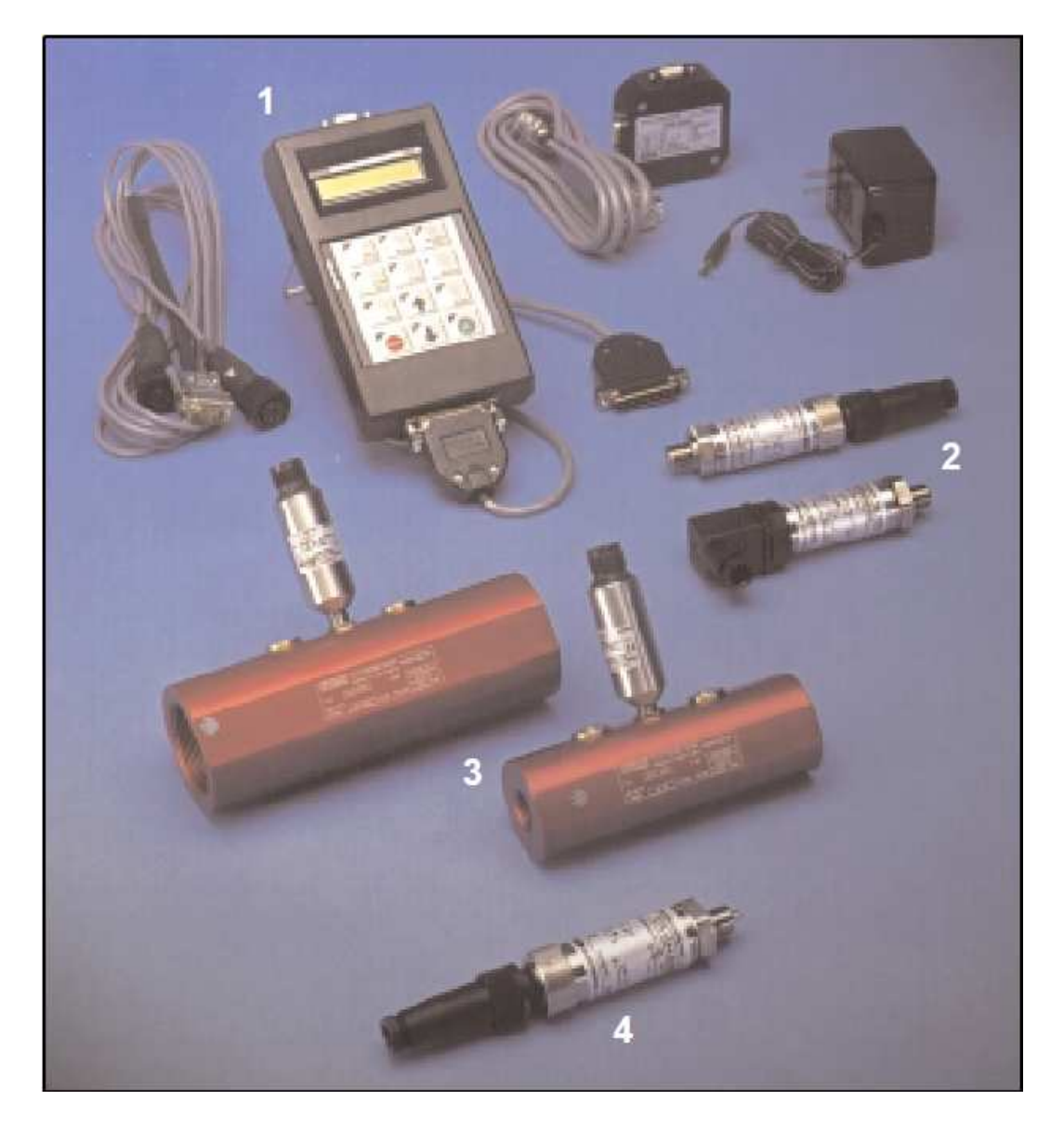

Obr. 4.1 Měřicí přístroj Hydac 2020 a příslušenství

## *4.1Odběrové místo*

Toto místo musí být vybaveno měřící rychlospojkou tzv. minimess obr. 4.2. Ta je obdobou jednosměrného ventilu s pružinou. Tlakový senzor je na špici vybaven tyčinkou, která při jeho zašroubování do rychlospojky překoná sílu pružiny a tím dojde k propojení tlakové kapaliny s vlastním senzorem tlaku.

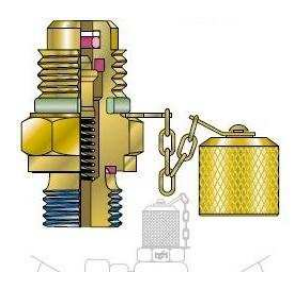

Obr. 4.2 Minimess

## *4.2Senzor tlaku*

K měření tlaku byl použit senzor HDA 3800 od firmy Hydac, který pracuje na principu odporového tenzometru. Tento princip obr. 4.3 využívá tzv. piezorezistivního jevu, to znamená, že při mechanickém namáhání v oblasti pružných deformací dochází u kovových vodičů ke změnám jejich elektrického odporu. Pružnými deformacemi jsou takové síly, které působí v mezích platnosti Hookova zákona a mohou být vyvolány tlakem nebo tahem. Při deformaci vodičů dochází ke změnám geometrických rozměrů, které vedou ke změně odporu.

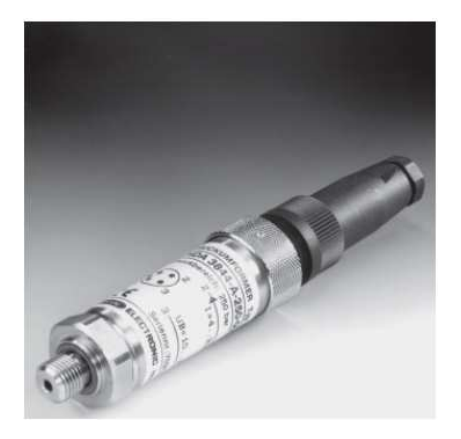

Obr. 4.3 Tlakový senzor HDA 3800

#### **Specifikace:**

Tlakový senzor HDA 3800

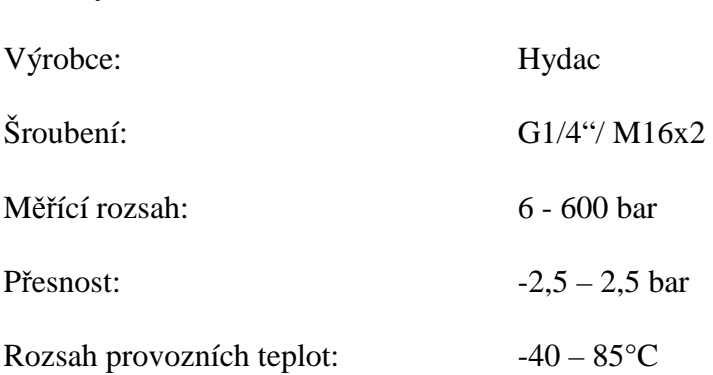

## *4.3Měřicí přístroj*

Pro uložení a zobrazení dat, které naměřili senzory tlaku, slouží měřicí přístroj, který signál ze snímačů dokáže zobrazit na displeji nebo pomocí komunikačního portu přenést naměřený signál do počítače. Měřicí přístroj a snímač tlaku tvoří dohromady měřící řetězec, pomocí kterého lze sledovat tlakové veličiny. Tento měřící řetězec může být ještě doplněn snímačem pro měření elektrického napětí a proudu. Většina měřících přístrojů má vnitřní paměť a naměřené veličiny mohou být uloženy k pozdějšímu zobrazení a vyhodnocení na počítači.

K záznamu naměřených hodnot byl použit měřicí přístroj HMG 2020 od firmy Hydac obr. 4.1 poz. 1. Následně se naměřené hodnoty přenesly do počítače obr. 4.5, kde byly vyhodnoceny v programu HMGWIN 1.0.

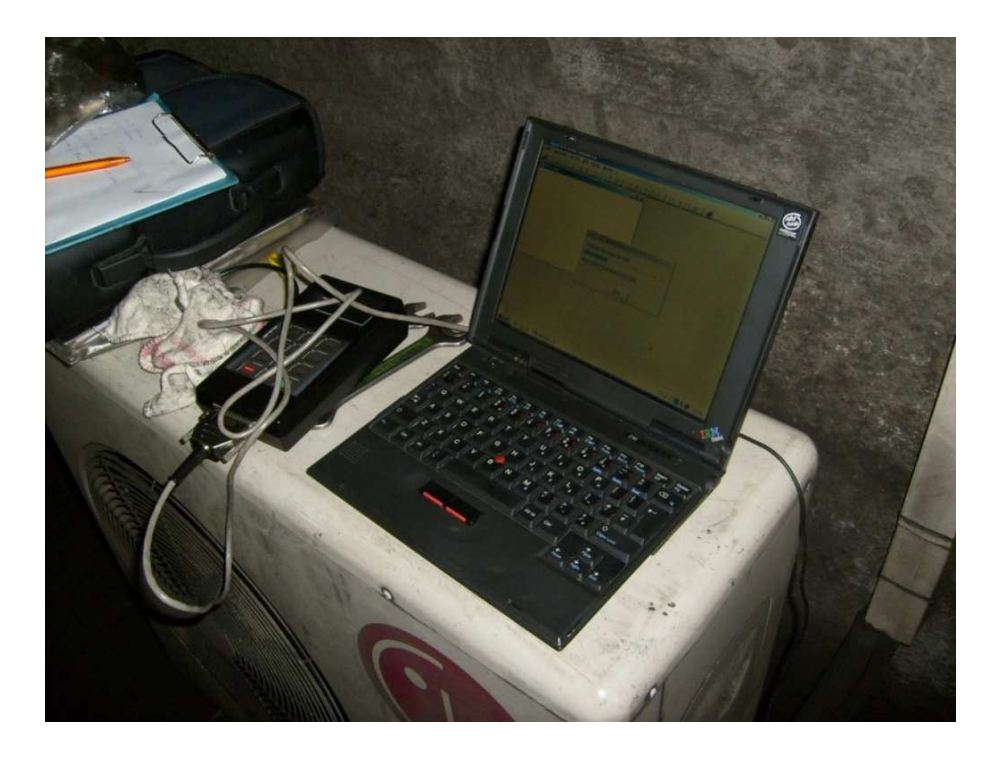

Obr. 4.5 Přenos dat z HMG 2020 do PC

#### **Specifikace:**

Měřicí přístroj HMG 2020

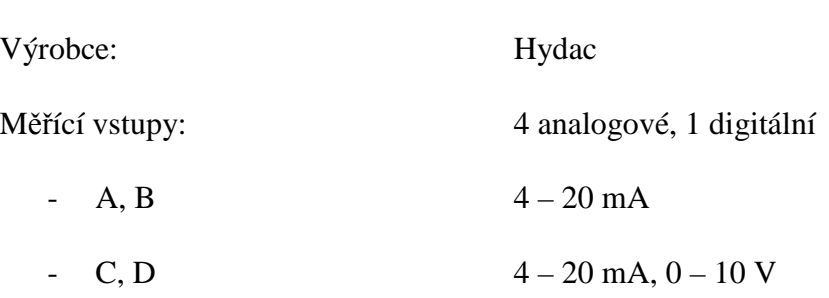

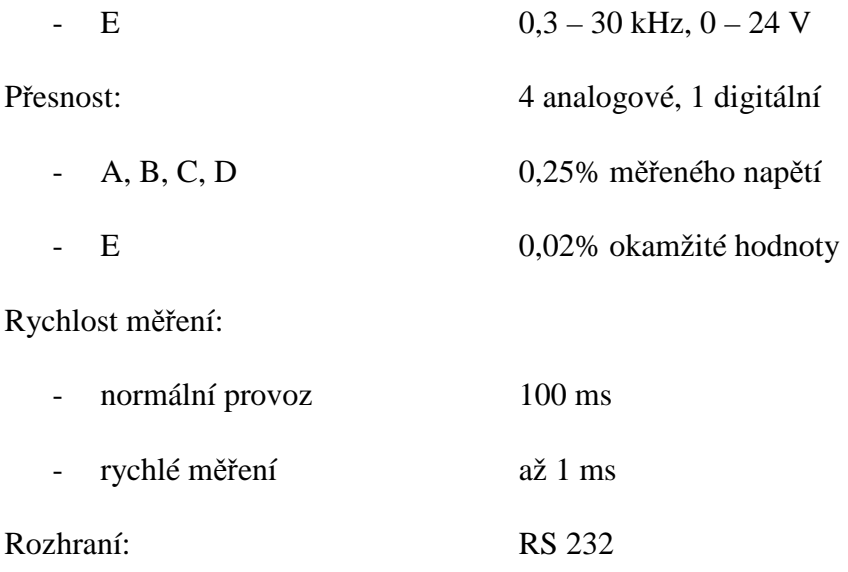

## **5 Vlastní měření**

### *5.1Popis nežádoucích jevů a jejich odstranění*

Přímočarý hydromotor obr. 3.6 je zatížen neustálým břemenem hmotnosti cca 500 kg, které tvoří ramena zvedající zatěžkávací desky. Při zasouvání pístnice HM je toto břemeno zvedáno přes pákový mechanismus, ale je nutno k němu přičíst ještě hmotnost zatěžkávacích desek, která činí 1300 kg. Tudíž při zasouvání, zasunutí a vysouvání pístnice HM je zatížení 1800 kg a ve vysunutém stavu pouze 500 kg. Tato skutečnost způsobuje, že vlivem setrvačných sil dochází ke kmitání pístu hydromotoru v koncových polohách, při vysunutí a zasunutí. Při pomalém cyklu, který trvá cca 45 *s*, se toto kmitání až tolik neprojevuje. Problém nastává tehdy, chceme-li dobu cyklu zkrátit. Doba rychlého cyklu je cca 24 *s*. Toto je nejnižší možná doba, při které je linka ještě schopna pracovat správně, i když nežádoucí kmitání je již docela vysoké. Požadavek firmy Viadrus zněl, pokusit se zkrátit dobu cyklu na cca 17 *s.*

## *5.2Měření a diagnostika hydrauliky ''zdvih odebírání desek''*

Abychom mohli daný obvod co nejpřesněji simulovat pomocí matematického modelu, bylo potřeba změřit tlaky na větvích A1 a B1 obr. 3.7. Výstupem měření byly hodnoty závislosti tlaku na čase zaznamenané přístrojem Hydac HMG 2020 s intervalem 0.005 *s.* 

Z průběhu tlaků bylo možno odvodit otevírání a zavírání proporcionálního rozváděče 14.7 a také dobu zdvihu pístu přímočarého hydromotoru 63/40-330. Tyto funkce jsou podrobněji popsány v kapitole 3.2. Všechna měření byla provedena za plného provozu formovací linky.

## *5.3Vyhodnocení a popis naměřených hodnot*

Vyhodnocení měření bylo provedeno na PC. Výsledky byly vyobrazeny v grafech, vytvořených v programu HMGWIN 1.0, který je dodává s měřicím přístrojem HMG 2020 firma Hydac. Tyto grafy byly exportovány do souboru \*.txt jako data. Z těchto dat, pak byly vytvořeny nové grafy za pomocí programu Excel. Grafy vytvořené programem HMGWIN 1.0 jsou součásti přílohy.

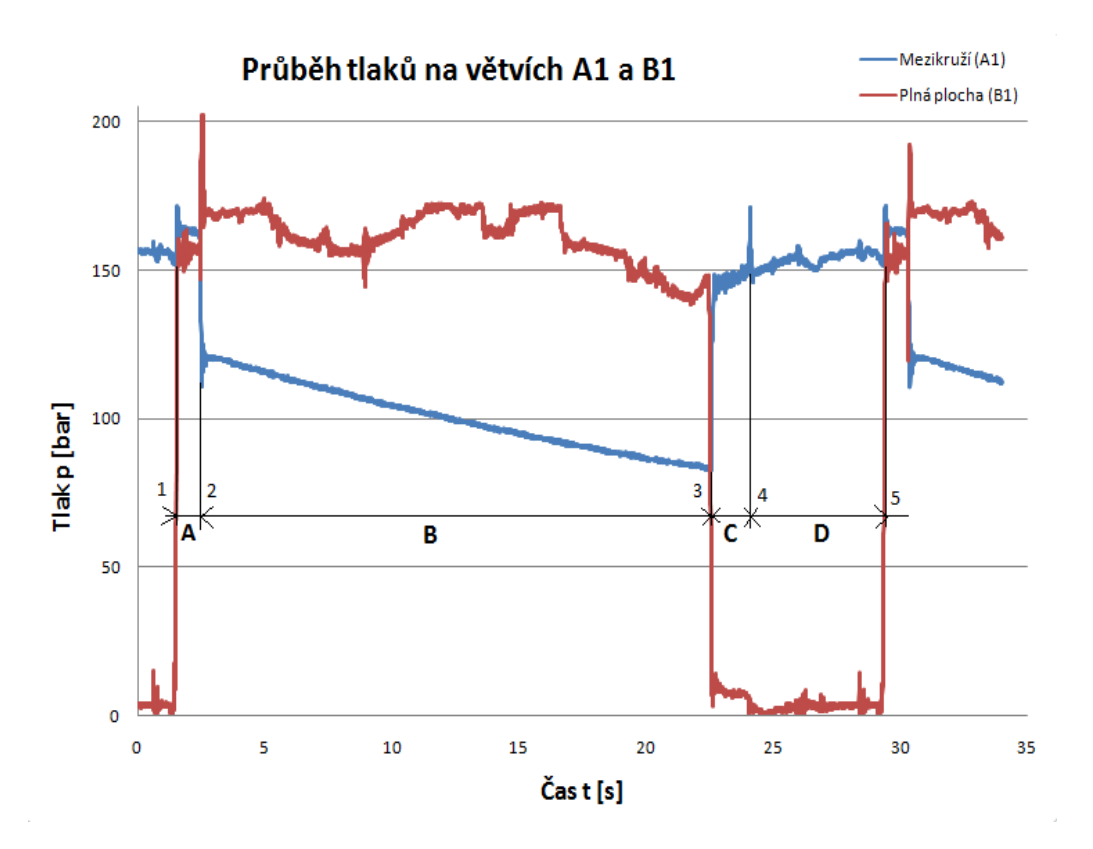

Obr. 5.1 Průběh tlaků na větvích A1 a B1, *A – vysouvání HM, B – vysunutý HM, C – zasouvání HM, D – zasunutý HM*

Z grafu na obrázku 5.1 můžeme vyčíst chování hydraulického mechanismu. V bodě 1 se proporcionální rozváděč přesune do polohy 1 a na větev B1 se přivede tlak, který začne působit na plnou plochu pístu, čímž způsobí vysouvání pístnice HM, spouštění břemene, které trvá po dobu A. V bodě 2 je pístnice HM plně vysunutá, a tak setrvá po dobu B. V bodě 3 se proporcionální rozváděč přesune do polohy 2 a na větev A1 se přivede tlak, který začne
působit na mezikruží pístu, čímž způsobí zasouvání pístu, zdvihání břemene, po dobu C. V bodě 4 je pístnice HM plně zasunutá, tak setrvá po dobu D a pak se celý cyklus opakuje.

# **6 Simulace**

Simulační modely byly vytvořeny pomocí obecných a hydraulických prvků obsažených v knihovnách Simulink, Simscape a SimHydraulics, které jsou součástí programu Matlab Simulink. Tímto způsoben byl sestaven simulační model odpovídající skutečnému obvodu obr. 3.7.

Simulace prováděné na těchto modelech, nám poslouží k ověření navrhovaných vylepšení v několika variantách, kde budeme sledovat průběh tlaků, průtoků a dráhy pístu.

#### *6.1 Matlab, Matlab-Simulink*

Veškeré simulace probíhaly pod nadstavbou Simulink programu Matlab, za využití prvků z knihoven Simscape. Programový systém Matlab je velmi výkonný prostředek pro výpočty v různých oborech. Jedná se o interaktivní systém pro provádění, vizu-alizaci a programování numerických výpočtů, kde základním datovým typem je matice.

Jeho nadstavba Simulink je určena pro simulaci dynamických systémů, spojitých i diskrétních (ve spojitém a diskrétním čase). K dispozici je mnoho nástrojů (toolbox) a nadstavbových produktů, které rozšiřují možnosti systému Matlab pro různé aplikační obory (např. pro aplikace v řízení a regulaci, zpracování a anylýzu signálů, číslicové filtry, pro návrh systémů pracujících v reálném čase a pro komunikaci s reálnými systémy, pro návrh a programování mikro-elektronických systémů, pro fuzzy logiku, neuronové sítě, genetické algoritmy apod.). Významným doplňkovým produktem je i Femlab, určený pro náročné technické výpočty, pro řešení diferenciálních rovnic (obyčejných i parciálních) a úloh, které lze na tento problém převést, např. pevnostních výpočtů, mechaniky, kmitání a vlnění, proudění, vedení tepla, elektroniky apod.

Díky své názornosti a snadné použitelnosti je systém Matlab-Simulink velmi rozšířen na vysokých školách, zejména na technických univerzitách po celém světě, kde se stal osvědčeným standardem. Slouží jako výhodný prostředek pro výuku, pro laboratorní cvičení a

pro samostatné práce studentů a doktorandů. Je využíván jako výkonný nástroj pro vědeckou práci, pro řešení výzkumných projektů, ale i projektů aplikovaného výzkumu a při řešení úloh praxe. Výhodná je možnost modelovat nejrůznější procesy a názorně zviditelnit výsledky, např. vykreslením časových průběhů sledovaných veličin nebo zobrazením různých závislostí ve formě křivek a ploch. [16]

### *6.2SimHydraulics*

Postup při vytváření systému je stejný jako při tvorbě modelu v programu Simulink. Uživatel vytváří schéma modelu pomocí bloků s nastavitelnými parametry a jednotlivé bloky jsou navzájem propojeny. Na rozdíl od modelu sestaveného z blokových komponent programu Simulink, kdy schéma odpovídá matematickému popisu systému a jednotlivé bloky představují přenosy mezi vstupem a výstupem, je návrh hydraulického okruhu založen na síťovém přístupu k modelování. Hlavním rysem síťového přístupu je možnost modelovat hydraulické systémy přímým popisem jejich fyzické struktury, aniž by bylo třeba odvozovat vztahy mezi sledovanými veličinami. Nositelem informace je přenášená energie probíhající jednotlivými porty, která ovlivňuje bloky v definovaném systému. Energie obsahuje dva typy proměnných a jejich součin představuje tok energie ve wattech.

Jeden typ proměnných (např. průtok nebo objem) je zjistitelný měřidly zapojenými do série, druhý typ jsou proměnné (např. tlak) zjistitelné měřidly zapojenými s prvkem paralelně. Oba tyto typy proměnných existují i v mechanických (posuvné a rotační) a v elektrických systémech.

SimHydraulics nabízí pro stavbu hydraulického systému více než 75 bloků ve třech hlavních knihovnách. Hlavní knihovna bloků obsahuje stavební prvky pro definici vlastního hydraulického systému, jako jsou akumulátory, čerpadla a hydromotory, hydraulické válce, potrubí, ventily a lokální hydraulické odpory. Dále je k dispozici knihovna prvků obsahující doplňkové bloky z oblasti hydrauliky, mechanických systémů a některé bloky pro matematické operace. V knihovně je také obsažen blok definující parametry používané hydraulické tekutiny, který musí být zvlášť připojen ke každému hydraulickému okruhu. Třetí knihovna obsahuje speciální konverzní bloky, které umožňují propojit schéma hydraulického systému s jednotlivými bloky programu Simulink a blok pro nastavení tolerance použitého řešiče. Knihovna stavebních bloků umožňuje tvorbu vlastních komponent. Simulace hydraulického systému probíhá postupně ve dvou hlavních etapách. V první etapě je

32

provedeno ověření definovaného hydraulického systému zahrnující kontrolu vstupních dat a detekci bloků, které jsou pro výpočet nezbytně nutné (definice hydraulické tekutiny a nastavení řešiče). Po úspěšném ověření modelu začíná SymHydraulics sestavovat síť. Kontroluje typy proměnných, jejich hodnoty s následným vygenerováním systému rovnic a počátečních podmínek. Tento proces probíhá bez ohledu na to, jedná-li se o část popsanou bloky programu Simulink nebo SimHydraulics.

Druhá etapa probíhá v cyklu a začíná krokem důležitým pro zajištění konzistence soustavy počátečních podmínek v následujícím časovém kroku. V této fázi již nejsou brány v úvahu počáteční podmínky, nýbrž je důležitý dynamický stav systému (jeho energie). V dalším kroku jsou řešeny spojité diferenciální rovnice a výsledkem řešení je průběh proměnných v závislosti na čase. Pokud dojde v průběhu časového řešení systému k nějaké události, jako jsou např. průchod nulou nebo diskontinuita, vrací se SimHydraulics do předchozího kroku a řešení v čase pokračuje. Použití produktu SimHydraulics lze kombinovat s dalšími specializovanými knihovnami bloků, jako jsou např.: SimMechanics, SimPowerSystems a SimDriveline umožňující modelovat komplexní systémy např. v automobilovém průmyslu, v letectví, při návrhu těžké stavební techniky a v dalších průmyslových oborech. SimHydraulics je možné využívat pod operačním systémem Windows, Linux a Macintosh. [17]

# **7 Simulační model**

Simulační model obr. 7.1 sestavený z prvků knihovny SimHydraulics a dalších doplňujících prvků tak, aby co nejvíce odpovídal skutečnému hydraulickému obvodu pro funkci zdvih odebírání zatěžkávacích desek.

#### *7.1Nastavení simulačního modelu*

Před spuštěním simulace je nezbytné nastavit simulační model. Nastavení se provede v okně Matlab-Simulink v záložce Simulation přes konfigurační parametry (Configuration parametres). Zde můžeme nastavit délku trvání simulace a zvolit řešitele, který bude při výpočtech použit. Pro náš případ je nutné nastavit ode15s (stiff/NDF) – tento řešitel představuje numerickou metodu pro řešení obyčejných diferenciálních rovnic. Další položky už není potřeba měnit.

# *7.2Popis simulačního modelu*

Při sestavování simulačního modelu bylo potřeba zavést řadu zjednodušení, včetně přizpůsobení nastavení jednotlivých bloků.

Zdrojem tlakové energie je hydrogenerátor HG s regulací na konstantní tlak. Stálý tlak je navíc zajištěn plynovým akumulátorem AKU, jednosměrným ventilem JV a pojistným ventilem PV. Hydrogenerátor je poháněn subsystémem Motor, který je tvořen vstupní konstantní hodnotou otáček a její vhodnou úpravou na úhlovou rychlost. Výstupem je mechanický port označený jako hřídel, který je spojen s hydrogenerátorem. Celý tento systém tvoří hydraulický agregát, ke kterému je připojeno, přívodní potrubí P.

Na druhém konci tohoto potrubí je napojen rozváděč PR, ten se stará o řízení průtoku do hydromotoru HM. Řízení rozváděče obstarává Signal Builder SB a proporcionální řízení PR, které vytvoří ze skokového signálu spojitý signál tzv. náběhovou rampu. Výstup z bloku SB je bezrozměrný, proto při převodu na signál fyzikální byla přiřazena jednotka metru, která představuje hodnotu průměru otevření odpovídající průtočné ploše rozváděče.

Za rozváděčem je jednosměrný ventil JV1 a za ním následuje pojistný ventil PV1, který větev A při vysouvání pístnice HM odlehčí. Dále je napojen subsystém pro měření průtoků a také subsystém pro měření tlaků. Tyto subsystémy jsou vybaveny záznamy dat Workspace Ws a vykreslováním grafů Scope. Poté tlaková kapalina pokračuje dlouhým potrubím A a hydraulickou hadicí A1, která je napojena na samotný hydromotor HM.

Hydromotor HM je na straně válce přichycen k pevnému bodu PB a na straně pístnice k subsystému Zatížení. Tento subsystém má za úkol vytvořit zatížení pístnice v průběhu jejího zdvihu. Hodnoty tohoto zatížení jsou generovány signálem SB1 a převedeny na Newtony [N]. Mezi hydromotor HM a subsystém Zatížení je připojen systém pro měření rychlosti a dráhy pístu.

K obvodu je nutné připojit blok Řešitele a blok pro definici pracovní kapaliny. Tlakové snímače M snímají tlakový signál mezi odběrným místem a nádrží. Tento signál je pak převeden na Pascaly [Pa] a sloučen do jednoho grafu. Průtokové snímače SP jsou zapojeny

přímo do potrubí a snímají signály, které jsou následně převedeny na *dm<sup>3</sup> /min* a sloučeny do jednoho grafu. Výstupem senzoru pohybu SP, jsou hodnoty rychlosti *m/s* a dráhy *m* pístu.

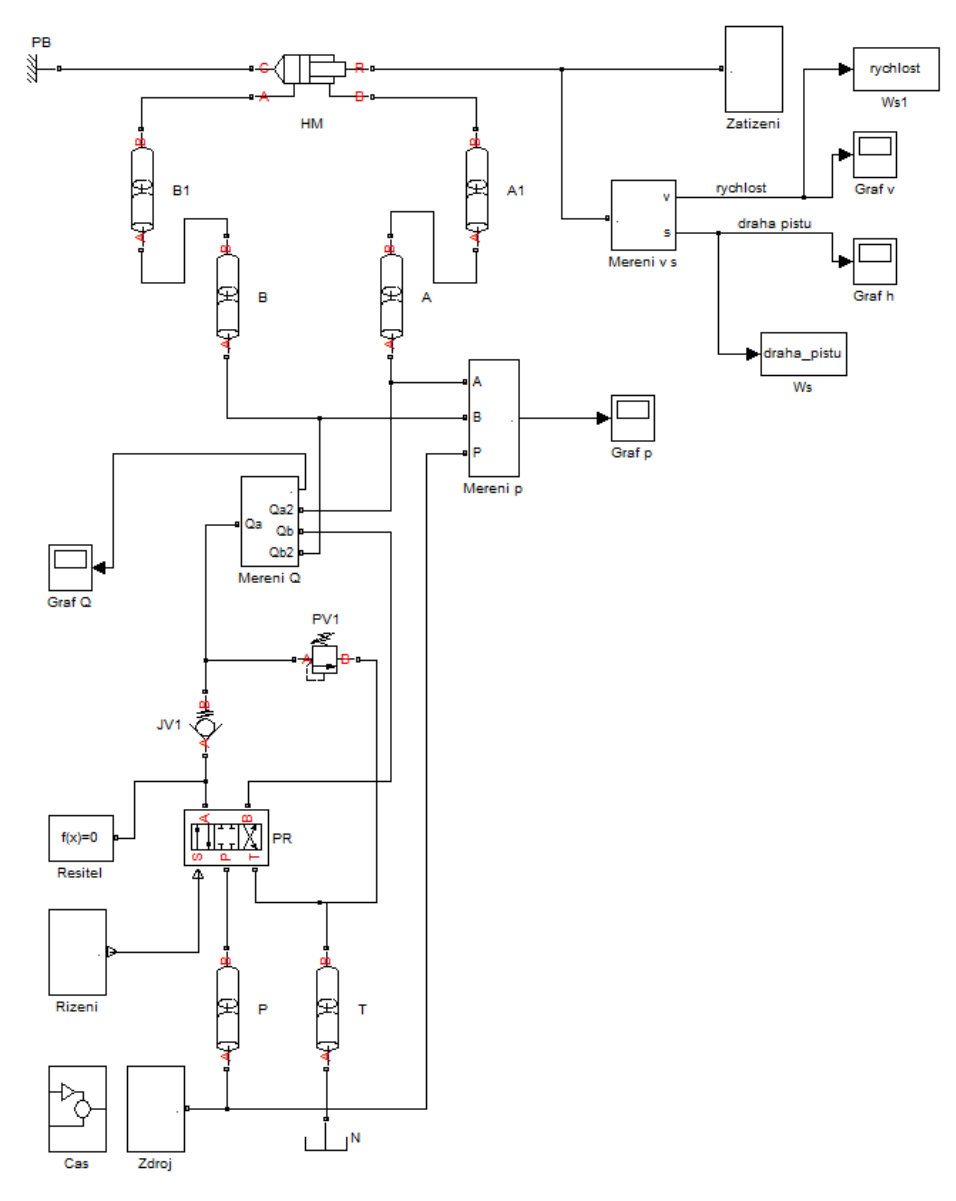

Obr. 7.1 Schéma simulačního modelu

## **Legenda:**

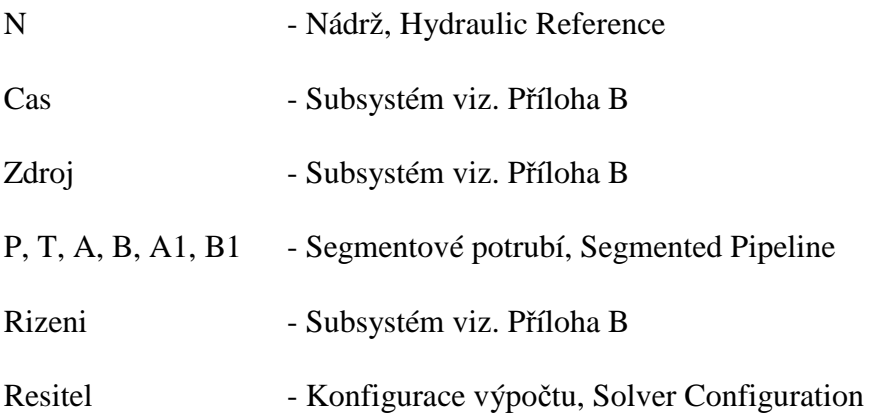

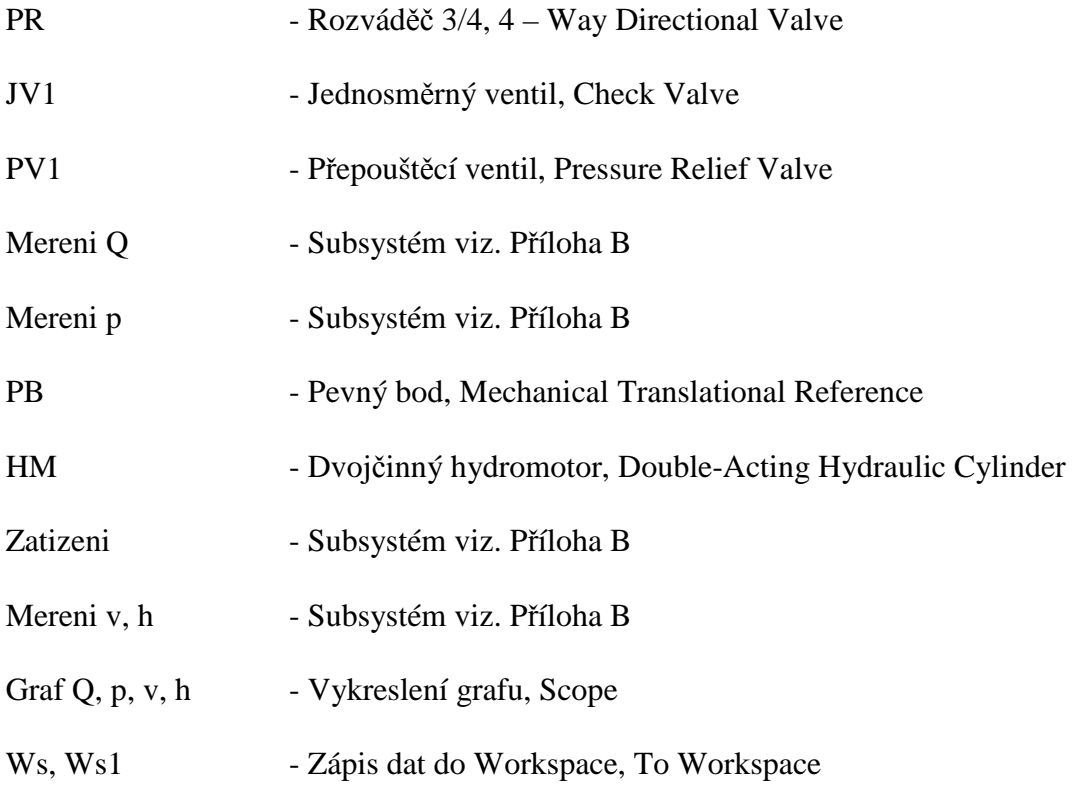

# *7.3Parametry nastavení jednotlivých bloků*

V této kapitole je uveden popis jednotlivých bloků a jejich nastavení pro základní simulační model. Při následných optimalizacích jsou uvedeny pouze nastavení těch bloků, které byly pozměněny.

#### **Subsytém Motor**

#### **Konstanta**

Konstanta *(Constant)* obr. 7.2, tento blok umožňuje nastavit bezrozměrnou konstantní hodnotu. Pomocí těchto bloků jsou nastaveny konstantní otáčky elektromotoru n = 1460 *ot/min-1* , převodová konstanta 60 a Ludolfovo číslo *pi*.

Obr. 7.2 Značka bloku Konstanta

#### **Dělení**

Dělení *(Divide)* obr. 7.3 je blok pro výpočet podílu dvou vstupních hodnot. Hodnota na vstupu × je dělena hodnotou na vstupu ÷. Výstupem z bloku je podíl vstupních hodnot.

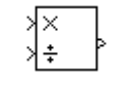

Obr. 7.3 Značka bloku Děleno

#### **Násobení**

Násobení *(Product)* obr. 7.4, je blok, který počítá součin, v našem případě tří vstupních hodnot. Výstupem z tohoto bloku je součin vstupních hodnot.

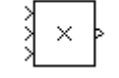

Obr. 7.4 Značka bloku Násobení

#### **Simulink – PS převodník**

Simulink – PS převodník *(Simulink – PS converter)* obr. 7.5, slouží k převodu bezrozměrného signálu na fyzikální signál. V tomto případě je k výstupu přiřazena jednotka *rad/s*.

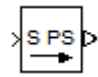

Obr. 7.5 Značka bloku Simulink – PS převodník

#### **Pevný bod rotačního pohybu**

Pevný bod rotačního pohybu *(Mechanical Rotation Reference)* obr. 7.6, je blok pro uchycení rotačního pohybu vzhledem k zemi nebo pevnému rámu (obdoba ložiska). Blok je bez možnosti nastavení parametrů.

ᆇ

Obr. 7.6 Značka pro Pevný bod rotačního pohybu

#### **Zdroj úhlové rychlosti**

Zdroj úhlové rychlosti *(Ideal Angular Velocity Source)* obr. 7.7, tímto blokem je vyjádřen zdroj ideální úhlové rychlosti úměrné vstupnímu fyzikálnímu signálu. Výstupní úhlová rychlost zůstane konstantní navzdory vlivům krouticího momentu, působícího na tento systém. U tohoto bloku nelze nastavit žádné parametry.

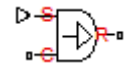

Obr. 7.7 Značka bloku Zdroj úhlové rychlosti

#### **Subsytém Zdroj**

#### **Hydrogenerátor**

Hydrogenerátor *(Variable-Displacement Pressure-Compensated Pump)* obr. 7.8 je blok, který představuje skutečný hydrogenerátor s regulací na konstantní tlak. HG je poháněn elektromotorem viz. Příloha B Subsystém Motor. Detailní popis HG viz kapitola X. Hodnoty nastavení jsou uvedeny v tabulce tab. 7.1.

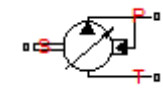

Obr. 7.8 Značka bloku Hydrogenerátor

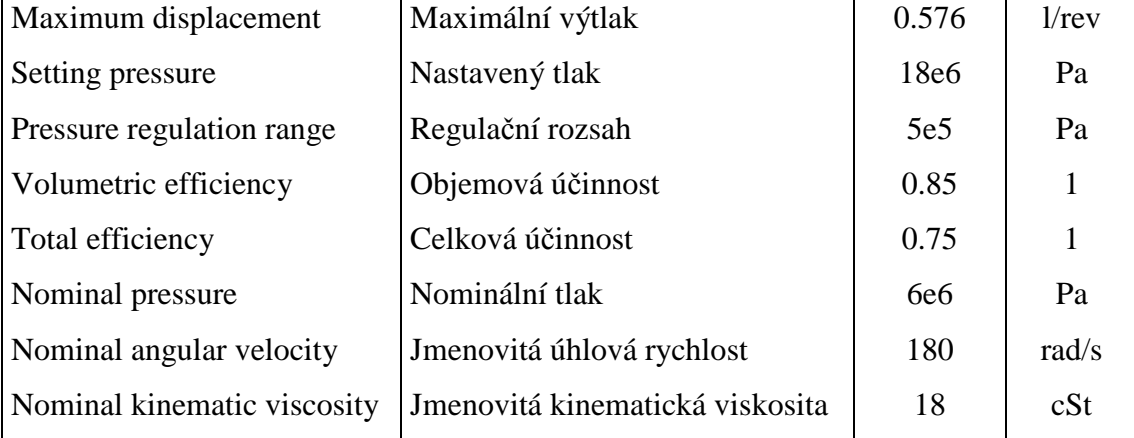

Tab. 7.1 Parametry nastavení hydrogenerátoru HG

#### **Jednosměrný ventil**

Jednosměrný ventil JV *(Check Valve)* obr. 7.9, tento blok představuje hydraulický zpětný ventil, který umožňuje průtok pouze v jednom směru. Pokud tlak na vstupu dosáhne hodnoty otevíracího tlaku *(Cracking pressure),* který je závislý na hmotností kuličky popřípadě tuhosti pružiny, pak se ventil JV otevře. Nastavení parametrů viz tabulka 7.2.

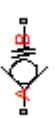

#### Obr. 7.9 Značka bloku Jednosměrného ventilu

| Maximum passage area            | Maximální průtočná plocha  | 4.9087e-4 | m <sup>2</sup> |
|---------------------------------|----------------------------|-----------|----------------|
| Cracking pressure               | Otevírací tlak             | 0.5e5     | Pa             |
| Maximum opening pressure        | Maximální tlak             | 21e6      | Pa             |
| Flow discharge coefficient      | Koeficient Průtoku         | 0.7       |                |
| <b>Critical Reynolds number</b> | Kritické Reynoldsovo číslo | 12        |                |
| Leakage area                    | Průtočná plocha lekáže     | $1e-12$   | m <sup>2</sup> |

Tab. 7.2 Parametry nastavení jednosměrného ventilu JV

#### **Kapalina**

Hydraulická kapalina *(Custom Hydraulic Fluid)* obr. 7.10, vyjadřuje vlastnosti kapaliny, která v obvodu koluje. Nastavení parametrů je uvedeno v tabulce 7.3.

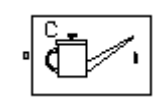

Obr. 7.10 Značka bloku kapaliny

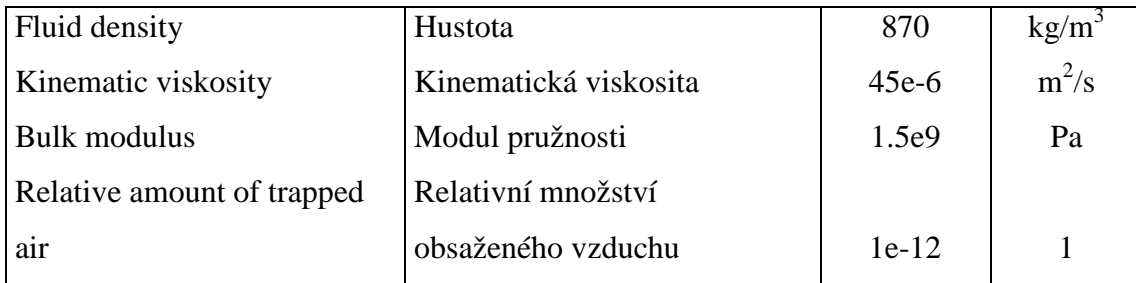

Tab. 7.3 Parametry nastavení hydraulické kapaliny

#### **Pojistný ventil**

Pojistný ventil PV *(Pressure Relief Valve)* obr. 7.11. Tento ventil zůstává uzavřen, dokud není v obvodu dosaženo nastaveného tlaku. Poté se otevře a propustí průtok do nádrže, čímž sníží tlak v obvodu. Nastavení parametrů pojistného ventilu PV je uvedeno v tabulce 7.4.

$$
\frac{1}{\sqrt{2}}\mathbf{e}
$$

Obr. 7.11 Značka bloku pojistného ventilu

| Maximum passage area | Maximální průtočná plocha | 4.9087e-4 |  |
|----------------------|---------------------------|-----------|--|
|                      |                           |           |  |

| Valve pressure setting          | Přepouštěcí tlak           | 17e <sub>6</sub> | Pa             |
|---------------------------------|----------------------------|------------------|----------------|
| Valve regulation range          | Regulační rozsah           | 3e6              | Pa             |
| Flow discharge coefficient      | Koeficient průtoku         | 0.7              |                |
| <b>Critical Reynolds number</b> | Kritické Reynoldsovo číslo | 12               |                |
| Leakage area                    | Průtočná plocha lekáže     | $1e-12$          | m <sup>2</sup> |

Tab. 7.4 Parametry nastavení pojistného ventilu

#### **Akumulátor**

Plynový hydraulický akumulátor *(Gas-Charged Accumulator)* obr. 7.12, je blíže popsán v příloze A. Nastavení parametrů akumulátoru je uvedeno v tabulce 7.5.

# $\Theta$

Obr. 7.12 Značka bloku akumulátoru

| Capacity                 | Kapacita            | 20  |    |
|--------------------------|---------------------|-----|----|
| Preload pressure (gauge) | Plnící tlak         | le6 | Pa |
| Specific heat ratio      | Poměr měrných tepel | 1.4 |    |
| Initial volume           | Počáteční objem     |     |    |

Tab. 7.5 Parametry nastavení akumulátoru

# **Subsytém Řízení**

#### **Simulink – PS převodník**

Simulink – PS převodník *(Simulink – PS converter)* obr. 7.13, slouží k převodu bezrozměrného signálu na fyzikální signál. V tomto případě je k výstupu přiřazena jednotka *m*.

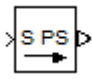

Obr. 7.13 Značka bloku Simulink – PS převodník

#### **Pohon proporcionálních a servo ventilu**

Pohon proporcionálních a servo ventilů *(Proportional and Servo-Valve Actuator)* obr. 7.14, je blok, který představuje elektromagnetické ovládání šoupátka proporcionálních a servoventilů. Na vstupu je fyzikální signál a na jeho výstupu také. Nastavení parametrů pohonu proporcionálních a servo ventilu je uvedeno v tabulce 7.6.

$$
\circ \text{mod} \circ
$$

Obr. 7.14 Značka bloku pohonu proporcionálních a servo ventilu

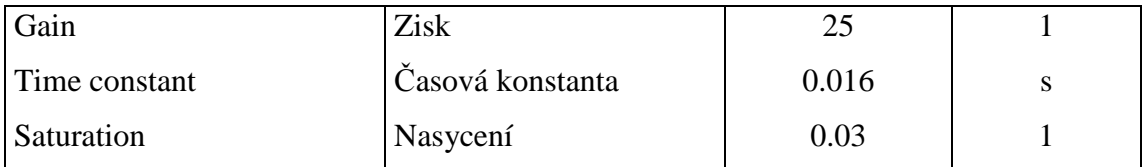

Tab. 7.6 Parametry nastavení pohonu proporcionálních a servo ventilu

#### **PS – Simulink převodník**

PS – Simulink převodník *(PS - Simulink converter)* obr. 7.15, slouží k převodu fyzikální signálu na bezrozměrný signál. Nastavená jednotka musí odpovídat jednotce vstupního fyzikálního signálu. V tomto případě je k výstupu přiřazena jednotka *m*.

# $\mathsf{p}$  PS S

Obr. 7.15 Značka bloku PS - Simulink převodník

#### **Subsytém Měření Q**

#### **Průtokoměr**

Průtokoměr SP, SP1 *(Hydraulic Flow Rate Sensor)* obr. 7.16, představuje ideální snímač průtoku, který převádí objemový průtok na výstupní fyzikální signál. U tohoto bloku nelze nic nastavit.

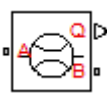

Obr. 7.16 Značka bloku průtokoměru

#### **PS – Simulink převodník**

PS – Simulink převodník *(PS - Simulink converter)* obr. 7.17, slouží k převodu fyzikální signálu na bezrozměrný signál. Nastavená jednotka musí odpovídat jednotce vstupního fyzikálního signálu. V tomto případě je k výstupu přiřazena jednotka *l/min*.

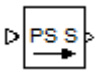

Obr. 7.17 Značka bloku PS - Simulink převodník

#### **Subsytém Měření p**

#### **Manometr**

Manometr M, M1, M2 *(Hydraulic Pressure Sensor)* obr. 7.18 je ideální snímač tlakové diference, jehož výstupem je fyzikální signál. U tohoto bloku nelze nic nastavit.

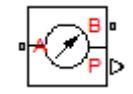

Obr. 7.18 Značka bloku manometru

#### **PS – Simulink převodník**

PS – Simulink převodník *(PS - Simulink converter)* obr. 7.19, slouží k převodu fyzikální signálu na bezrozměrný signál. Nastavená jednotka musí odpovídat jednotce vstupního fyzikálního signálu. V tomto případě je k výstupu přiřazena jednotka *Pa*.

# $D\left|\frac{p_{S}}{p}\right|$

Obr. 7.19 Značka bloku PS - Simulink převodník

#### **Subsytém Měření v, s**

#### **Senzor pohybu**

Senzor pohybu PS *(Ideal Translational Motion Sensor)* obr. 7.20 je ideální mechanické pohybové čidlo. Výstupem je fyzikální signál rychlosti a polohy. Blok je připojen k pevnému bodu PB a pohybujícímu se bodu na tělesu a mezi těmito body snímá pohyb. Lze zde nastavit počáteční polohu bodu tělesa *(Initial position)* 0.33 *m*.

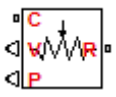

Obr. 7.20 Značka bloku senzoru pohybu

#### **PS – Simulink převodník**

PS – Simulink převodník *(PS - Simulink converter)* obr. 7.21, slouží k převodu fyzikální signálu na bezrozměrný signál. Nastavená jednotka musí odpovídat jednotce vstupního fyzikálního signálu. V tomto případě je k výstupu přiřazena jednotka 1.

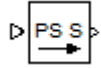

Obr. 7.21 Značka bloku PS - Simulink převodník

#### **Subsytém Zatížení**

#### **Simulink – PS převodník**

Simulink – PS převodník *(Simulink – PS converter)* obr. 7.22, slouží k převodu bezrozměrného signálu na fyzikální signál. V tomto případě je k výstupu přiřazena jednotka *N*.

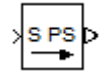

Obr. 7.22 Značka bloku Simulink – PS převodník

#### **Zdroj síly**

Zdroj síly ZS *(Ideal Force Source)* obr. 7.23 je ideální zdroj síly, která je generována vstupním fyzikálním signálem. Blok je připojen k pevnému bodu PB a k senzoru zatížení. U tohoto bloku nelze nic nastavit.

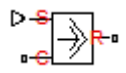

Obr. 7.23 Značka bloku zdroje síly

#### **Senzor zatížení**

Senzor zatížení FS *(Ideal Force Sensor)* obr. 7.24 je ideální, protože nepočítá se setrvačností, třením atd. Na výstupu tohoto bloku je fyzikální signál a nelze zde nic nastavit.

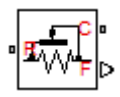

Obr. 7.24 Značka bloku senzoru zatížení

#### **Hmota**

Hmota *(Mass)* obr. 7.25 představuje ideální mechanickou translační hmotnost. V tomto bloku lze nastavit hmotnost *(Mass)* 1800 *kg* a počáteční rychlost *(Initial velocity)* 0 *m/s.*

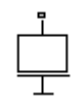

Obr. 7.25 Značka bloku hmotnosti

#### **PS – Simulink převodník**

PS – Simulink převodník *(PS - Simulink converter)* obr. 7.26, slouží k převodu fyzikální signálu na bezrozměrný signál. Nastavená jednotka musí odpovídat jednotce vstupního fyzikálního signálu. V tomto případě je k výstupu přiřazena jednotka *N*.

 $D \overline{PSS}$ 

Obr. 7.26 Značka bloku PS - Simulink převodník

### **Subsytém Čas**

#### **Hodiny**

Hodiny (Clock) obr. 7.27 je blok, jehož výstupem je aktuální čas simulace.

(⊔)

Obr. 7.27 Značka bloku hodin

#### **Rozváděč**

Čtyřcestný rozváděč PR *(4-Way Directional Valve)* je na obr. 7.28. Detailní popis najdeme v příloze A. Nastavení parametrů rozváděče je uvedeno v tabulce 7.7. Nastavení otevření rozváděče v počáteční poloze je uvedeno v tabulce 7.9.

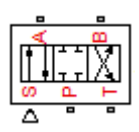

#### Obr. 7.28 Značka bloku rozváděče

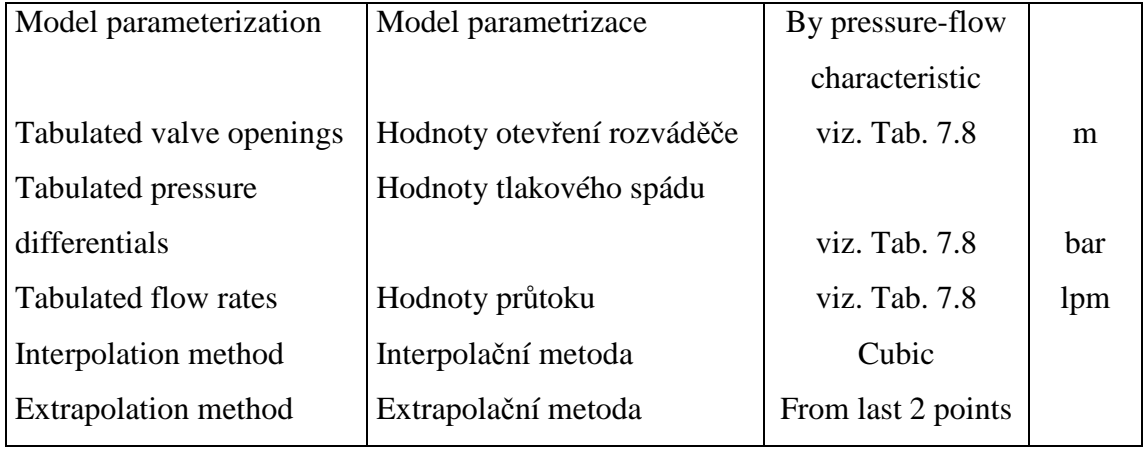

Tab. 7.7 Parametry nastavení rozváděče

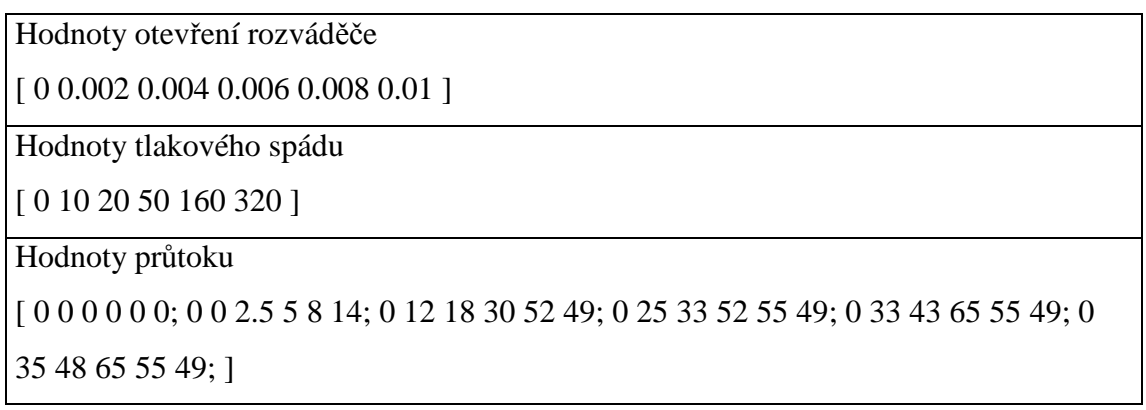

Tab. 7.8 Parametry nastavení otevření, tlakového spádu a průtoku

| Orifice P-A initial opening | Počáteční otevření P - A |      | m |
|-----------------------------|--------------------------|------|---|
| Orifice P-B initial opening | Počáteční otevření P - B |      | m |
| Orifice A-T initial opening | Počáteční otevření A - T | 0.01 | m |
| Orifice B-T initial opening | Počáteční otevření B - T | 0.01 | m |

Tab. 7.9 Parametry nastavení počátečního otevření rozváděče

#### **Jednosměrný ventil**

Jednosměrný ventil JV1 *(Check Valve)* obr. 7.29, tento blok představuje hydraulický zpětný ventil, který umožňuje průtok pouze v jednom směru. Pokud tlak na vstupu dosáhne hodnoty otevíracího tlaku *(Cracking pressure),* který je závislý na hmotností kuličky popřípadě tuhosti pružiny, pak se ventil JV1 otevře. Nastavení parametrů viz tabulka 7.10.

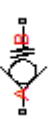

#### Obr. 7.29 Značka bloku Jednosměrného ventilu

| Maximum passage area       | Maximální průtočná plocha  | 7.85398e-5        | m <sup>2</sup> |
|----------------------------|----------------------------|-------------------|----------------|
| Cracking pressure          | Otevírací tlak             | 0.5e <sub>5</sub> | Pa             |
| Maximum opening pressure   | Maximální tlak             | 21e6              | Pa             |
| Flow discharge coefficient | Koeficient Průtoku         | 0.7               |                |
| Critical Reynolds number   | Kritické Reynoldsovo číslo | 12                |                |
| Leakage area               | Průtočná plocha lekáže     | $1e-12$           | m <sup>2</sup> |

Tab. 7.10 Parametry nastavení jednosměrného ventilu JV1

#### **Přepouštěcí ventil**

Přepouštěcí ventil PV1 *(Pressure Relief Valve)* obr. 7.30. Tento ventil zůstává uzavřen, dokud není v obvodu dosaženo nastaveného tlaku. Poté se otevře a propustí průtok do nádrže, čímž sníží tlak v obvodu. Nastavení parametrů přepouštěcího ventilu PV je uvedeno v tabulce 7.11.

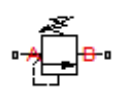

| Maximum passage area            | Maximální průtočná plocha  | 7.85398e-5 | m <sup>2</sup> |
|---------------------------------|----------------------------|------------|----------------|
| Valve pressure setting          | Přepouštěcí tlak           | 15e6       | Pa             |
| Valve regulation range          | Regulační rozsah           | 3e6        | Pa             |
| Flow discharge coefficient      | Koeficient průtoku         | 0.7        |                |
| <b>Critical Reynolds number</b> | Kritické Reynoldsovo číslo | 12         |                |
| Leakage area                    | Průtočná plocha lekáže     | $1e-12$    | m <sup>2</sup> |

Obr. 7.30 Značka bloku přepouštěcího ventilu

Tab. 7.11 Parametry nastavení přepouštěcího ventilu

#### **Hydromotor**

Dvojčinný přímočarý hydromotor HM *(Double-Acting Hydraulic Cylinder)* obr. 7.31 je blíže popsán v příloze A. Nastavení parametrů hydromotoru HM je uvedeno v tabulce 7.12.

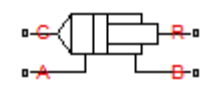

Obr. 7.31 Značka bloku hydromotoru

| Piston area A                      | Plocha pístu           | 0.00312          | $\overline{m}^2$ |
|------------------------------------|------------------------|------------------|------------------|
| Piston area B                      | Plocha mezikruží pístu | 0.001527         | m <sup>2</sup>   |
| Piston stroke                      | Zdvih pístu            | 0.33             | m                |
| Piston initial distance from cap A | Počáteční poloha pístu | 0.33             | m                |
| Dead volume A                      | Zbytkový objem A       | $1e-4$           | m <sup>3</sup>   |
| Dead volume B                      | Zbytkový objem B       | $1e-4$           | m <sup>3</sup>   |
| Specific heat ratio                | Poměr měrných tepel    | 1.4              |                  |
| Contact stiffness                  | Kontaktní tuhost       | 1.41693e7        | N/m              |
| Contact damping                    | Kontaktní tlumení      | 150              | N/(m/s)          |
|                                    |                        |                  |                  |
| Cylinder orientation               | Orientace válce        | Acts in positive |                  |
|                                    |                        | direction        |                  |

Tab. 7.12 Parametry nastavení hydromotoru

#### **Příklad výpočtu tuhosti hydromotoru** *k***:**

$$
k = \frac{S^2 \cdot K}{V} \left[ N/m \right] \tag{7.1}
$$

$$
k = \frac{\left(\frac{\pi \cdot D^2}{4}\right)^2 \cdot K}{\left(\frac{\pi \cdot D^2}{4}\right) \cdot H} = \frac{\left(\frac{\pi \cdot 0.063^2}{4}\right)^2 \cdot 1.5 \cdot 10^9}{\left(\frac{\pi \cdot 0.063^2}{4}\right) \cdot 0.33} = 1.41693 \cdot 10^7 \text{ N/m}
$$
(7.2)

- *D* průměr pístu
- *K* modul pružnosti kapaliny
- *H* zdvih pístu

#### **Potrubí**

#### **Segmentové potrubí**

Segmentové potrubí P, T, A, B, A1, B1 *(Segmented Pipeline)* je na obr. 7.32. Detailní popis tohoto bloku je v příloze A. Potrubí P, T, A, B, představují ocelové trubky a A1, B1 hydraulické hadice. Nastavení parametrů ocelového potrubí je uvedeno v tabulkách 7.13, 7.14, 7.15 a nastavení parametrů hydraulických hadic je uvedeno v tabulce 7.16.

#### $\overline{A}$   $\overline{A}$   $\overline{$

| Pipe internal diameter                              | Vnitřní průměr potrubí                       | 0.025           | m    |
|-----------------------------------------------------|----------------------------------------------|-----------------|------|
| Pipe length                                         | Délka potrubí                                | 15              | m    |
| Number of segments                                  | Počet segmentů                               | 10              | 1    |
| Aggregate equivalent length of<br>local resistances | Ekvivalentní délka místních<br>odporů        | 1               | m    |
| Internal surface roughness<br>height                | Drsnost vnitřku potrubí                      | 0.025           | m    |
| Laminar flow upper margin                           | Horní hranice laminárního<br>proudění        | 2e <sub>3</sub> |      |
| Turbulent flow lower margin                         | Dolní hranice turbulentního<br>proudění      | 4e <sub>3</sub> |      |
| Pipe wall type                                      | Typ stěny potrubí                            | Flexible        |      |
| Static pressure-diameter<br>coefficient             | Koeficient statického tlaku                  | 2.2122e-13      | m/Pa |
| Viscoelastic process time<br>constant               | Časová konstanta<br>viskoelastického procesu | 0.008           | S    |
| Specific heat ratio                                 | Poměr měrných tepel                          | 1.4             |      |

Obr. 7.32 Značka bloku segmentového potrubí

Tab. 7.13 Parametry nastavení potrubí P

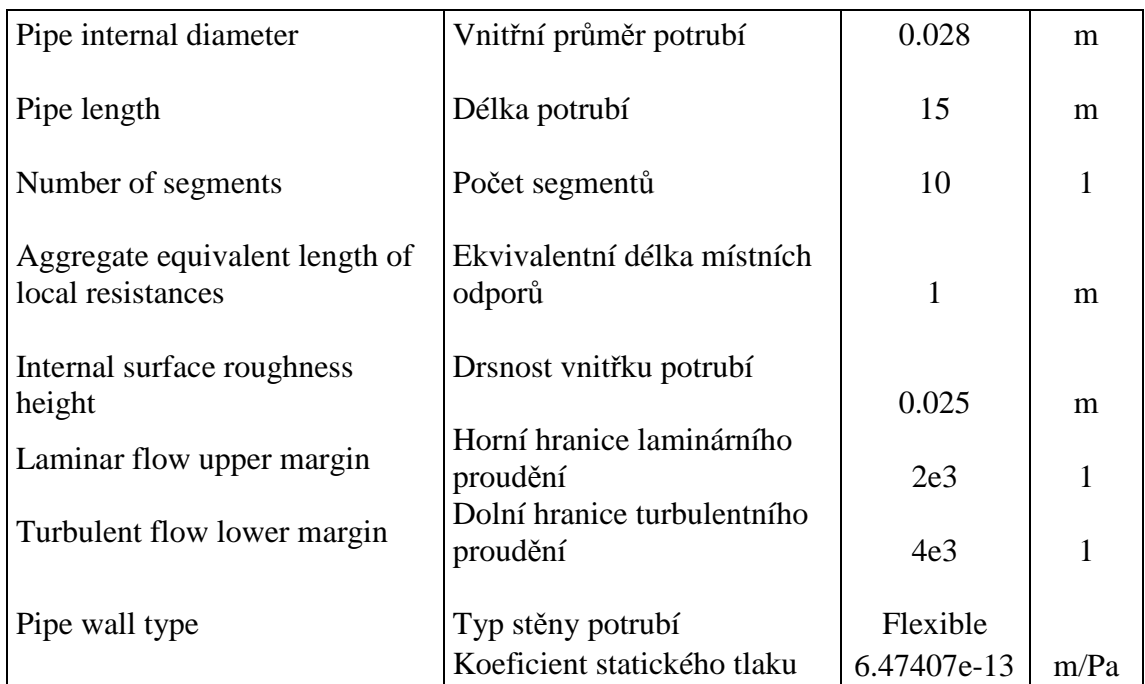

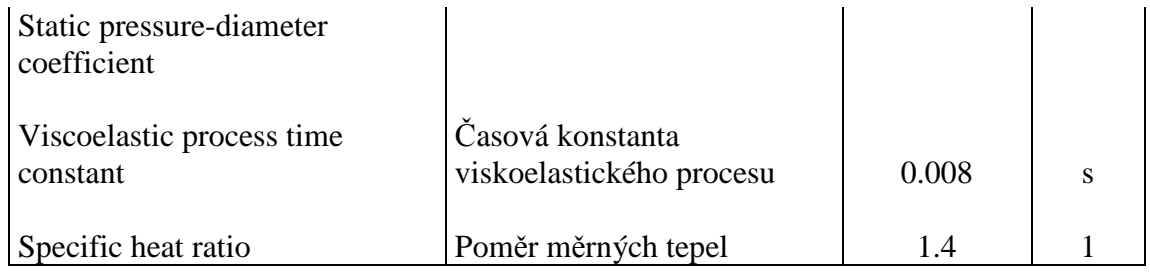

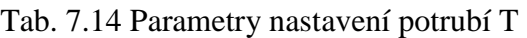

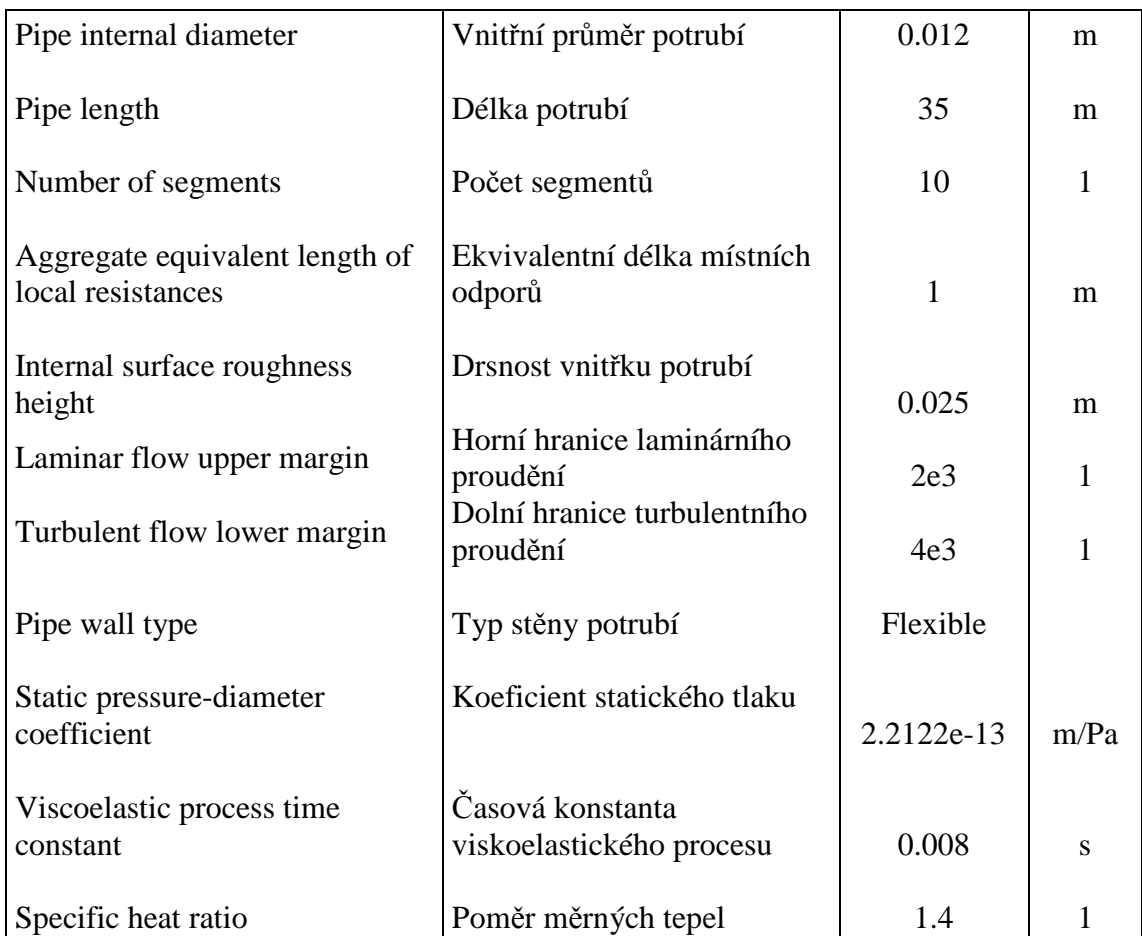

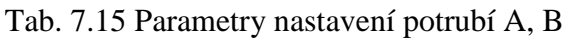

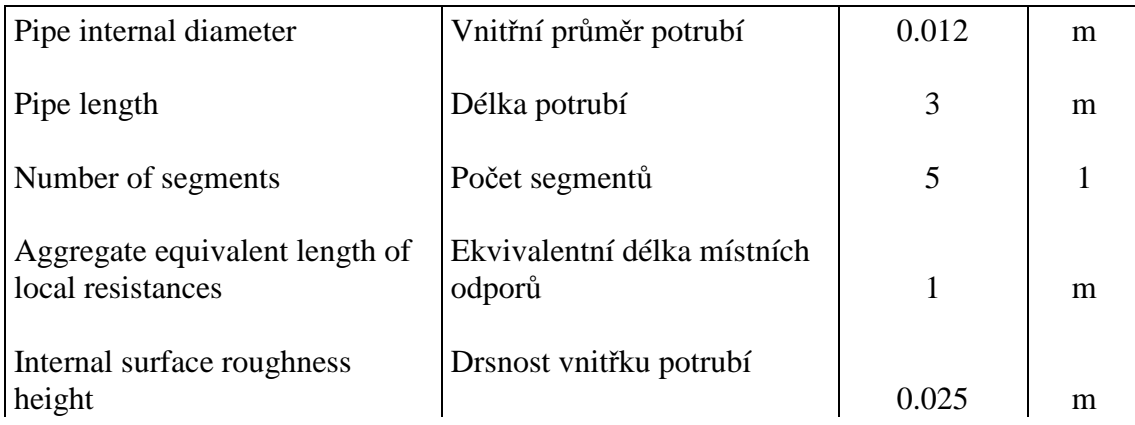

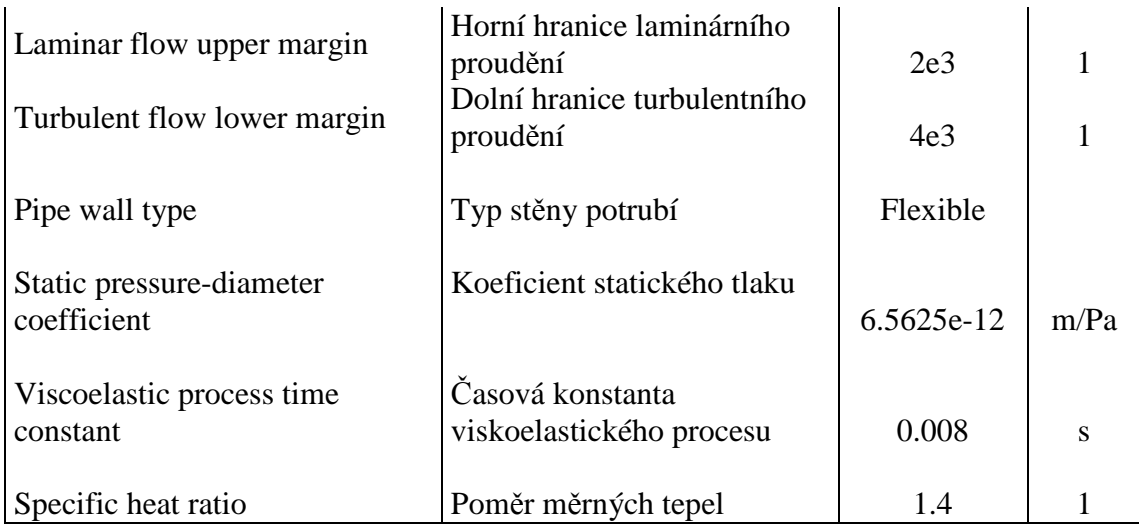

Tab. 7.16 Parametry nastavení potrubí A1, B1

#### **Příklad výpočtu koeficientu statického tlaku** *Kp* **pro potrubí A:**

$$
K_{p} = \frac{d}{E_{M}} \cdot \left(\frac{D^{2} + d^{2}}{D^{2} - d^{2}} + v\right) [m / Pa]
$$
\n(7.3)

$$
K_p = \frac{0.012}{2.1 \cdot 10^{11}} \cdot \left(\frac{0.016^2 + 0.012^2}{0.016^2 - 0.012^2} + 0.3\right) = 2.21224 \cdot 10^{-13} \, m/Pa \tag{7.4}
$$

 *d* - vnitřní průměr potrubí

*D* - vnější průměr potrubí

*EM* - modul pružnosti

*v* - Poissonovo číslo pro materiál potrubí, pro ocel 0.27 – 0.3, pro gumu 0.5.

#### **Ostatní bloky použité v obvodu**

#### **Vykreslování grafů**

Vykreslování grafů *(Scope)* obr. 7.33 nám zobrazí časový průběh sledované veličiny.

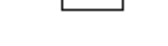

回

Obr. 7.33 Značka bloku vykreslování grafů

#### **Zápis dat do Workspace**

Zápis dat do Workspace Ws *(To Workspace)* obr. 7.34 je blok, který zapisuje data do hlavní pracovní části matlabu, kde je možno s nimi dále pracovat. Data jsou ukládána po 5 *ms* stejně jako při měření na fyzikálním modelu.

cas1

Obr. 7.34 Značka bloku zápisu dat do Workspace

#### **Nádrž**

Nádrž (Hydraulic Reference) obr. 7.35 představuje zásobník nekonečného množství kapaliny spojené s atmosférou. Nelze zde nastavit žádné parametry.

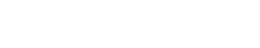

، أ

Obr. 7.35 Značka bloku nádrže

#### **Konfigurace výpočtu - Řešitel**

Konfigurace výpočtu Řešitel *(Solver Configuration)* obr. 7.36 definuje rovnice použité pro simulaci.

Obr. 7.36 Značka bloku řešitele

 $f(x)=0$ 

#### **Zdroj signálu**

Zdroj signálu SB *(Signal Builder)* obr. 7.37 je blok, kterým lze vytvořit libovolný časový průběh signálu. Na obrázku 7.46 je zobrazen průběh signálu ze zdroje SB, který se nachází v subsystému Řízení. Na obrázku 7.47 je zobrazen průběh signálu ze zdroje SB1, který se nachází v subsystému Zatížení.

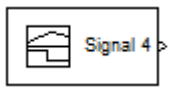

Obr. 7.37 Značka bloku zdroje signálu

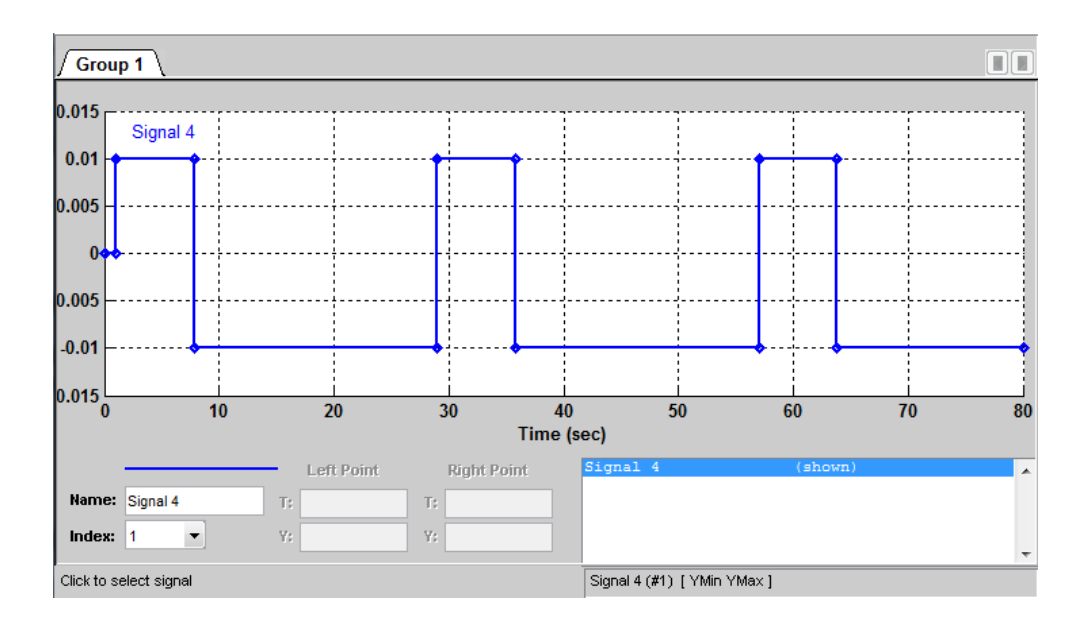

Obr. 7.38 Průběh signálu SB ze subsystému Řízení

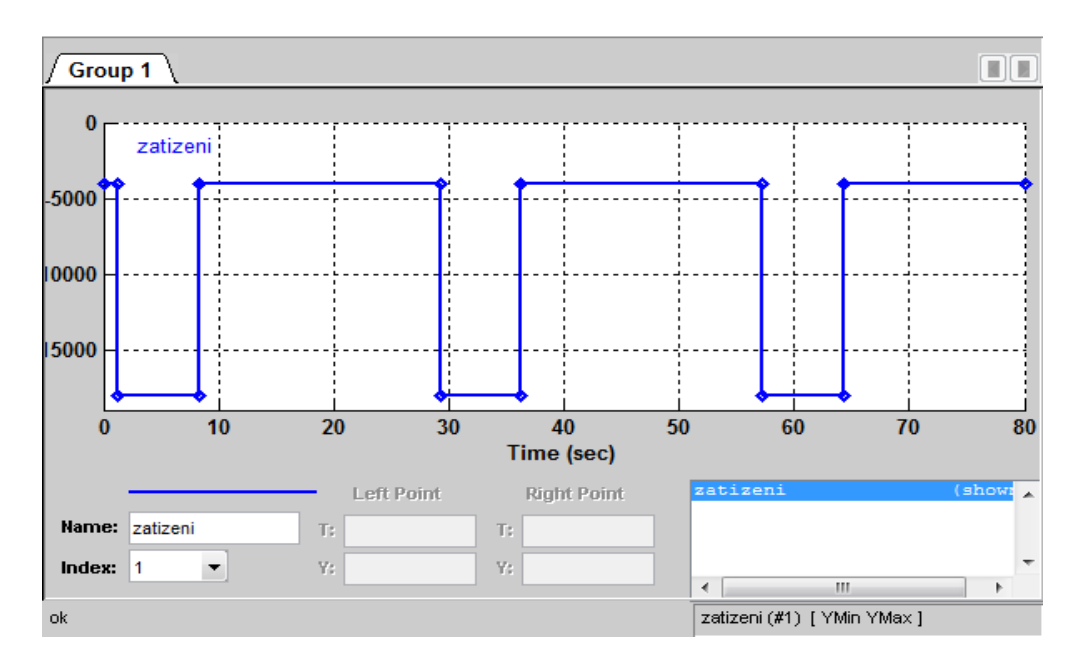

Obr. 7.39 Průběh signálu SB1 ze subsystému Zatížení

#### **Připojení k subsystému**

Blok pro připojení subsystému *(PMC\_Port)* obr. 7.40 je blok, který je zapotřebí pro připojení subsystému k obvodu. Přes tento port prochází fyzikální signál. U tohoto bloku lze zadat pouze jeho popis.

 $\langle 5 \rangle$ 

Obr. 7.40 Značka bloku připojení subsystému

#### **Výstup ze subsystému**

Blok výstup ze subsystému *(Outport)* obr. 7.41 slouží pro výstup bezrozměrného signálu, u kterého je možné nastavit výstupní parametry.

 $\sqrt{2}$ 

Obr. 7.41 Značka bloku pro výstup ze subsystému

#### **Mux**

Mux *(Mux)* obr. 7.42 slouží ke sloučení dvou a více signálů do jednoho grafu. U tohoto bloku lze nastavit množství vstupních signálů.

Obr. 7.42 Značka bloku pro sloučení vstupních signálů

# **8 Vyhodnocení**

# *8.1Výsledky simulace a jejich porovnání s měřením*

Hodnoty získané simulací na matematickém modelu v programu Matlab byly upraveny v programu Excel do grafu a porovnány s hodnotami naměřenými na skutečném obvodu obr. 8.1. U simulačního modelu bylo podstatné dosáhnout průběhu tlaků, tak aby co nejvíce odpovídal skutečným naměřeným hodnotám. Na obr. 8.2 je vidět srovnání frekvence a amplitudy kmitání tlaku. Průběh naměřeného tlaku je mírně deformován jinou vyšší frekvencí, která nebyla v simulačním modelu zohledněna. Dále na obr. 8.3 můžeme vidět průběh průtoků na větvích A1 a B1 v čase. Na obr. 8.4 je znázorněna dráha zdvihu pístu. Doba zdvihu pístu je 2 s.

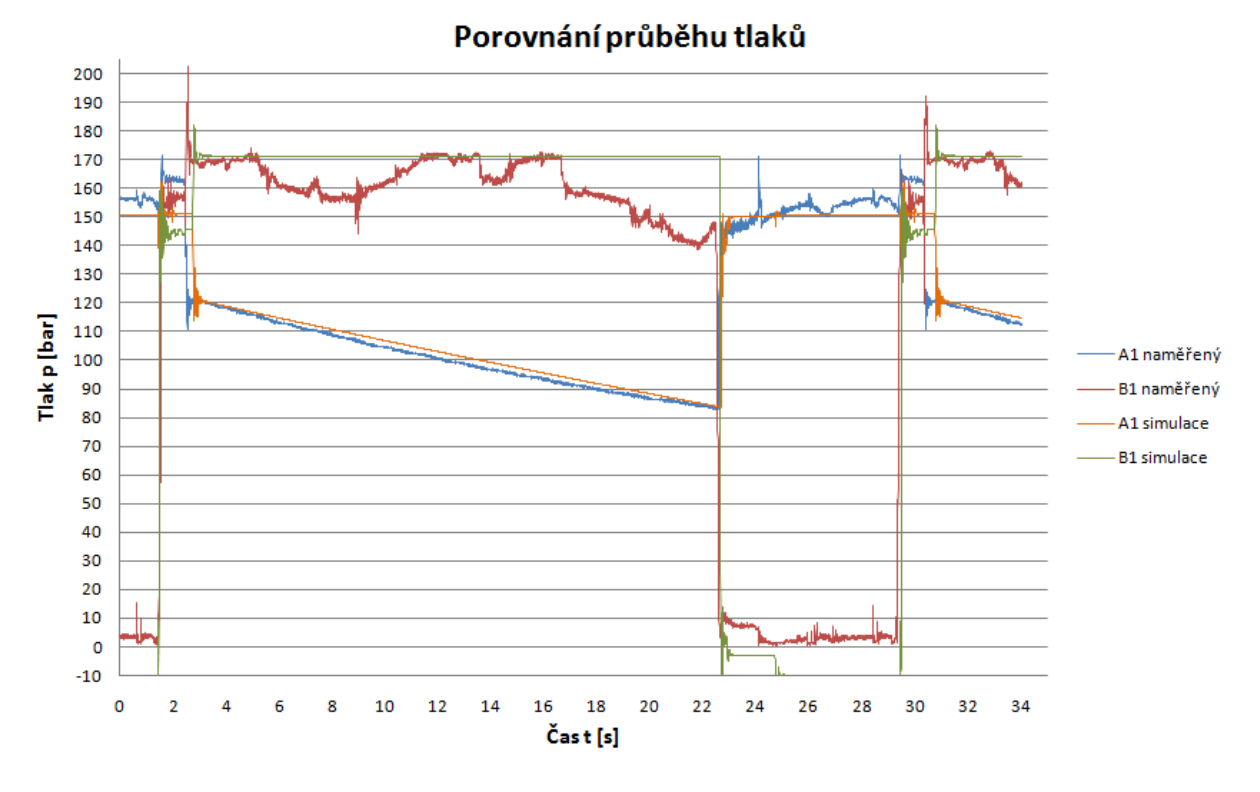

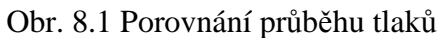

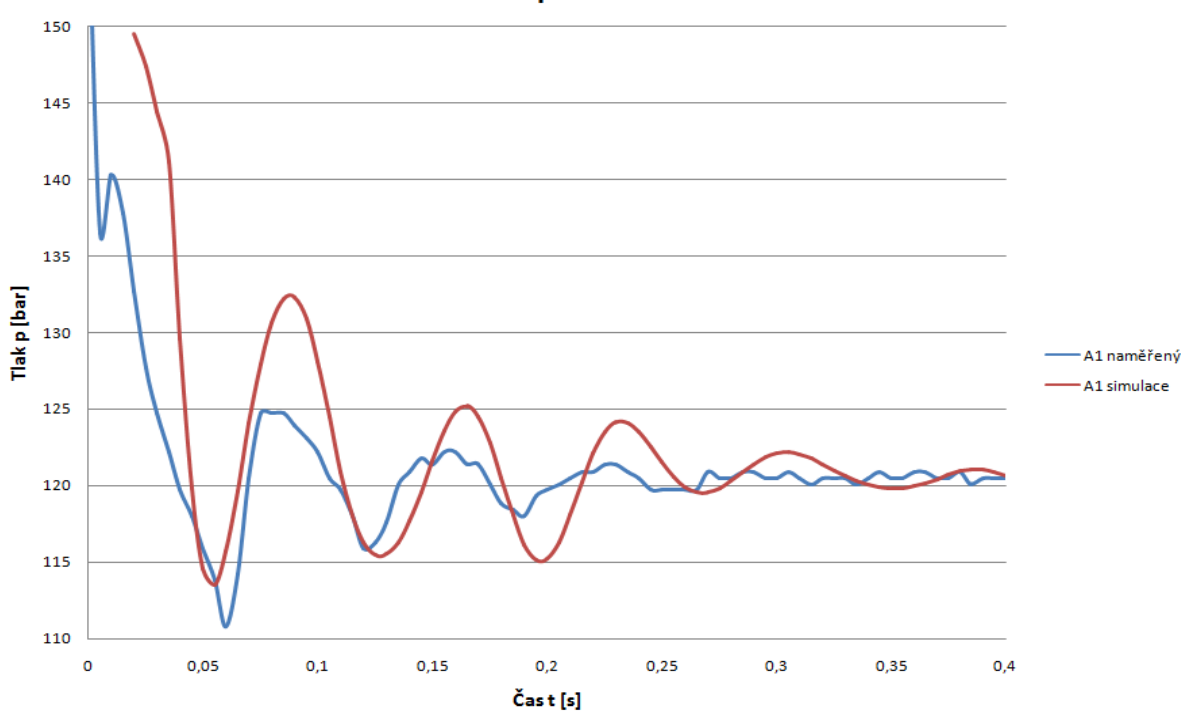

#### Detail průběhu tlaků

Obr. 8.2 Detail porovnání frekvence a amplitudy tlaku

# Průběh průtoků

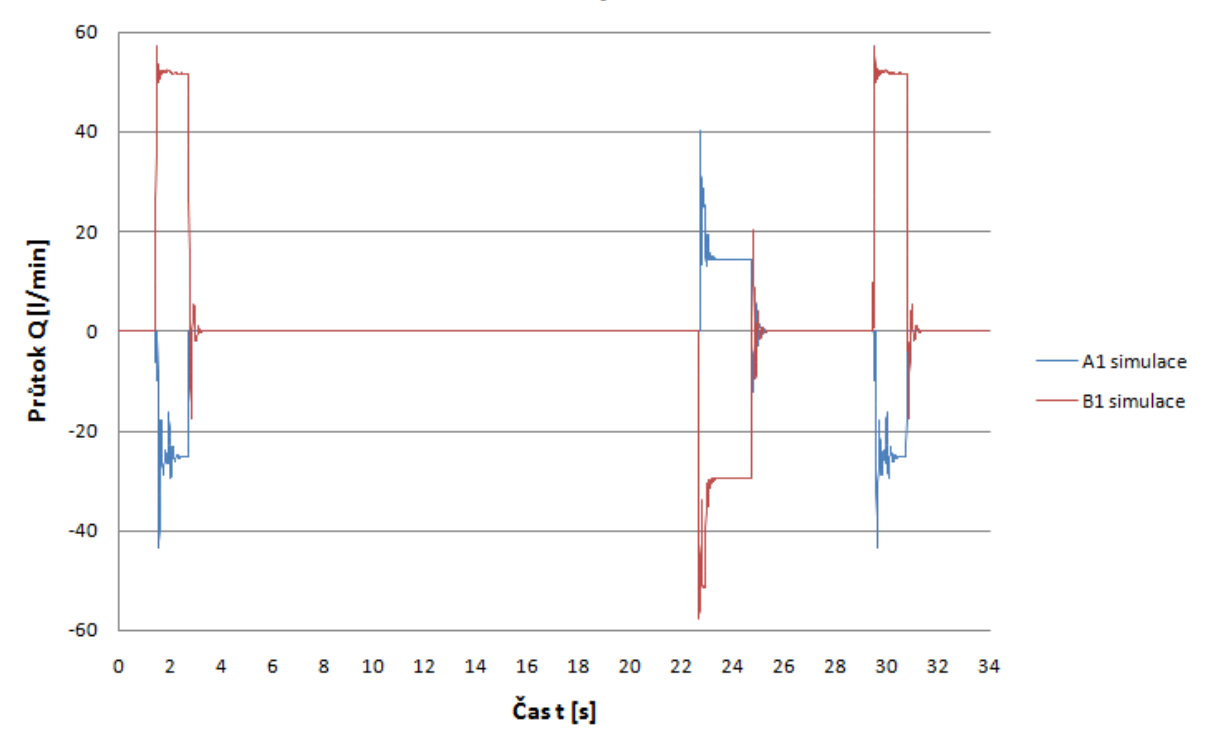

Obr. 8.3 Průběh průtoků na simulačním modelu

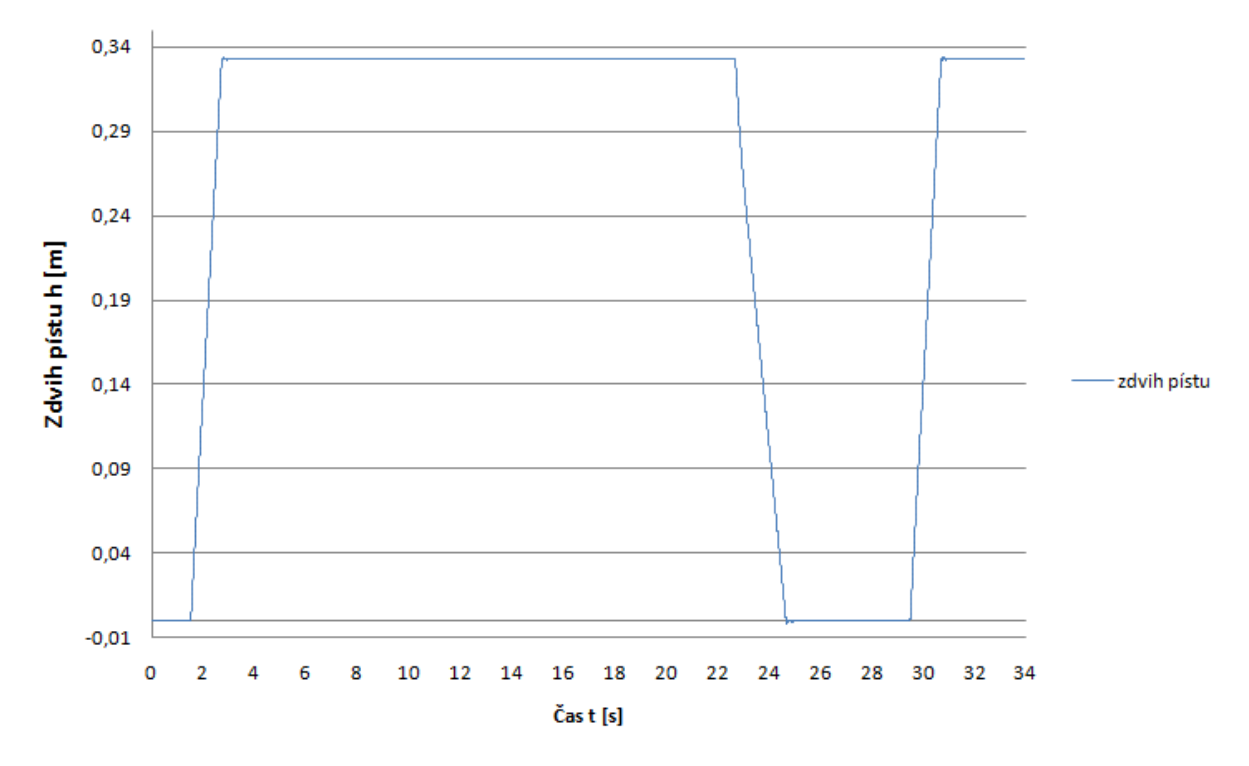

# Dráha zdvihu pístu

Obr. 8.4 Zdvih pístu na simulačním modelu

Dále budou grafy zaměřeny pouze na zkoumanou oblast tj. časový úsek, kdy se píst zasune do koncové polohy.

 Na obr. 8.5 vidíme zakmitání pístu při zasunutí do koncové polohy s amplitudou 2,2 mm.

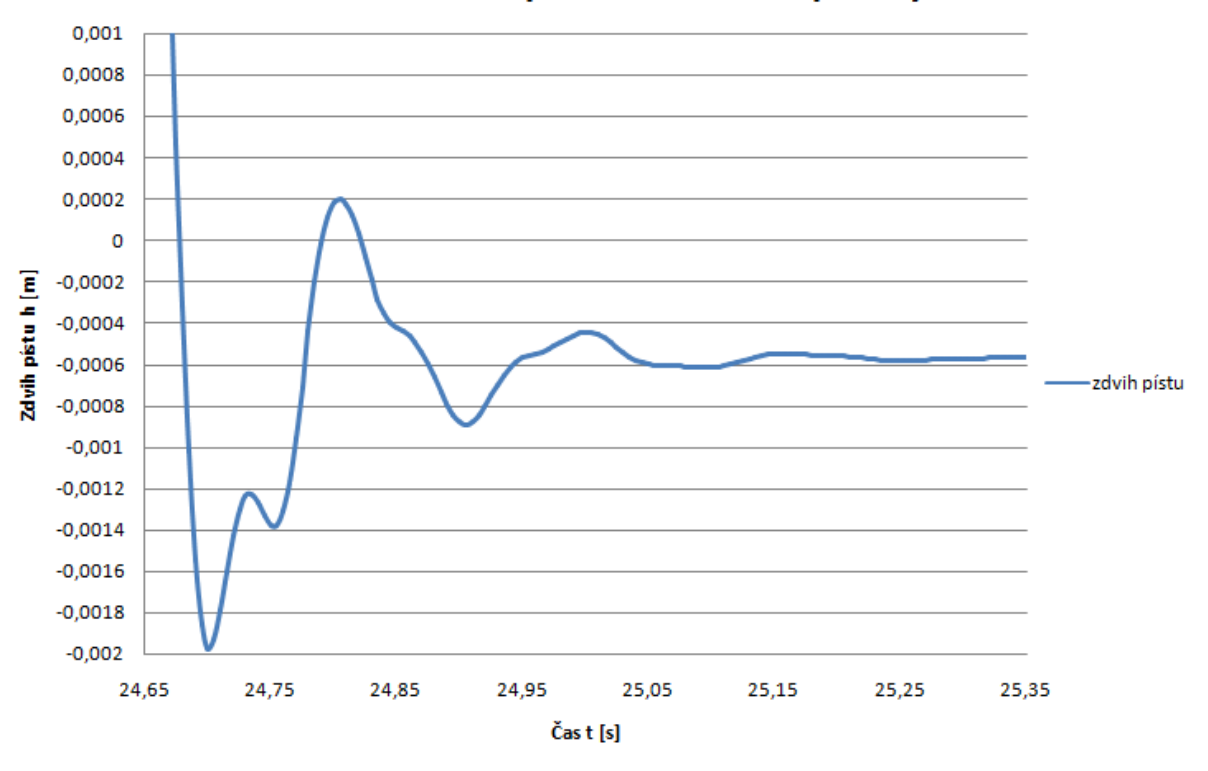

#### Detail zasunutí pístu do koncové polohy

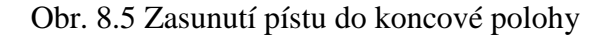

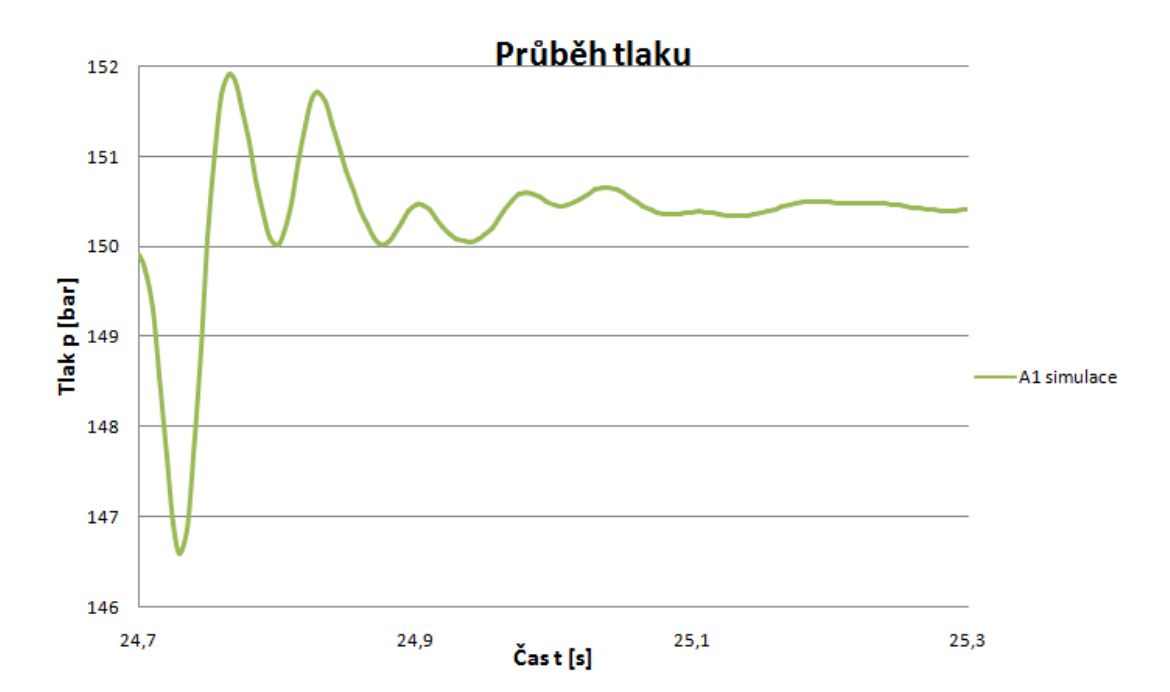

Obr. 8.6 Průběh tlaku při dojezdu pístu do koncové polohy

#### Průběh průtoku

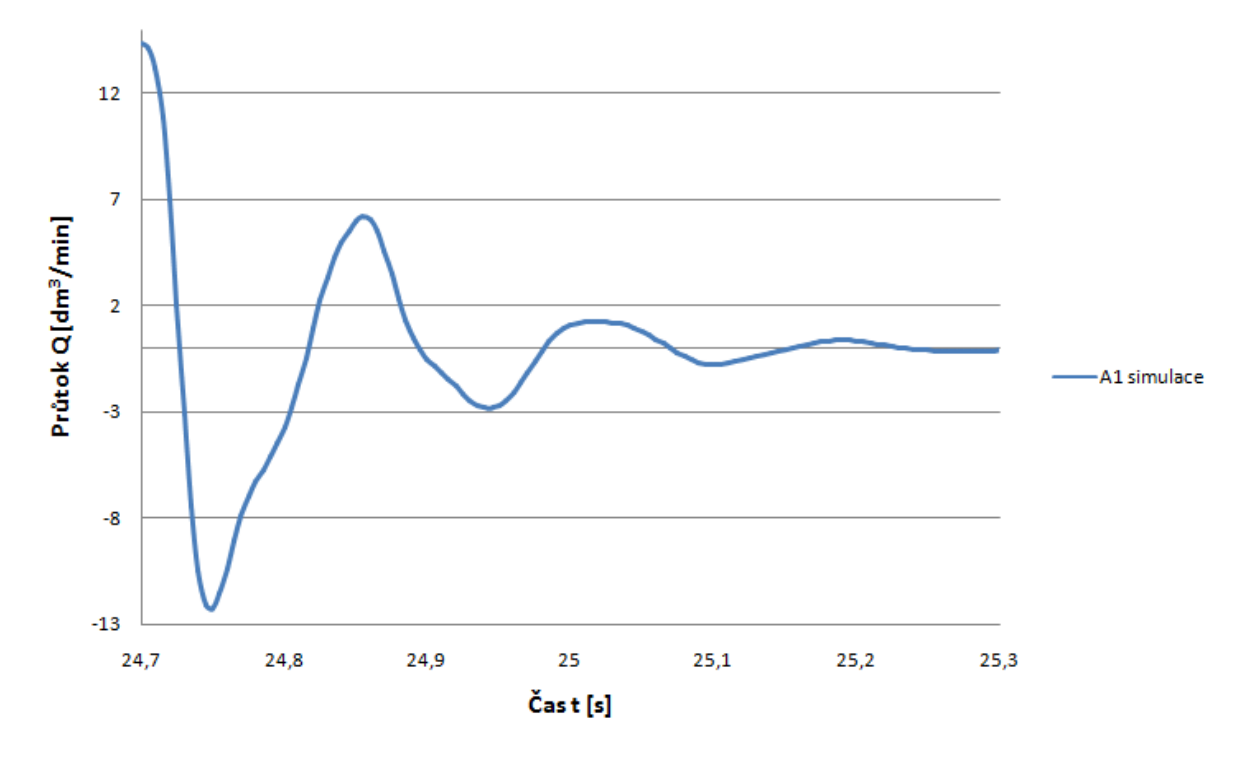

Obr. 8.7 Průběh průtoku při zasunutí pístu do koncové polohy

# *8.2Simulace zkrácení doby cyklu*

V této kapitole jsou simulovány podmínky při zvýšeném průtoku, který zajistí rychlejší zdvih hydromotoru, při jeho nezměněných parametrech.

#### **8.2.1 Úprava nastaveni bloků na modelu pro simulaci zkrácení doby cyklu**

Pro simulaci většího průtoku je zapotřebí upravit některé prvky v simulačním modelu. Tato úprava spočívá ve zvětšení průtočné plochy řídících prvků, přívodního potrubí a hydraulických hadic. V tomto případě je průtočná plocha zvětšena z 12 mm na 20 mm viz. obr. 8.8 a tab. 8.1, 8.2, 8.3, 8.4, 8.5.

#### **Zdroj signálu SB** *(Signal Builder)*

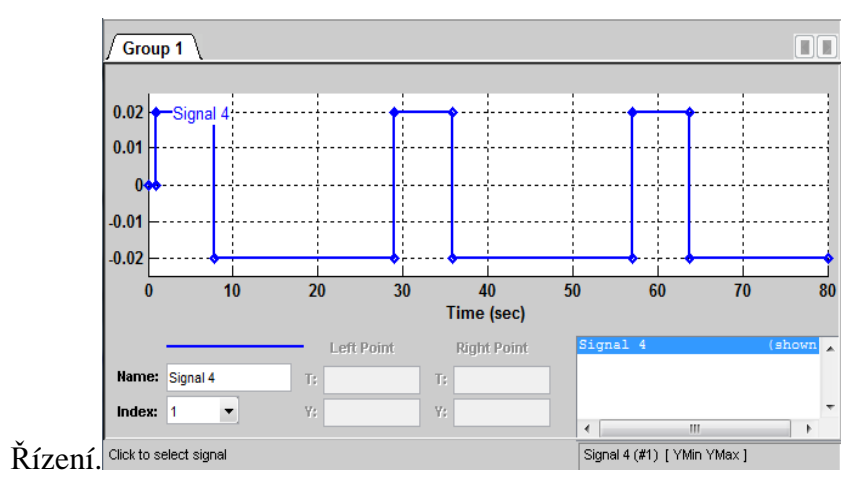

Na obrázku 8.8 je zobrazen průběh signálu ze SB, který se nachází v subsystému

Obr. 8.8 Průběh signálu SB ze subsystému Řízení

#### **Čtyřcestný rozváděč PR** *(4-Way Directional Valve).*

Nastavení parametrů rozváděče je uvedeno v tabulce 8.1.

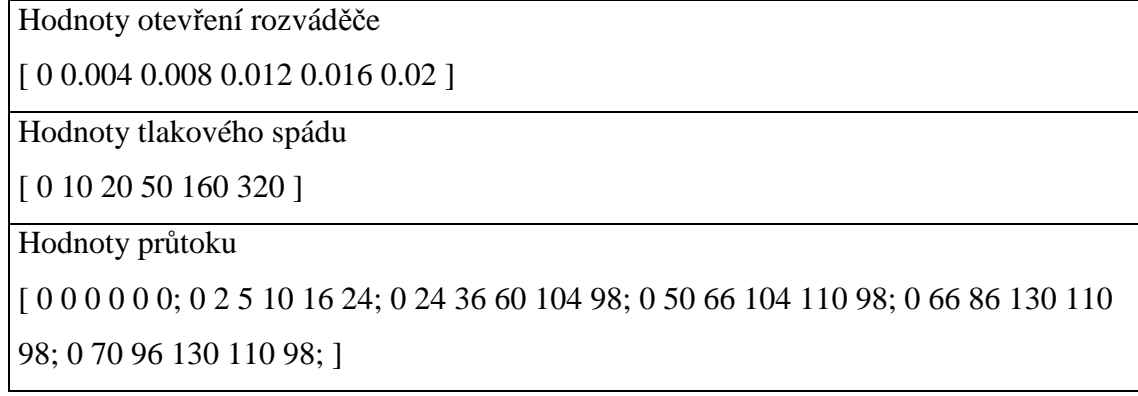

Tab. 8.1 Parametry nastavení otevření, tlakového spádu a průtoku

#### **Jednosměrný ventil JV1** *(Check Valve)*

Nastavení parametrů viz tabulka 8.2.

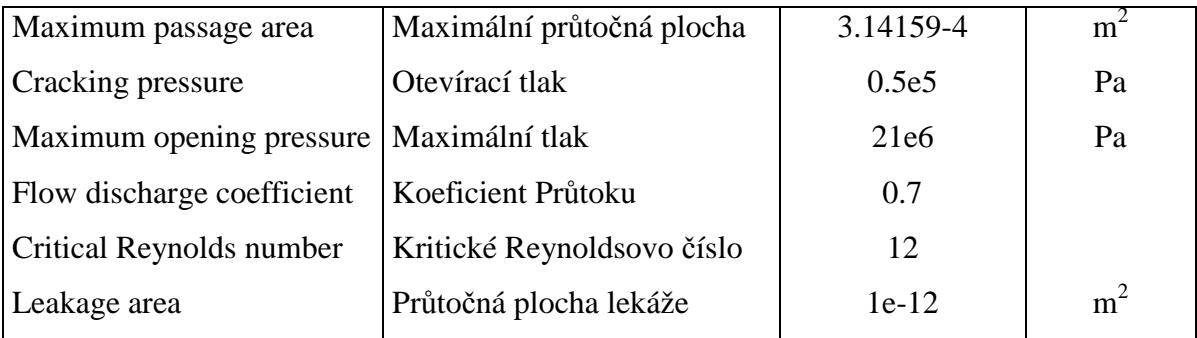

Tab. 8.2 Parametry nastavení jednosměrného ventilu JV1

#### **Přepouštěcí ventil PV1** *(Pressure Relief Valve)*

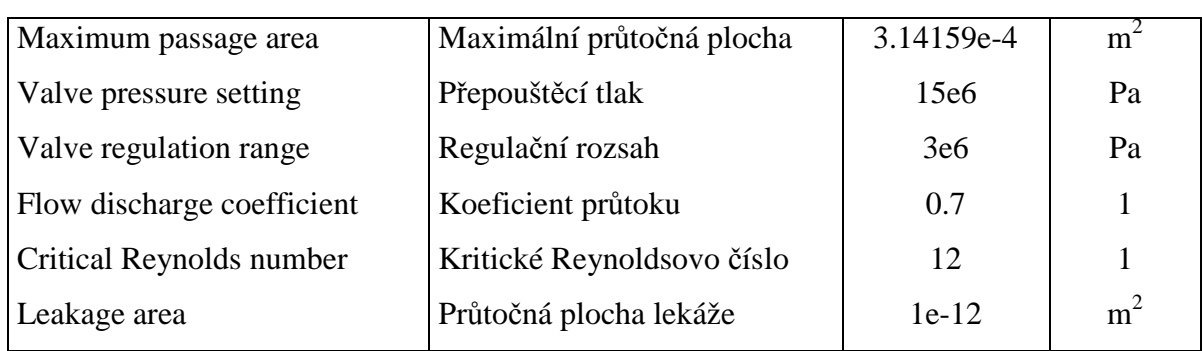

Nastavení parametrů přepouštěcího ventilu PV je uvedeno v tabulce 8.3.

Tab. 8.3 Parametry nastavení přepouštěcího ventilu

#### **Segmentové potrubí A, B, A1, B1 (Segmented Pipeline)**

Nastavení parametrů potrubí je uvedeno v tabulce 8.4 a nastavení parametrů hydraulických hadic je uvedeno v tabulce 8.5.

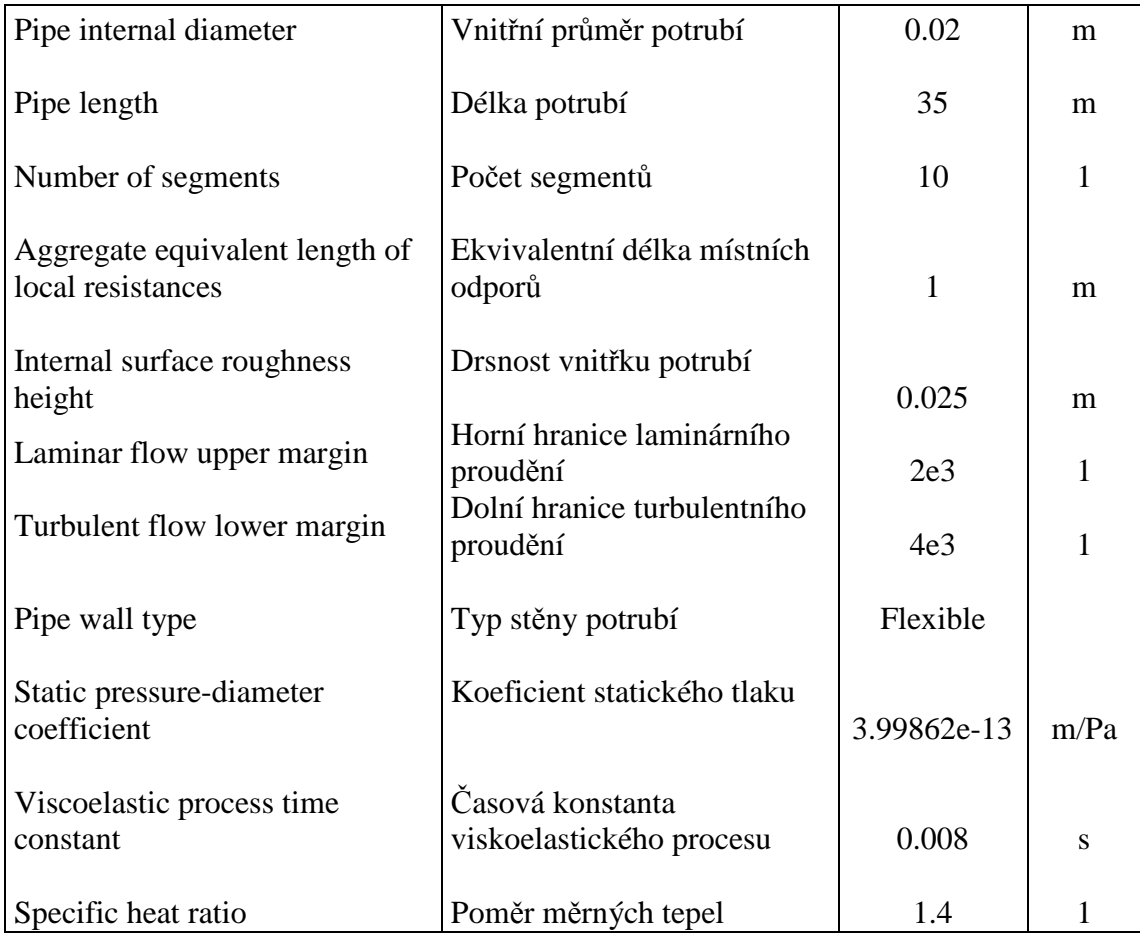

Tab. 8.4 Parametry nastavení potrubí A, B

| Pipe internal diameter                              | Vnitřní průměr potrubí                       | 0.02            | m    |
|-----------------------------------------------------|----------------------------------------------|-----------------|------|
| Pipe length                                         | Délka potrubí                                | 3               | m    |
| Number of segments                                  | Počet segmentů                               | 5               | 1    |
| Aggregate equivalent length of<br>local resistances | Ekvivalentní délka místních<br>odporů        | 1               | m    |
| Internal surface roughness<br>height                | Drsnost vnitřku potrubí                      | 0.025           | m    |
| Laminar flow upper margin                           | Horní hranice laminárního<br>proudění        | 2e <sub>3</sub> | 1    |
| Turbulent flow lower margin                         | Dolní hranice turbulentního<br>proudění      | 4e <sub>3</sub> |      |
| Pipe wall type                                      | Typ stěny potrubí                            | Flexible        |      |
| Static pressure-diameter<br>coefficient             | Koeficient statického tlaku                  | 1.7494e-11      | m/Pa |
| Viscoelastic process time<br>constant               | Časová konstanta<br>viskoelastického procesu | 0.008           | S    |
| Specific heat ratio                                 | Poměr měrných tepel                          | 1.4             |      |

Tab. 8.5 Parametry nastavení hydraulických hadic A1, B1

### **8.2.2 Vyhodnocení simulace zkrácení doby cyklu**

Na obr. 8.9 můžeme vidět, že při vyšší rychlosti a nezměněných parametrech hydromotoru se píst zasune o 1,3 s rychleji, než při rychlosti původní tj. za 0,7 s. U tohoto řešení ale dochází k příliš velkému rozkmitání pístu v koncové poloze. Amplituda kmitu je 9 mm při rychlejším režimu oproti 2,2 mm při původním režimu. Na obr. 8.10 je vidět že dojde také ke zvýšení amplitudy kmitu u tlaku a rovněž u průtoku obr. 8.11.

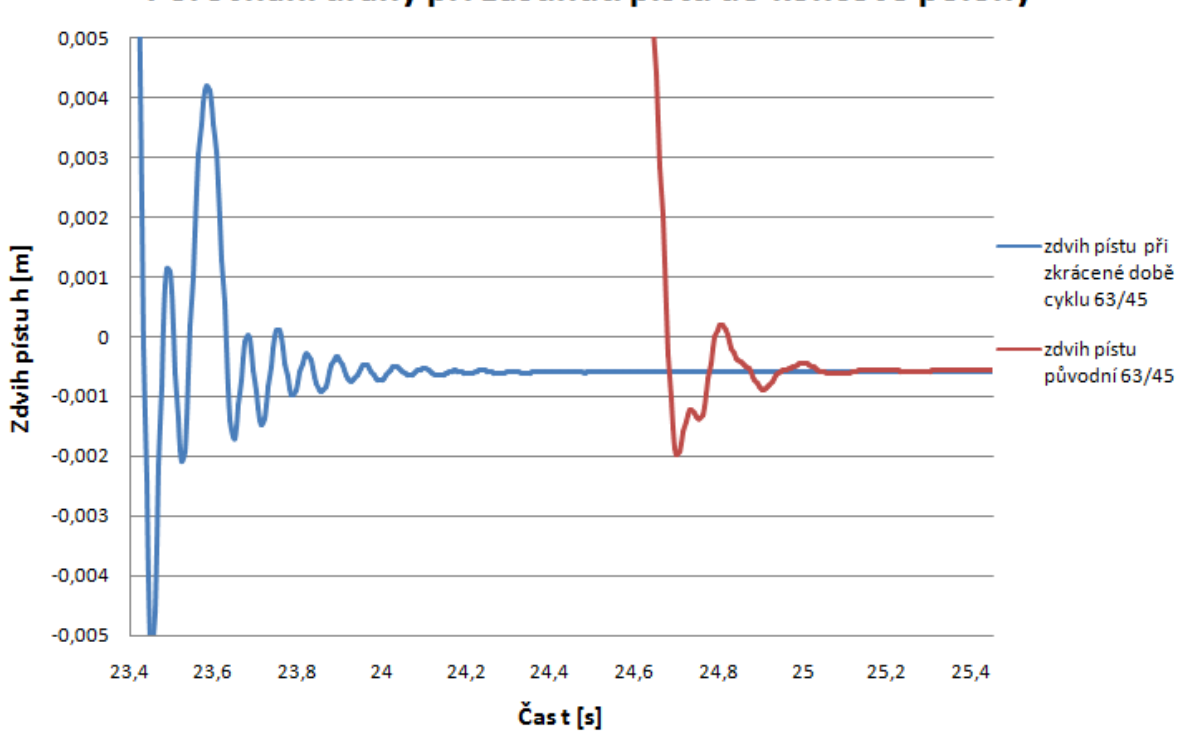

Porovnání dráhy při zasunutí pístu do koncové polohy

Obr. 8.9 Porovnání dráhy pístu při zasunutí do koncové polohy

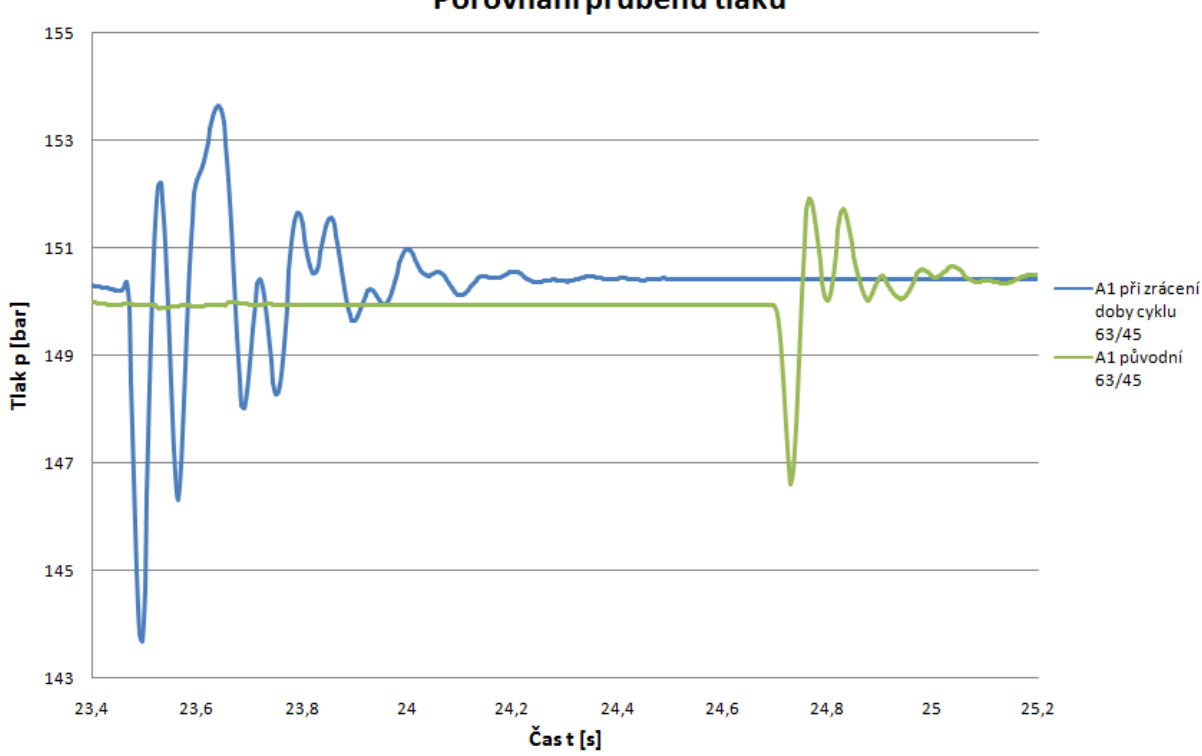

Porovnání průběhu tlaků

Obr. 8.10 Porovnání průběhu tlaků před a po zrychlení

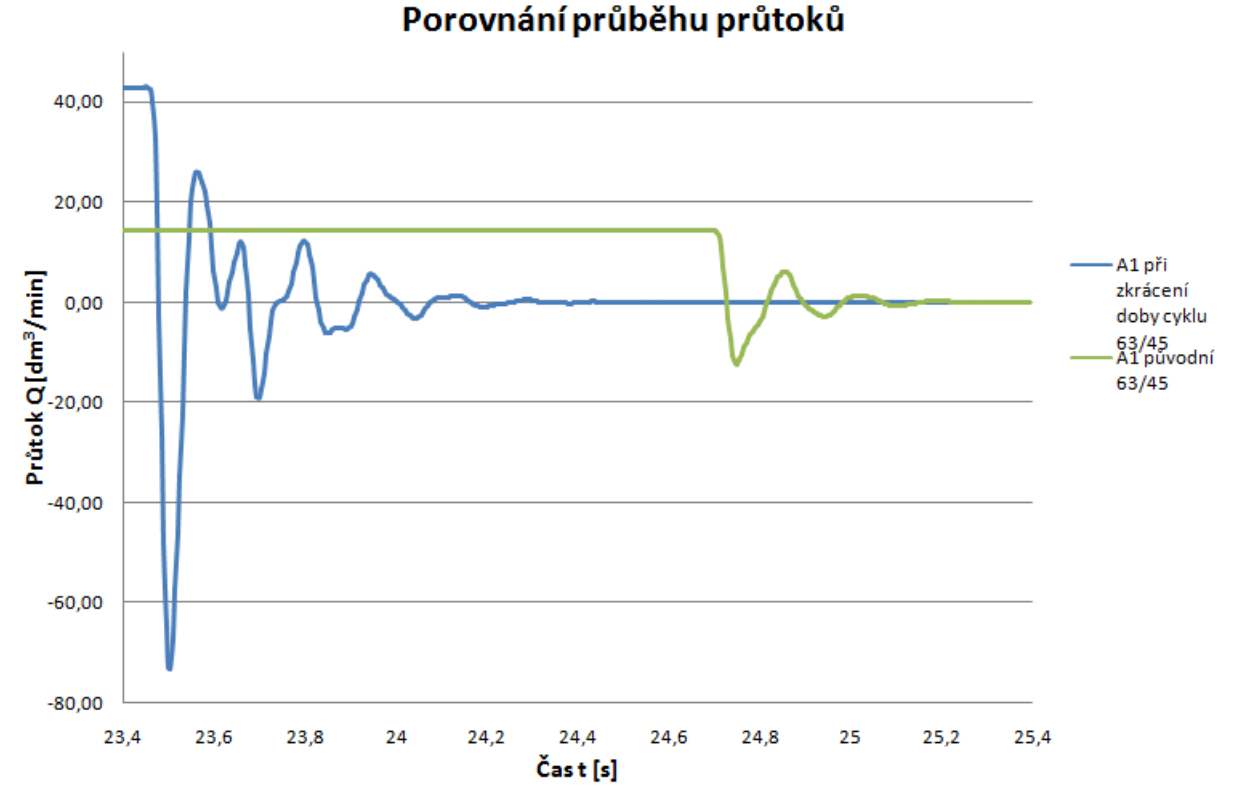

Obr. 8.11 Porovnání průběhu průtoků před a po zrychlení

# *8.3Simulace zvětšení HM na 100/63 při zkrácené době cyklu*

Na základě zadavatele, firmy PKS Servis s.r.o. bylo požadováno simulovat dynamické chování hydraulického obvodu při zkrácené době cyklu a změně velikosti hydromotoru z původního 63/45-330 na 100/63-330.

# **8.3.1 Úprava nastaveni bloků na modelu pro simulaci zvětšení HM na 100/63 při zkrácené době cyklu**

Úprava nastavení spočívá pouze ve změně povrchu pístu a mezikruží.

#### **Dvojčinný přímočarý hydromotor HM (Double-Acting Hydraulic Cylinder).**

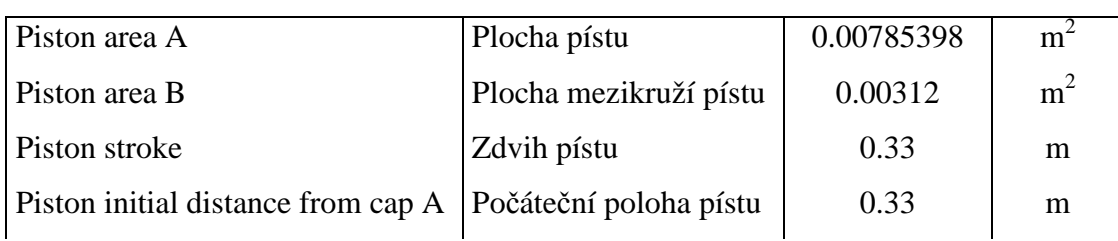

Nastavení parametrů hydromotoru HM je uvedeno v tabulce 8.6.

| Dead volume A        | Zbytkový objem A    | $1e-4$                        | m <sup>3</sup> |
|----------------------|---------------------|-------------------------------|----------------|
| Dead volume B        | Zbytkový objem B    | $1e-4$                        | m <sup>3</sup> |
| Specific heat ratio  | Poměr měrných tepel | 1.4                           |                |
| Contact stiffness    | Kontaktní tuhost    | 3.57e7                        | N/m            |
| Contact damping      | Kontaktní tlumení   | 150                           | N/(m/s)        |
| Cylinder orientation | Orientace válce     | Acts in positive<br>direction |                |

Tab. 8.6 Parametry nastavení hydromotoru

#### **8.3.2 Vyhodnocení simulace zvětšení HM na 100/63 při zkrácené době cyklu**

Z obr. 8.12 je zřejmý útlum kmitání po zvětšení HM. Při zkrácené době cyklu dosahuje amplituda kmitu 9 mm a při zvětšeném HM pouze 1,3 mm. Doba zdvihu u tohoto řešení je 1,65 s. Oproti původnímu modelu to znamená, že píst vykoná zdvih o 0,35 s rychleji. Dále na obr. 8.13 je znázorněno porovnání průběhu tlaků a na obr. 8.14 porovnání průběhu průtoků.

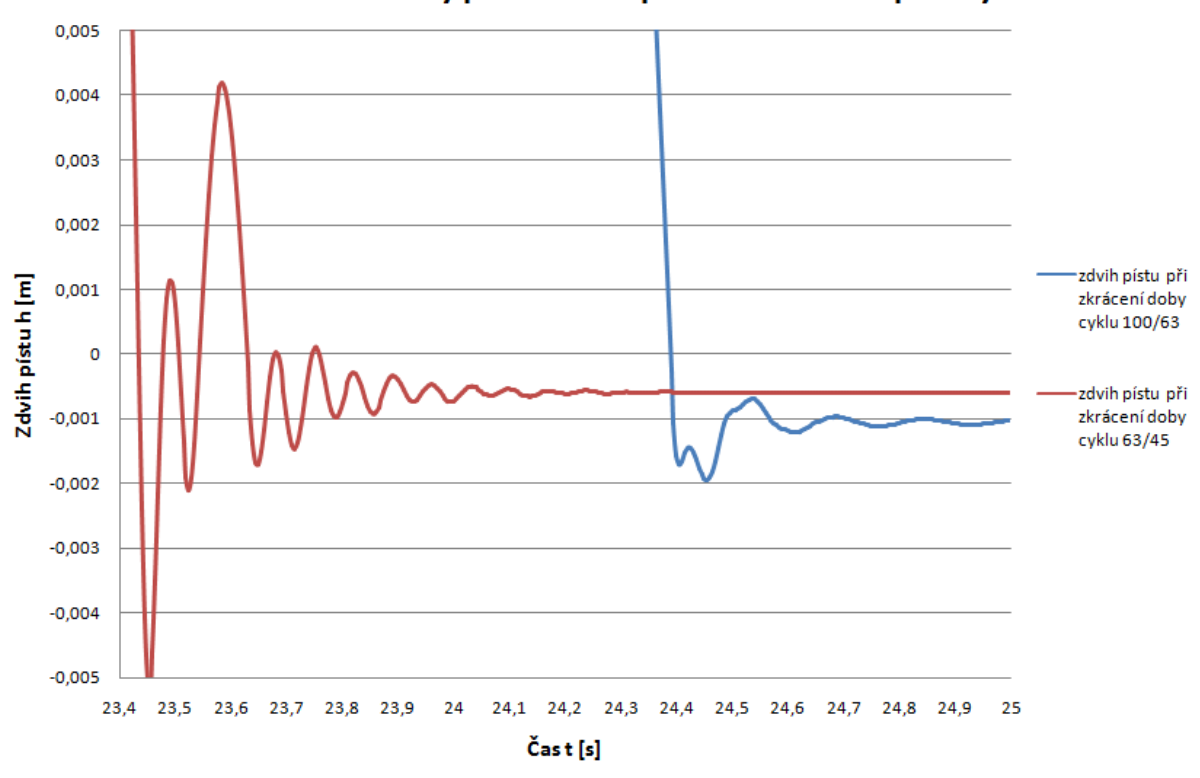

Porovnání dráhy při zasunutí pístu do koncové polohy

Obr. 8.12 Porovnání zdvihu pístu po zrychlení a po zrychlení a zvětšení HM

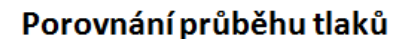

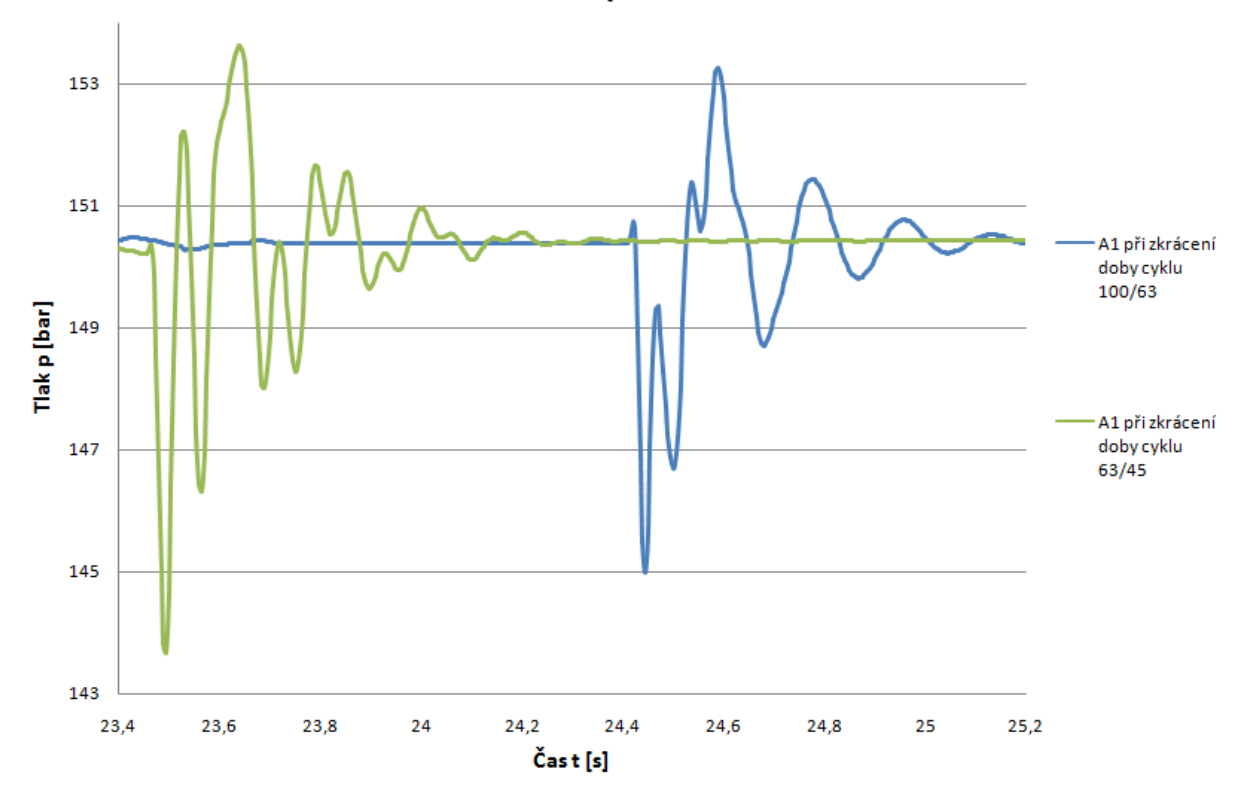

Obr. 8.13 Porovnání průběhu tlaků po zrychlení a po zrychlení a zvětšení HM

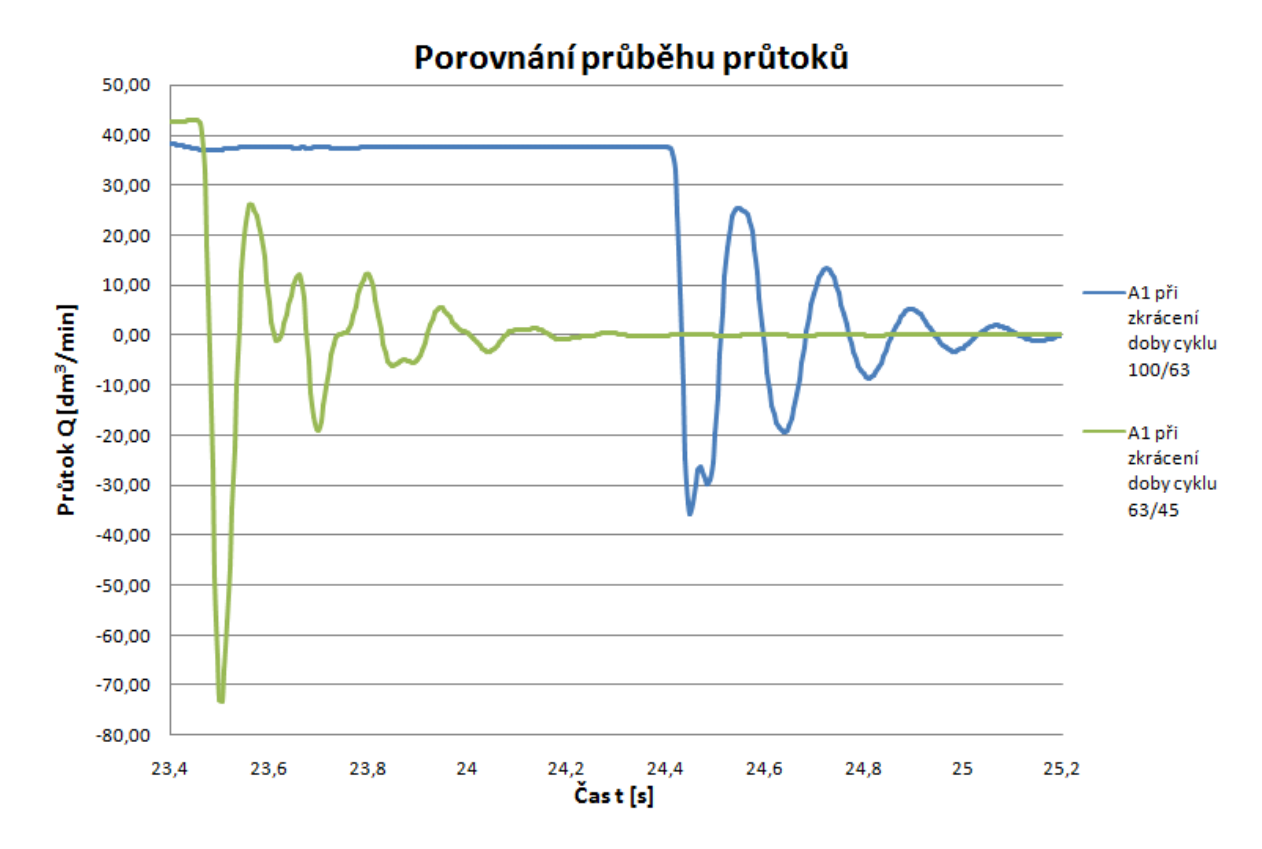

Obr. 8.14 Porovnání průtoků po zrychlení a po zrychlení a zvětšení HM

# *8.4Simulace zvětšení HM na 80/50 při zkrácené době cyklu*

Jako kompromis mezi velikostí amplitudy kmitu a rychlostí zdvihu byl zvolen hydromotor 80/50-330.

# **8.4.1 Úprava nastaveni bloků na modelu pro simulaci zvětšení HM na 80/50 při zkrácené době cyklu**

Úprava nastavení spočívá pouze ve změně povrchu pístu a mezikruží.

#### **Dvojčinný přímočarý hydromotor HM (Double-Acting Hydraulic Cylinder).**

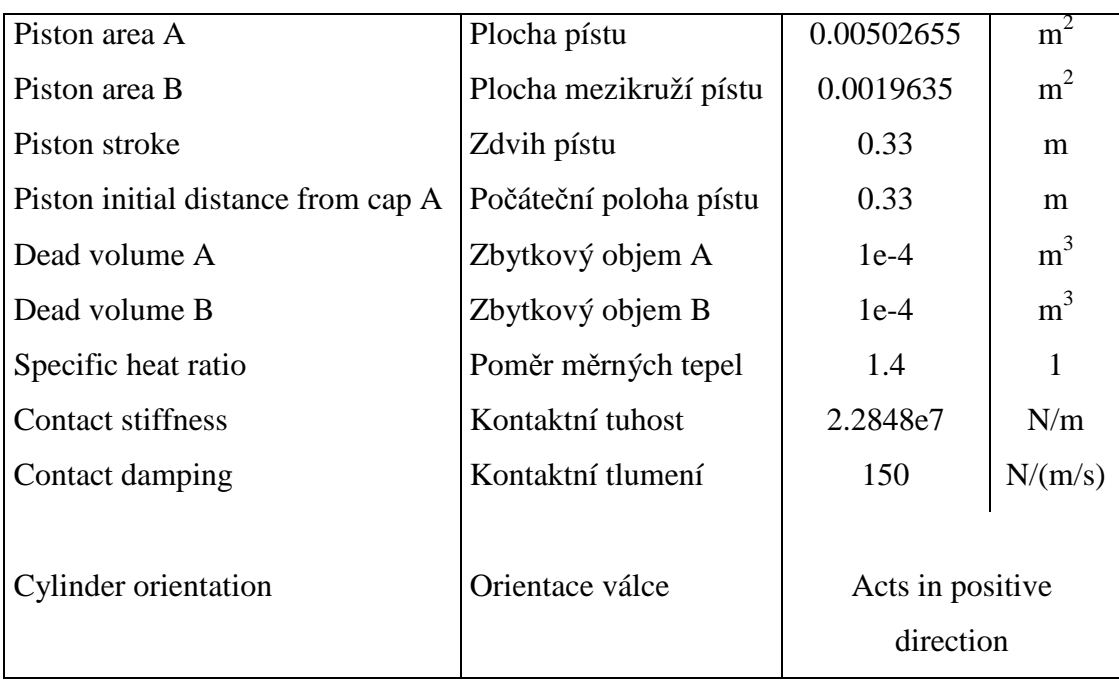

Nastavení parametrů hydromotoru HM je uvedeno v tabulce 8.7.

Tab. 8.7 Parametry nastavení hydromotoru

#### **8.4.2 Vyhodnocení simulace zvětšení HM na 80/50 při zkrácené době cyklu**

Na obr. 8.15 je vidět rozdíl v amplitudě kmitu mezi původním modelem před zkrácením doby cyklu 2,2 mm a konečnou optimalizací, která byla realizována pomocí zvýšení průtoku (zkrácení doby cyklu) a změny velikosti hydromotoru 2,7 mm. Amplituda se nepatrně zvýšila o 0,5 mm oproti původnímu modelu, ale tímto řešením byla doba zdvihu pístu zkrácena o čas 0,9 s na výsledný čas 1,1 s.

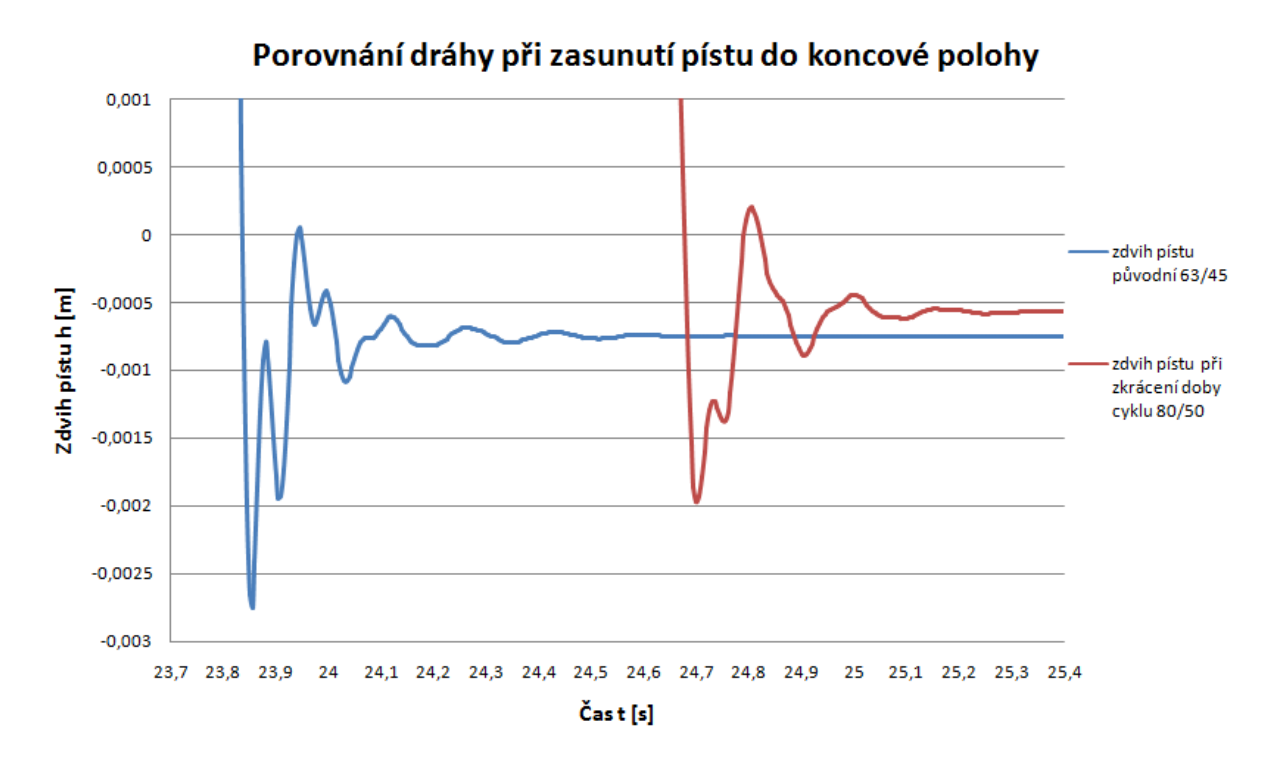

Obr. 8.15 Porovnání zdvihu pístu původního a po zrychlení a zvětšení HM 80/50

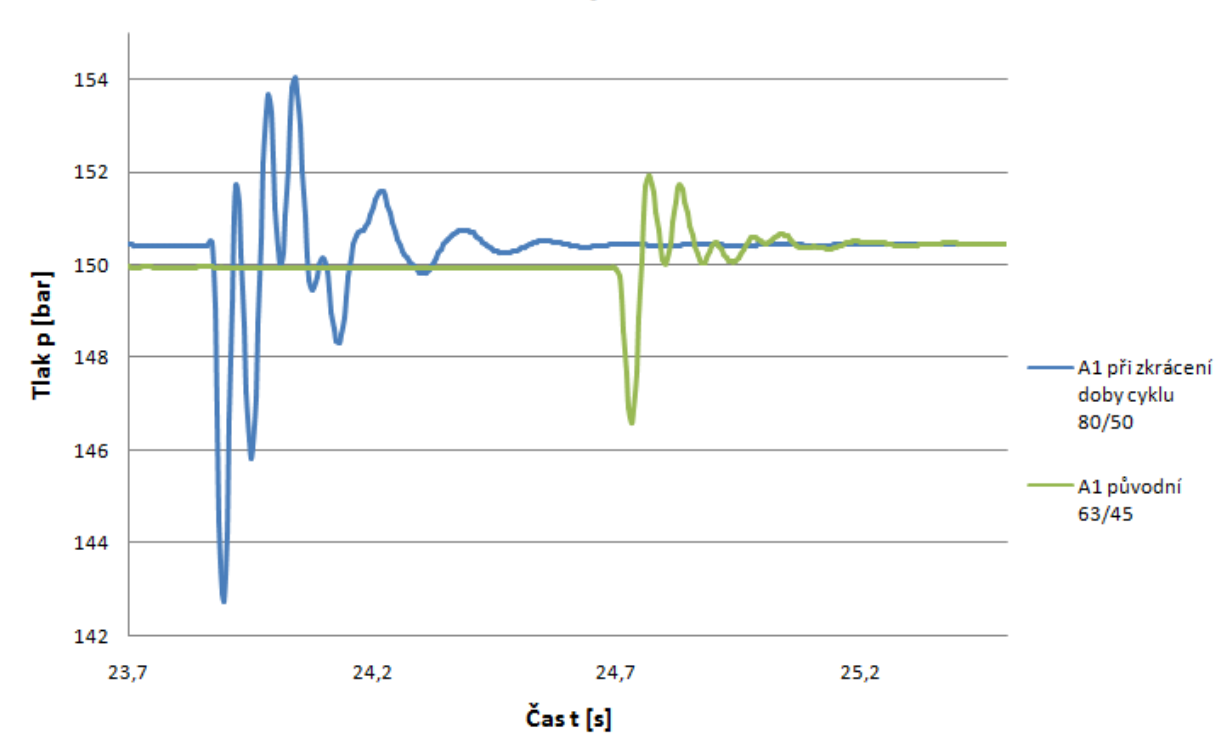

Porovnání průběhu tlaků

Obr. 8.16 Porovnání průběhu tlaků původního a po zrychlení a zvětšení HM 80/50
Porovnání průběhu průtoků

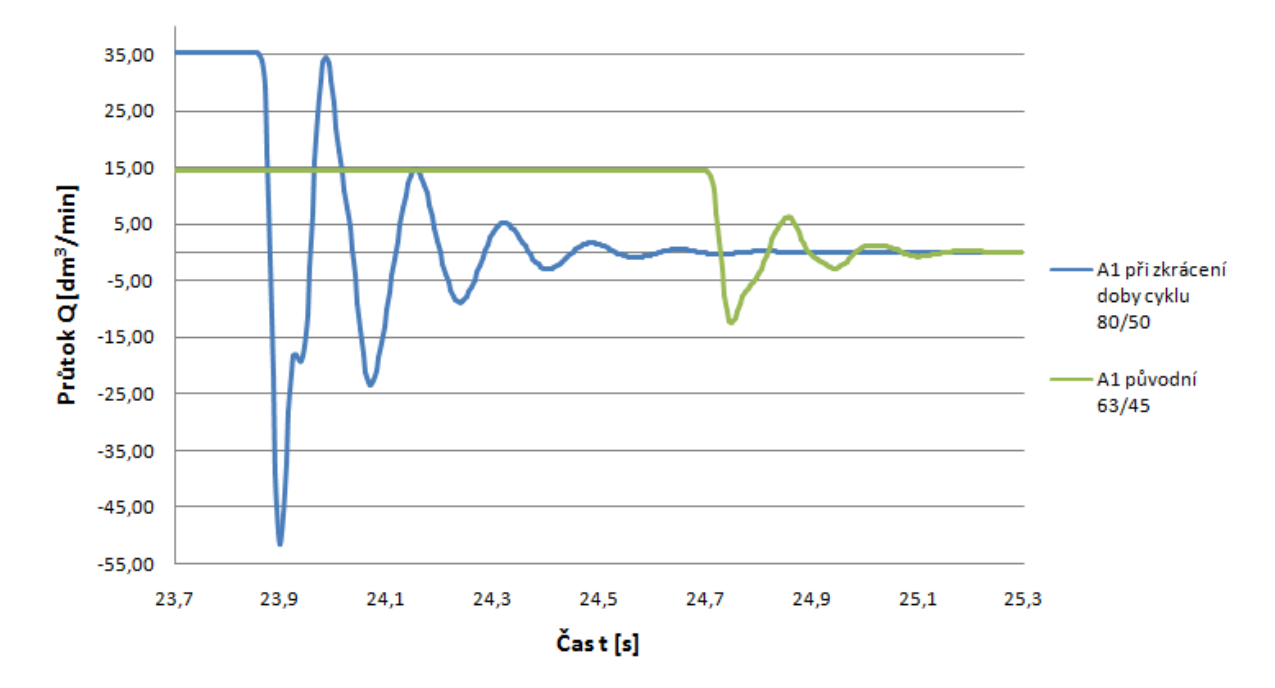

Obr. 8.17 Porovnání průběhu průtoků původního a po zrychlení a zvětšení HM 80/50

## **8.4.3 Závěrečné vyhodnocení simulací**

Na obr. 8.18 je zkreslen do jednoho grafu průběh rychlosti všech simulovaných modelů. Je zde jasně vidět vliv prováděných úprav na průběh rychlostí zdvihu pístu na jednotlivých modelech. Na obr. 8.19 je porovnání drah zasunutí pístu do koncové polohy všech simulovaných modelů. Na obr. 8.20 můžeme vidět průběh tlaků taktéž u všech simulovaných modelů. V tabulce 8.8 je shrnuto porovnání výsledků modelování číselně.

Rychlost zdvihu pístu

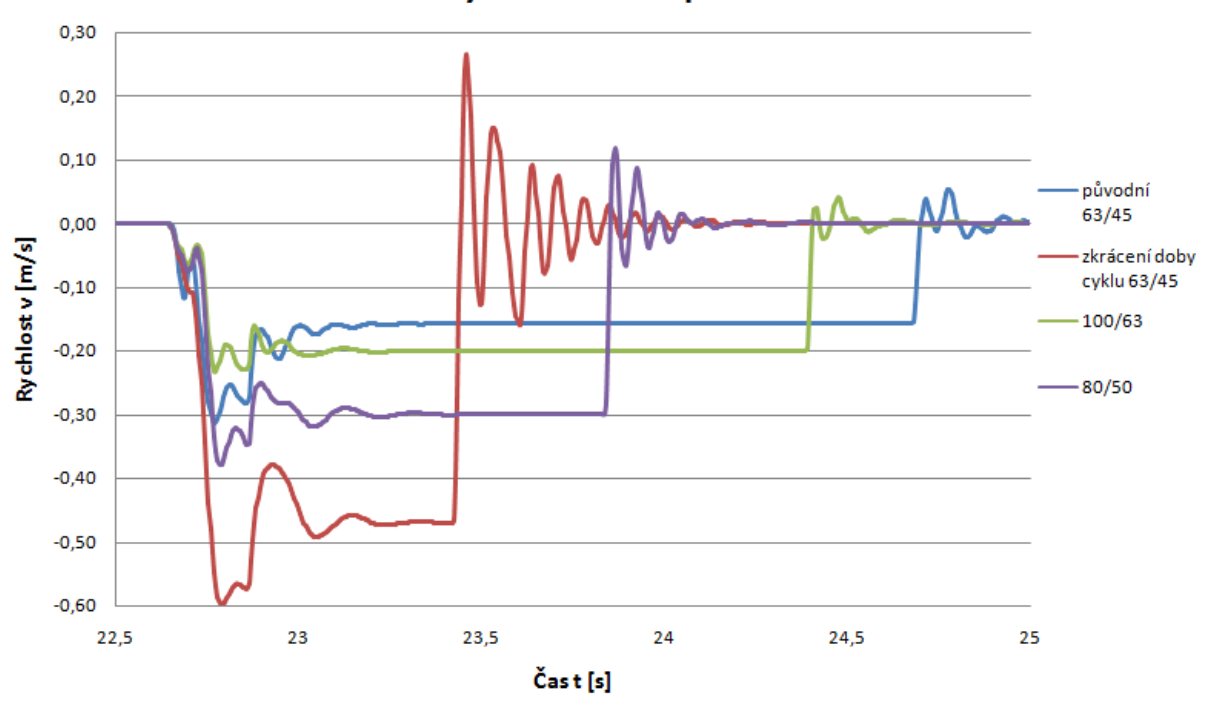

Obr. 8.18 Porovnání rychlostí zdvihů pístů

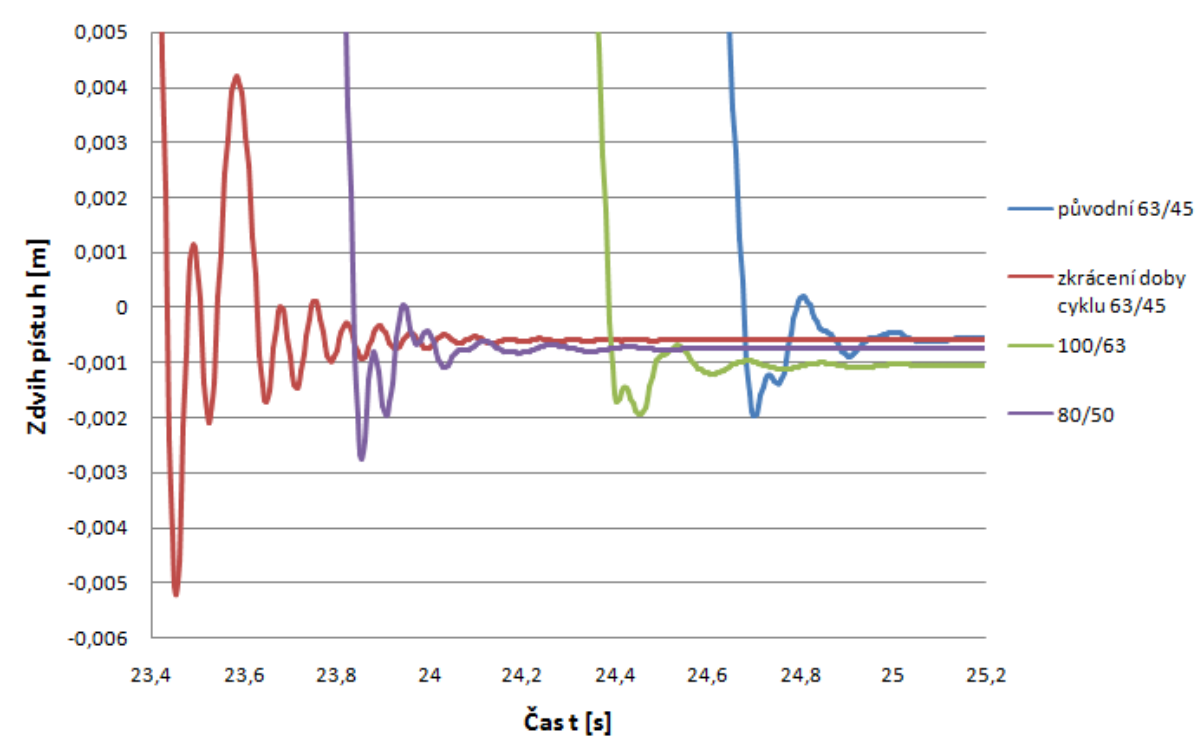

Dráha zdvihu pístu

Obr. 8.19 Porovnání drah zdvihů pístů

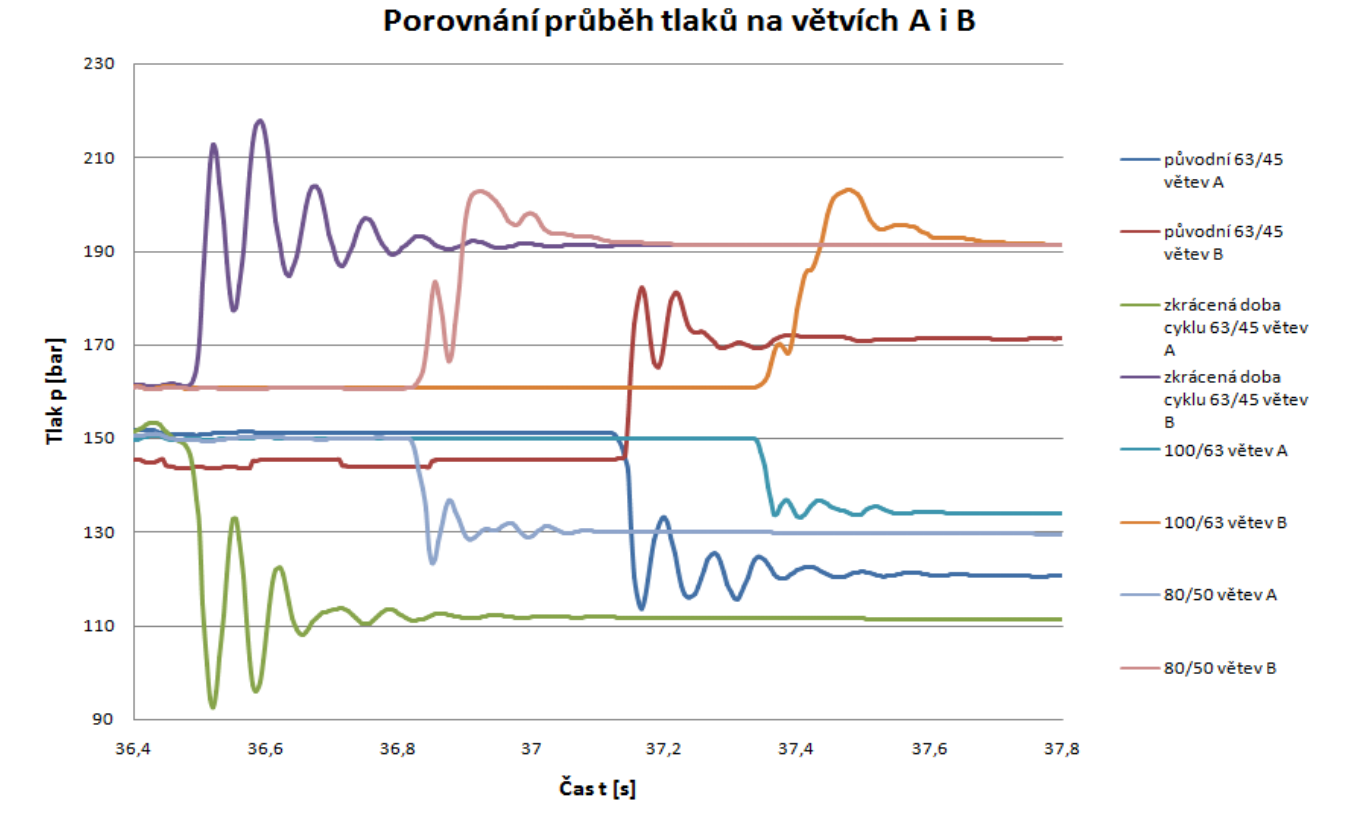

Obr. 8.20 Porovnání průběhů tlaků na obou větvích

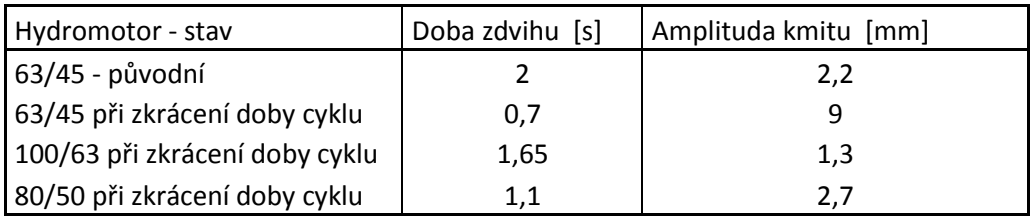

Tab. 8.8 Číselné porovnání výsledků

## **9 Závěr**

V této diplomové práci se zabývám simulací dynamiky hydraulického obvodu pro zdvih odebírání zatěžkávacích desek.

V první části práce je krátce rozebrána teorie matematických modelů a metody jejich řešení. Dále jsou popsány hydraulické odpory a z nich vycházející modely potrubí.

V kapitole 3 je popsána činnost části formovací linky WG1, a to uzlu pro dopravu zatěžkávacích desek. Také je zde popis hydraulického obvodu zdvihu odebírání zatěžkávacích desek a stručná specifikace prvků, které jsou v obvodu obsaženy.

Dále jsou zmíněny použité prostředky pro diagnostiku, měřicí přístroj HMG 2020 obr. 4.1 od firmy Hydac, tlakové senzory HDA 3800 obr. 4.4 od téže firmy a jejich specifikace. Následně je popsán průběh vlastního měření tlaků v obvodu a vyhodnocení naměřených dat.

V další části práce byl sestaven a popsán simulační model obr 7.1 hydraulického obvodu a bloky v něm obsažené, včetně jejich nastavení viz kapitola 7.3.

V závěrečné části jsou porovnána data ze simulace s daty naměřenými na skutečném hydraulickém obvodu. Toto porovnání je na obr. 8.1 a 8.2, na kterém je také vidět shoda porovnávaných tlaků. Na základě podobnosti naměřeného a simulovaného průběhu tlaků byla provedena optimalizace tohoto hydraulického obvodu. V zadání bylo požadováno zrychlení doby cyklu linky z 24 sekund na 17 sekund. Zrychlení jsem dosáhl zvýšením průtoku, ale to mělo nepříznivý vliv na kmitání pístu a pístnice v koncových polohách zdvihu. Proto jsem přistoupil k řešení výměnou hydromotoru 63/45-330 za větší hydromotor 100/63-330. Tím se kmitání zmírnilo obr. 8.12, ale bohužel vlivem většího objemu hydromotoru 100/63-330 se prodloužila doba zdvihu, kterou bylo potřeba zkrátit. Proto jsem zvolil kompromis v podobě hydromotoru 80/50-330, u kterého byl dosažen o 1 sekundu rychlejší čas zdvihu než u původního stavu a přitom přijatelné kmitání obr. 8.15. Uzel zatěžkávacích desek obsahuje celkem 6 hydromotorů. Některé z nich mají i delší dobu zdvihu, kde by se zrychlení projevilo ještě více. Z výsledku můžeme předpokládat 2 sekundy úspory na jednom hydromotoru, což vyhovuje zadaným požadavkům.

Další optimalizace by spočívala v numerickém modelování dynamiky hydraulického obvodu pro přiblížení proporcionálních rozváděčů a celého řízení směrem k hydromotorům. Zkrátila by se tak délka potrubí mezi řízením a hydromotorem. Tím by se snížil objem hydraulické kapaliny mezi rozváděčem a hydromotorem. Tato kapalina je stlačitelná a působí na délce 35 metrů jako pružina. Snižuje tak tuhost hydraulického obvodu.

Závěrem lze říci, že numerickou simulací byl potvrzen vliv velikosti HM na amplitudu kmitu polohy pístu při zasunutí do koncové polohy. Tato simulace může být užitečnou pomocí konstruktérovi při případné rekonstrukci obvodu, za účelem zkrácení doby cyklu.

## **10 Seznam použité literatury**

- **[1.]** Beater, P. *Entwurf hydraulischer Maschinen: Modellbildung, Stabilitätsanalyse und Simulation hydrostatischer Antriebe und Steuerungen*. Berlin, Heidelberg, New York: Springer, 1999. 259 s. ISBN 3-540-65444-5.
- **[2.]** Mannesmann Rexroth. *Příručka hydrauliky, svazek 2, Proporcionální technika a servotechnika.* 1986. 362 s. ISBN 3-8023-0898-0
- **[3.]** Kozubková, M. *Dynamika hydraulických systémů.* Ostrava: VŠB-TU Ostrava, 2005. 100 s. Elektronické skriptum: http://www.338.vsb.cz/seznam.htm
- **[4.]** Šeděnka, L., Simulace frekvenčních charakteristik potrubí. Diplomová práce. Ostrava: VŠB-TU Ostrava, 2008, 86 s
- **[5.]** Nepraž, V.; Nevrlý, J.; Peňáz, V.; Třetina, K. *Modelování systémů s hydraulickými mechanizmy.* Brno: Bosch Rexroth s.r.o., 2002, 173 s. ISBN 80-214-2187-8.
- **[6.]** Noskievič, P. *Modelování a identifikace systému.* Ostrava: Montanex a.s. 1999. 276 s. ISBN 80-7225-030-2.
- **[7.]** Noskievič, J. *Dynamika tekutinových mechanizmu.* Ostrava: VŠB-TU Ostrava 1995. 172 s. ISBN 90-7078-297-8.
- **[8.]** Paliková, B. *Dynamické vlastnosti obvodu s dlouhým potrubím*. Diplomová práce. Ostrava: VŠB-TU Ostrava, 2008, 73 s.
- **[9.]** Pavlok, B. *Hydraulické prvky a systémy. Díl 1.* Ostrava*: VŠB-TU* Ostrava, 2005. 156 s. ISBN 80-248-0857-9.
- **[10.]** Pavlok, B. *Hydraulické prvky a systémy. Díl 2.* Ostrava*: VŠB-TU* Ostrava, 2008. 150 s. ISBN 978-80-248-1827-6.
- **[11.]** THE MATH WORKS, Inc., 3 Apple Hill Drive Natick, MA 01760-2098, USA. [I] SimHydraulics For Use with Simulink
- **[12.]** Hružík, L.; Kozubková, M. *Dynamika tekutinových mechanizmů návody do cvičení.* VŠB – TU Ostrava, 2006, 82 s. Elektronické skriptum: http://www.338.vsb.cz/seznam.htm
- **[13.]** Kozubková, M. *Aplikovaná mechanika tekutin*. VŠB TU Ostrava, 2003, 98 s. Elektronické skriptum: http://www.338.vsb.cz/seznam.htm
- **[14.]** Zymák,V. *Dynamika pulsujícího průtoku (Teorie, měření, aplikace, zkušenosti)*. Brno: PC-DIR Brno, 1994. 210 s. ISBN 80-85895-00-5.
- **[15.]** Kopecký, T. *Simulace dynamických charakteristik hydraulického obvodu*. Diplomová práce. Ostrava, VŠB – TU Ostrava, 2005, 73 s
- **[16.]** Šmejkal, L., *Čtení o systému Matlab.*  http://www.automatizace.cz/article.php?a=2011
- **[17.]** Bittner, K., SimHydraulics *Modelování hydraulických systémů v programu Simulink.* http://www.automatizace.cz/article.php?a=1228
- **[18.]** MATLAB User's Guide. The Mathworks, Inc., USA, http://www.mathworks.com
- **[19.]** Firemní dokumentace firem: Hytos, Bosch Rexroth, Hydac, HydrauliCS, Sun Hydraulic, Stauff, ŽDB.

## **11 Seznam příloh**

**Příloha A** – Popis vybraných prvků z knihovny SimHydraulics

**Příloha B** – Subsystémy simulačního modelu

**Příloha C –** Naměřená data, Nosný rám zatěžkávacích desek